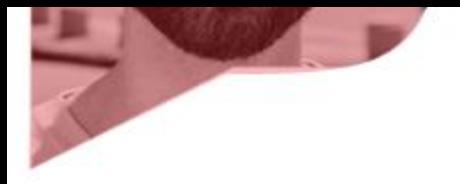

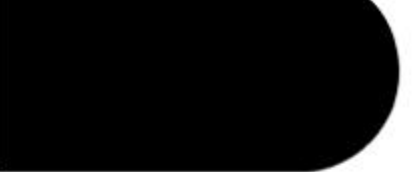

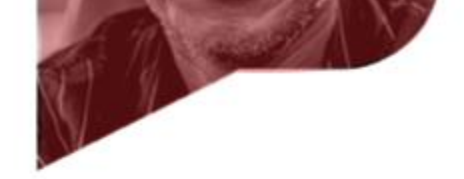

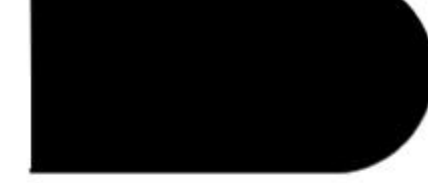

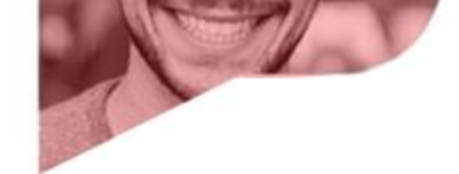

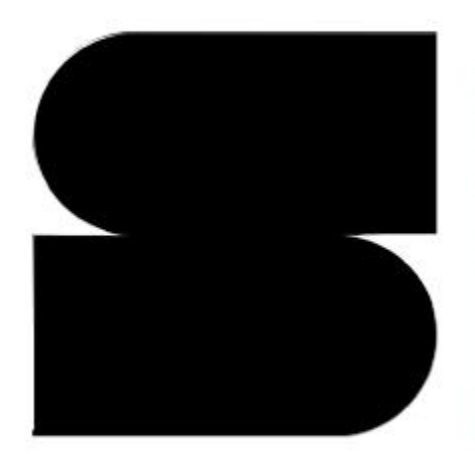

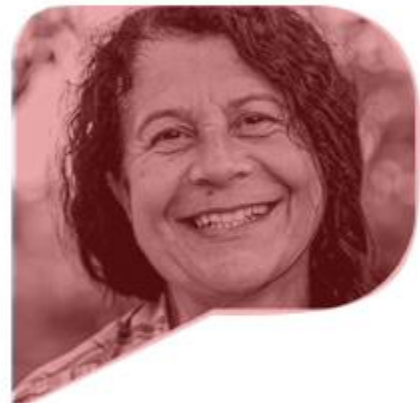

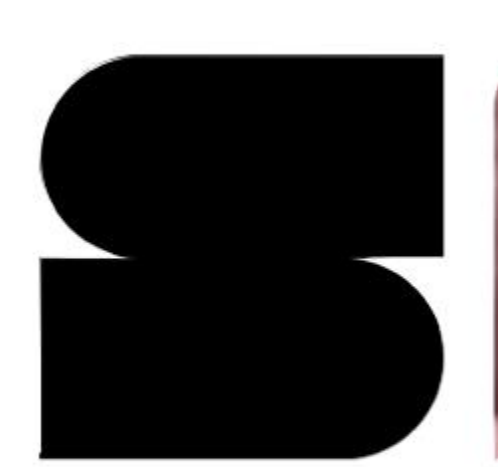

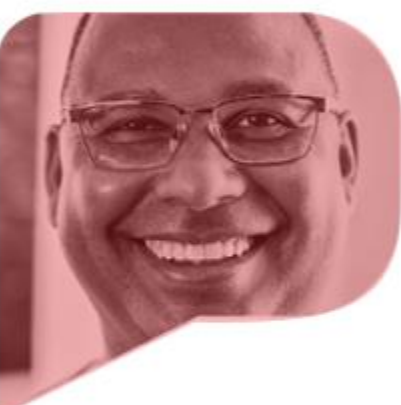

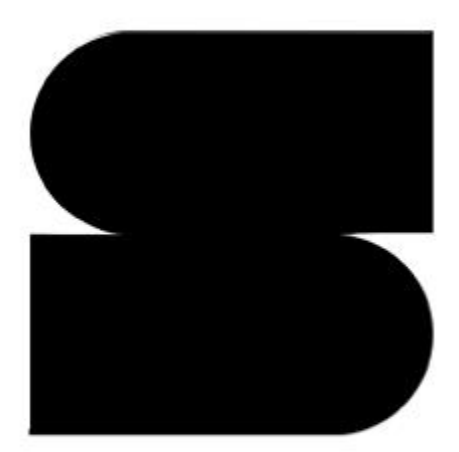

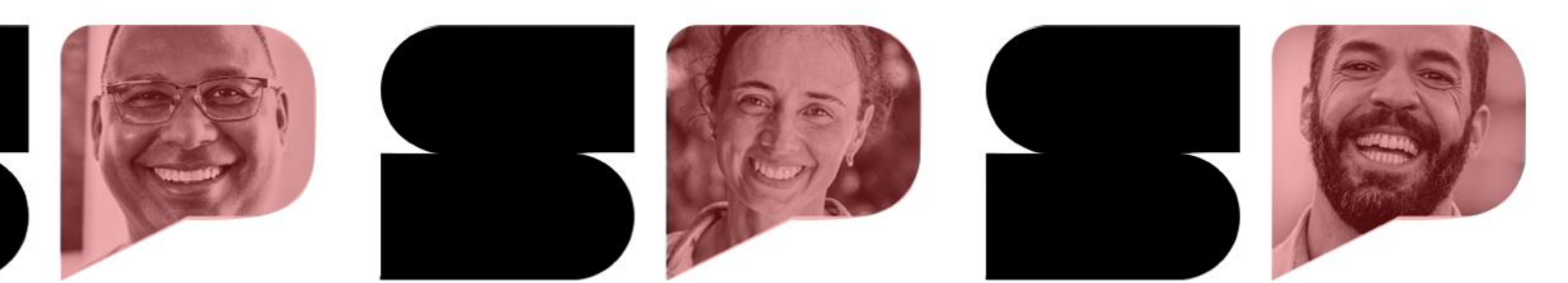

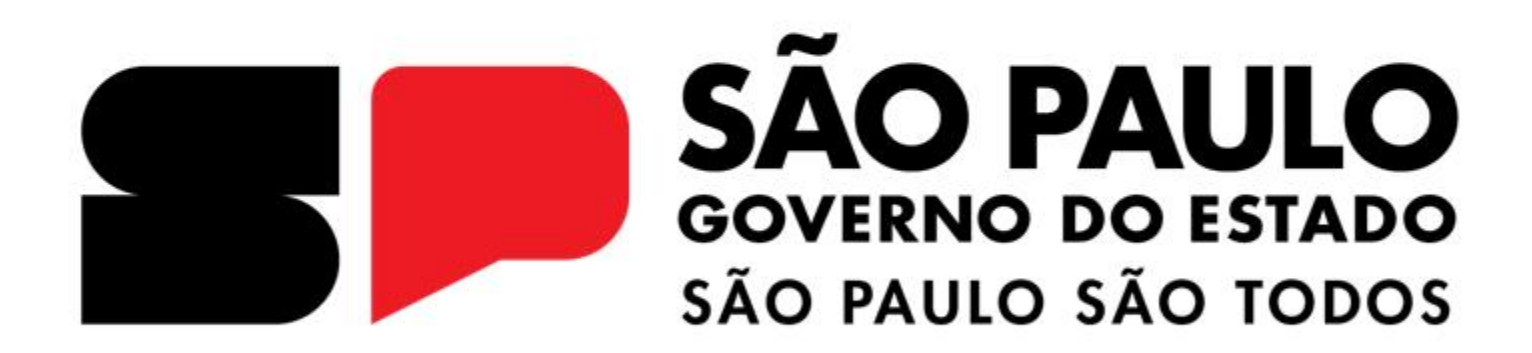

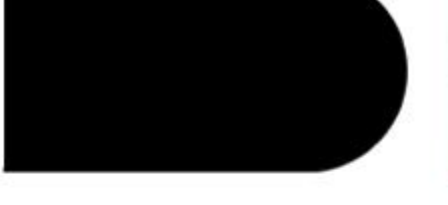

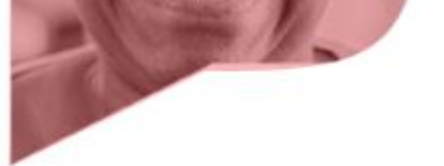

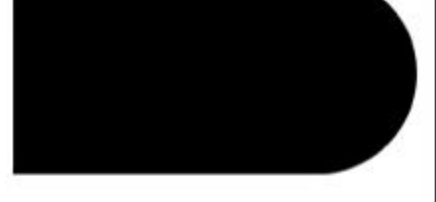

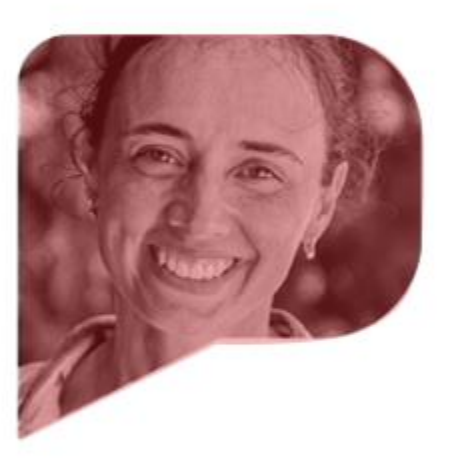

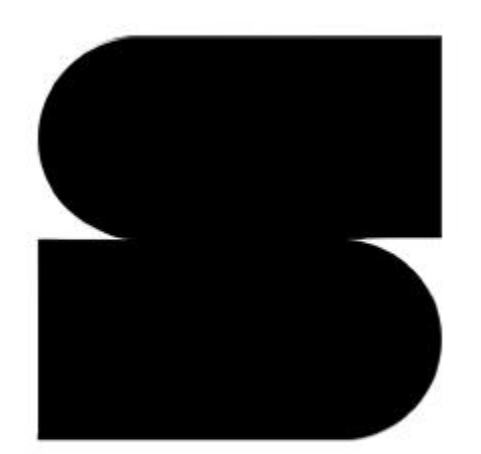

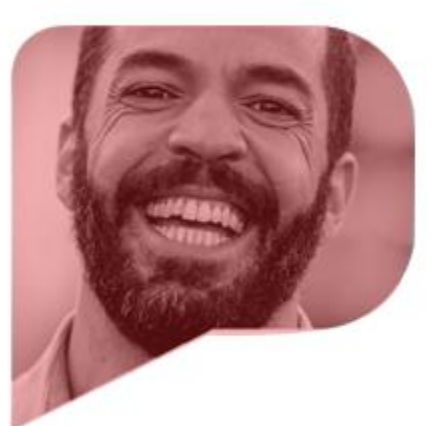

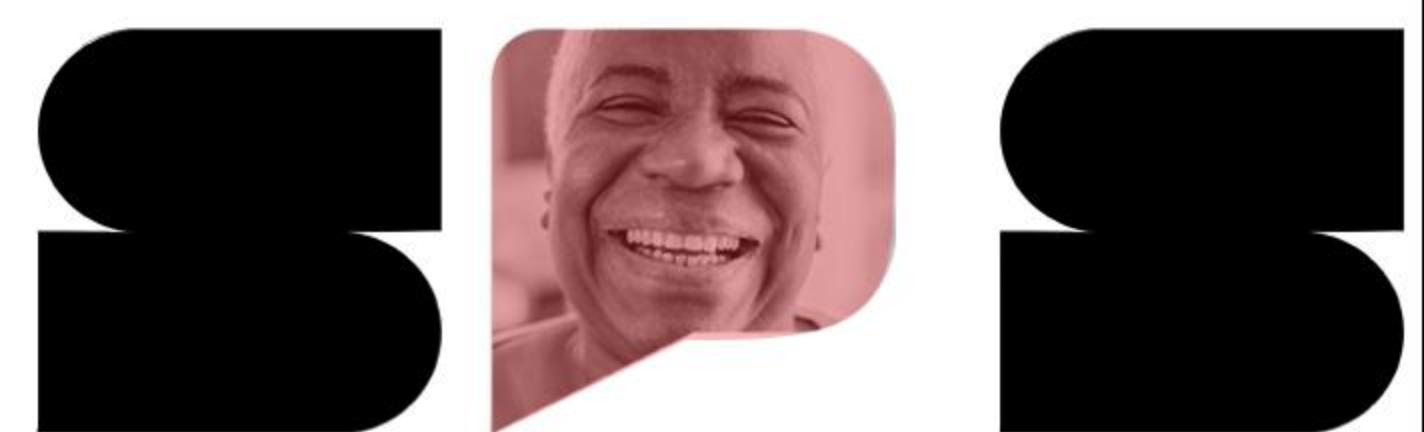

# **COMPRAS SP.GOV.BR**

12/03/2024

# DIA 2 PLANO DE CONTRATAÇÕES ANUAL - PCA

Entendendo o meu passado para planejar o meu futuro. Como as compras da minha instituição podem me ajudar na formação do meu PCA 2025?

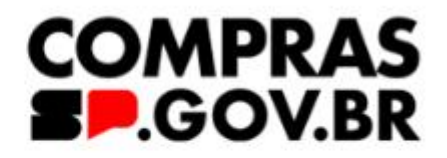

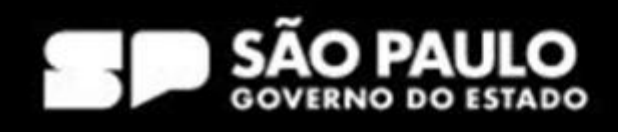

### Sobre ontem...

## $\checkmark$  Siglas

- PCA Plano de contratações anual
- PGC Planejamento e Gerenciamento de Contratações
- DFD Documento de formalização de demanda
- PNCP Portal Nacional de Contratações Públicas

### ✔ Atores

- Requisitante
- Área técnica
- Setor de contratações
- Autoridade competente

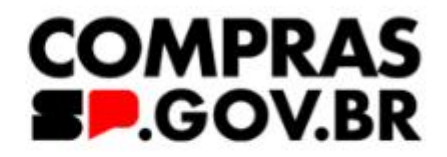

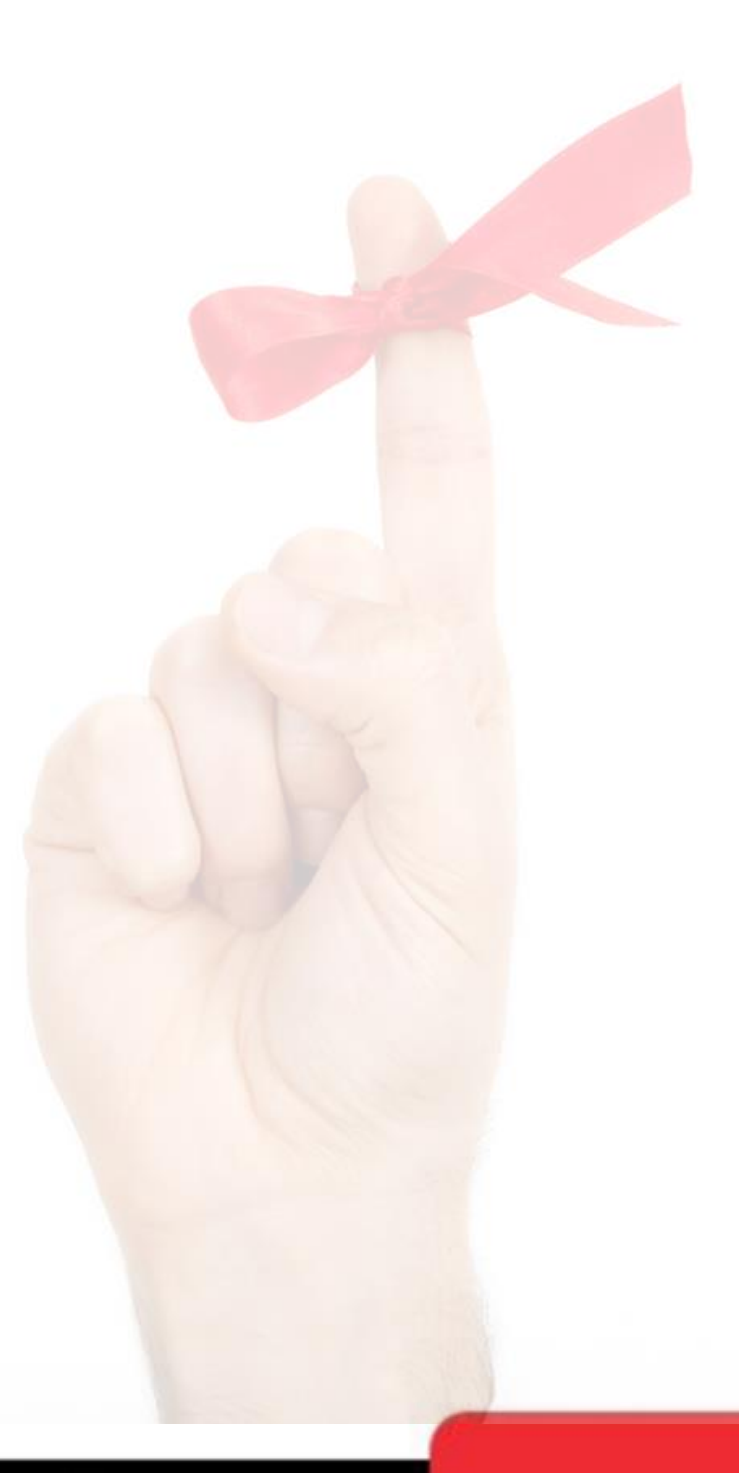

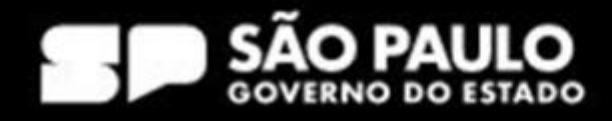

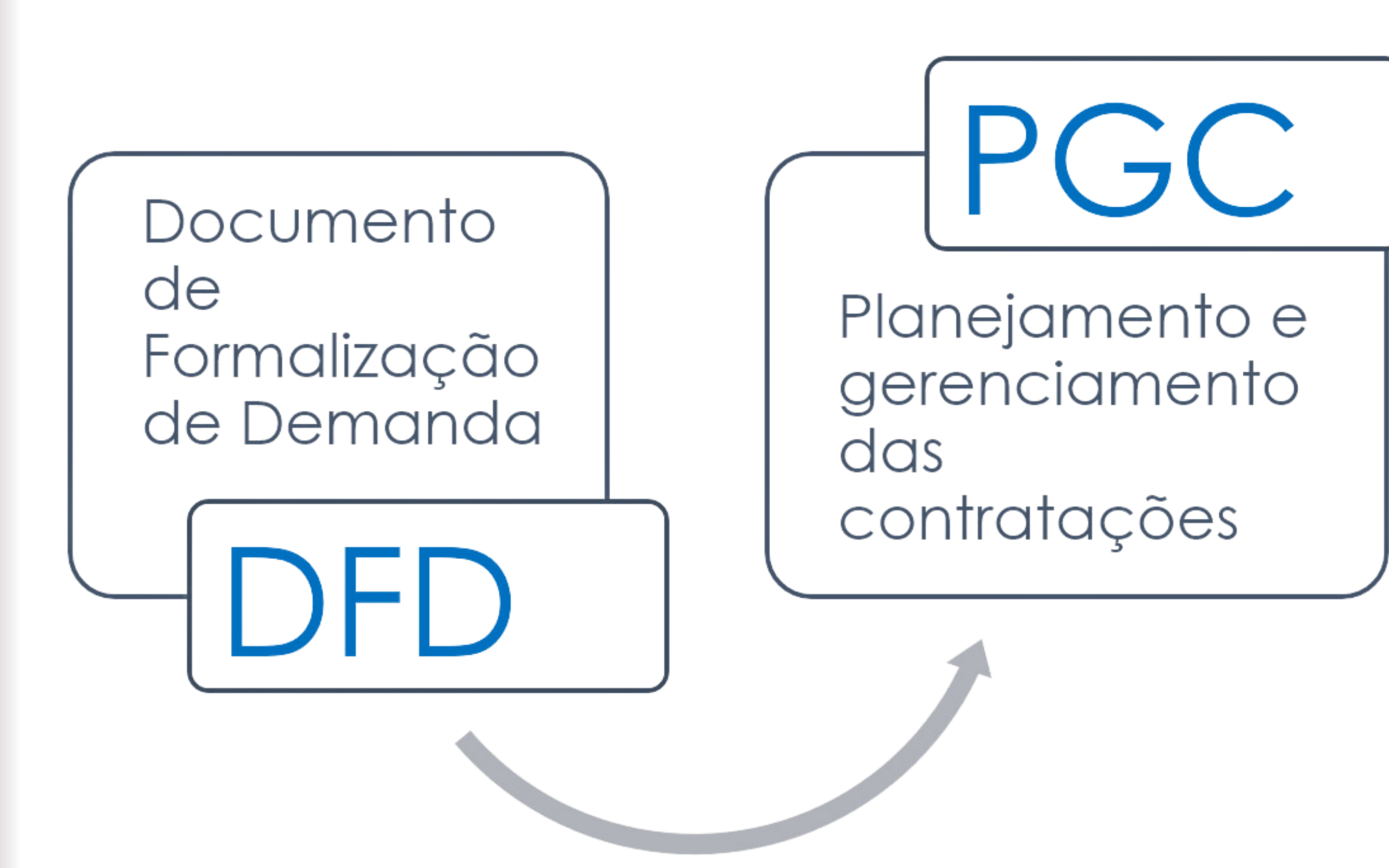

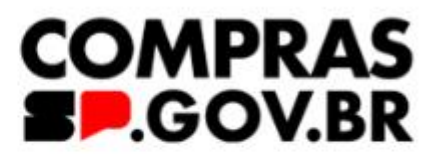

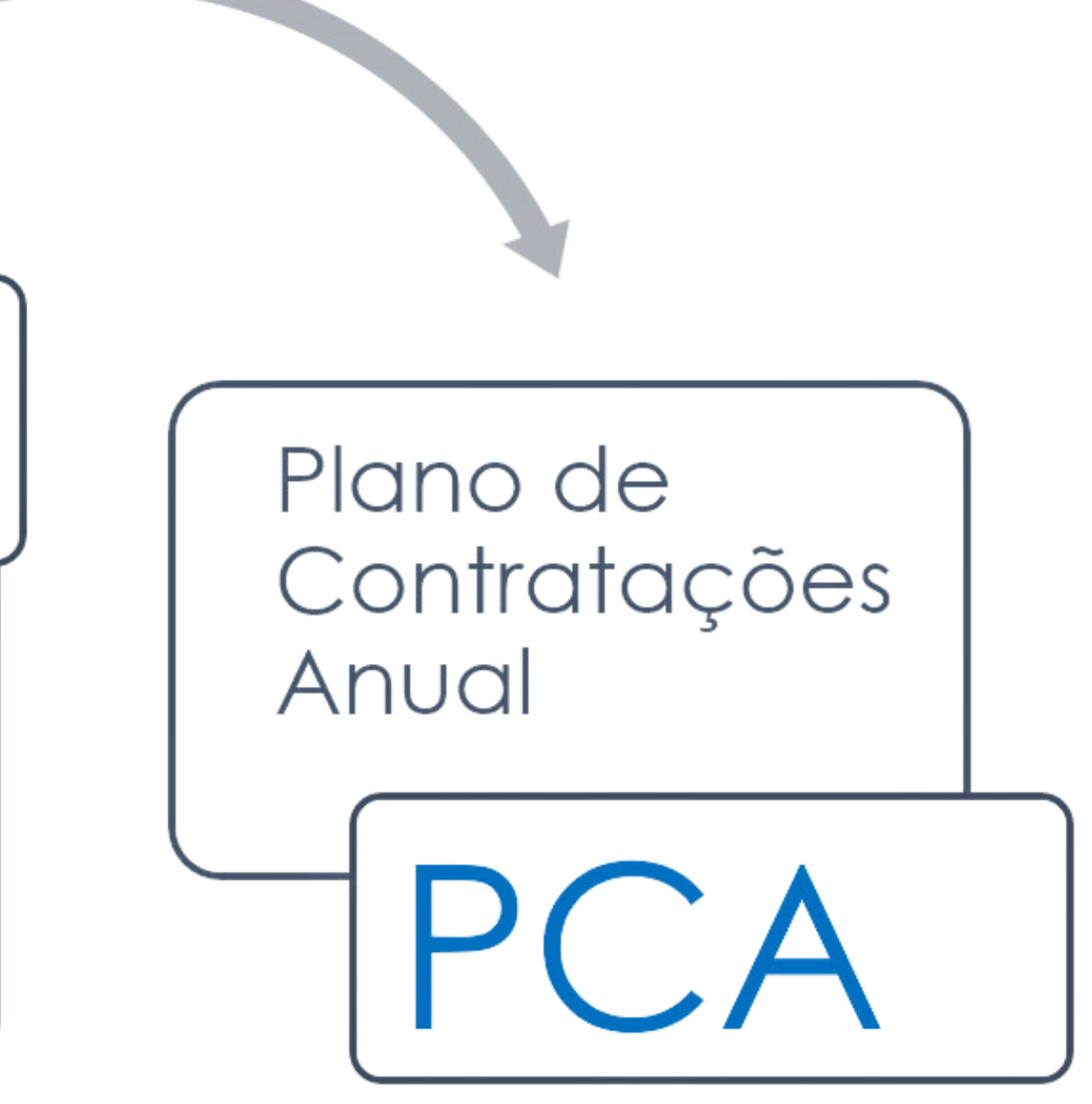

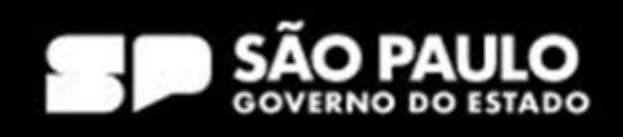

## Atores do PCA - Decreto 67.689/2023

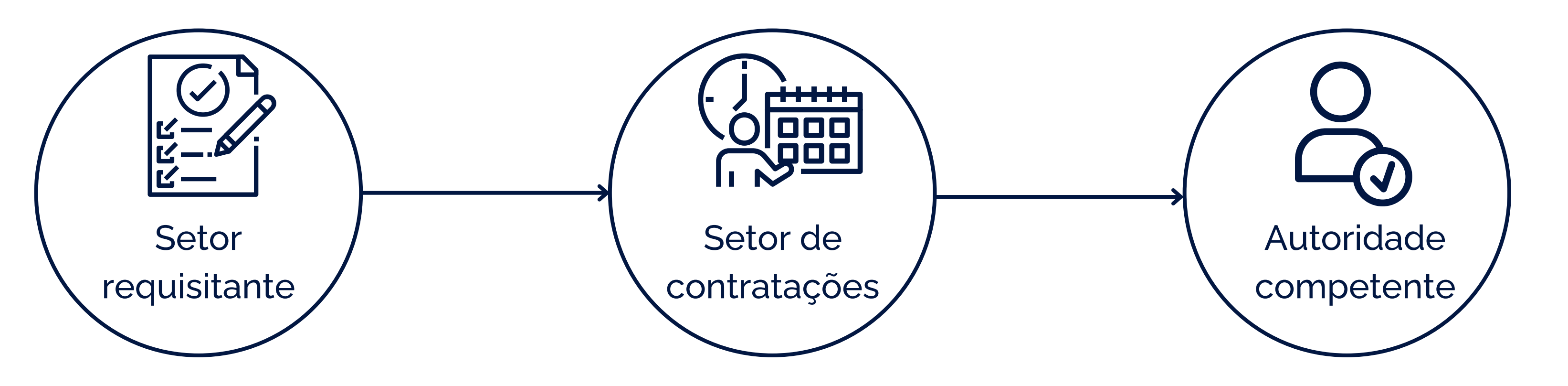

- Aprovar as contratações
- Publicar o PCA no PNCP

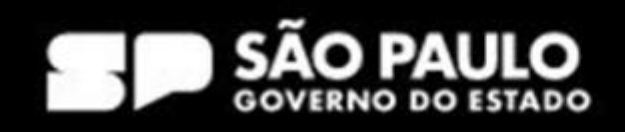

- Evidenciar e detalhar a necessidade de contratação
- Preencher os DFDs
- Receber os DFDs
- Agregar e consolidar o **PCA**
- Criar o calendário de contratações

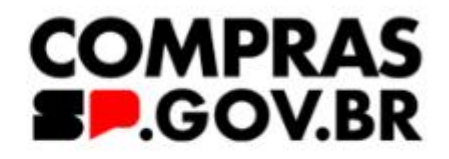

### Sobre hoje...

- Tudo que é **NOVO** assusta e causa desconforto;

- Toda (ou quase toda) instituição possui um histórico de contratações;

- Nenhuma compra nesce "do nada", haverá sempre uma necessidade a ser atendida = interesse público;

- Trabalhar dá trabalho!

RIA DE GESTÃO E GOVERNO DIGITAL

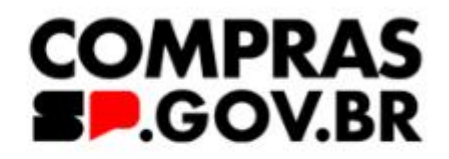

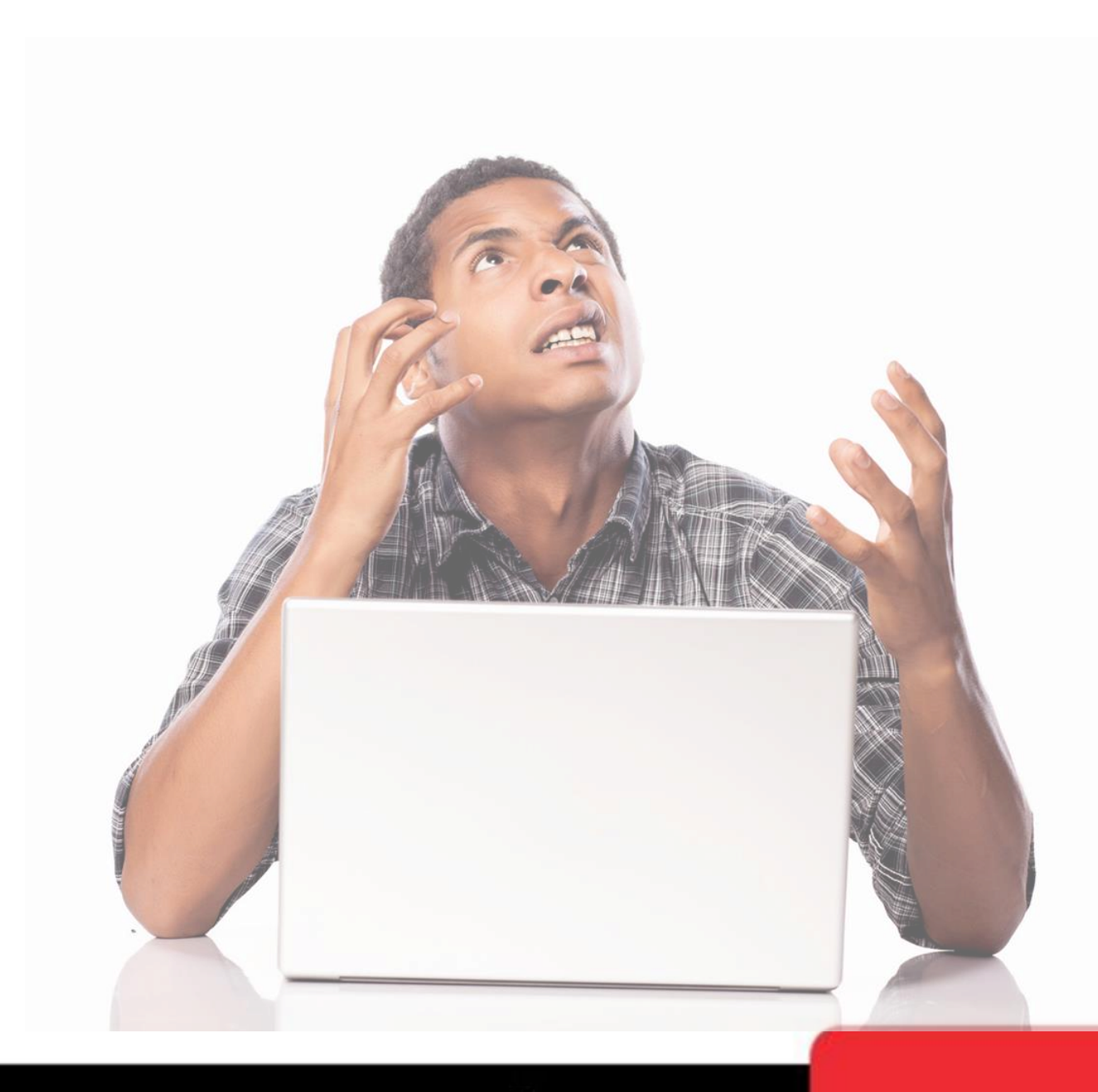

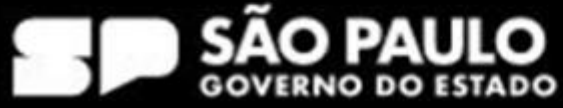

# AGENDA

- Painel de histórico de compras
- O que vem pela frente?
- Como cadastrar no HOD meu perfil?\*
- Primeiro passo no meu PGC rumo ao meu PCA
- Acesso ao sistema PGC
- Criação de área requisitante
- Distribuição orçamentária

\*a apresentação será feita a parte

DE GESTÃO GOVERNO RIA

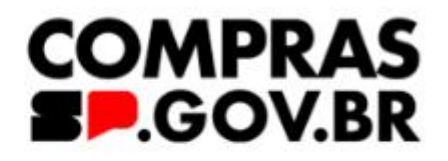

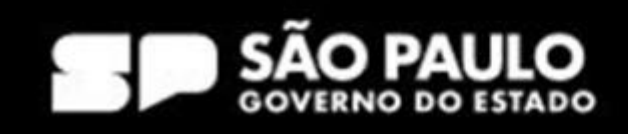

# Painel de histórico de compras

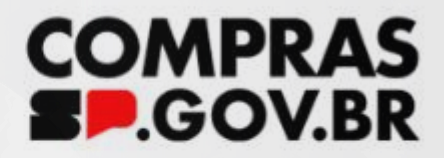

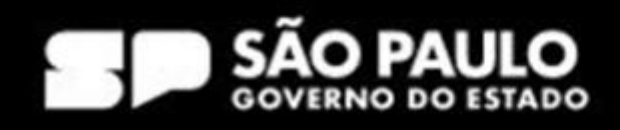

## Painel de histórico de compras

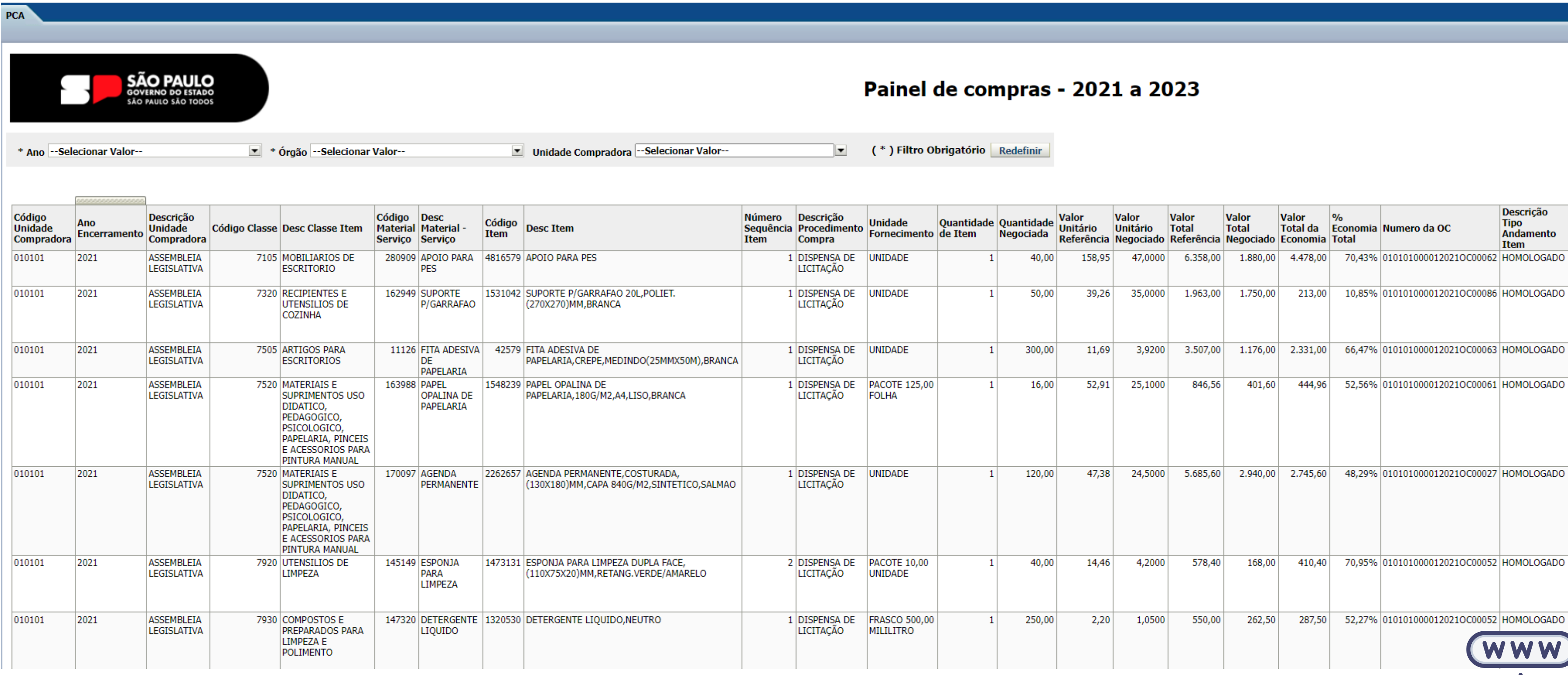

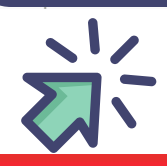

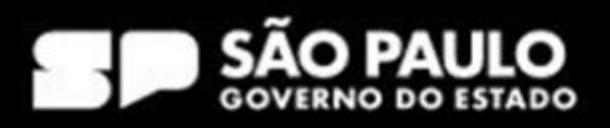

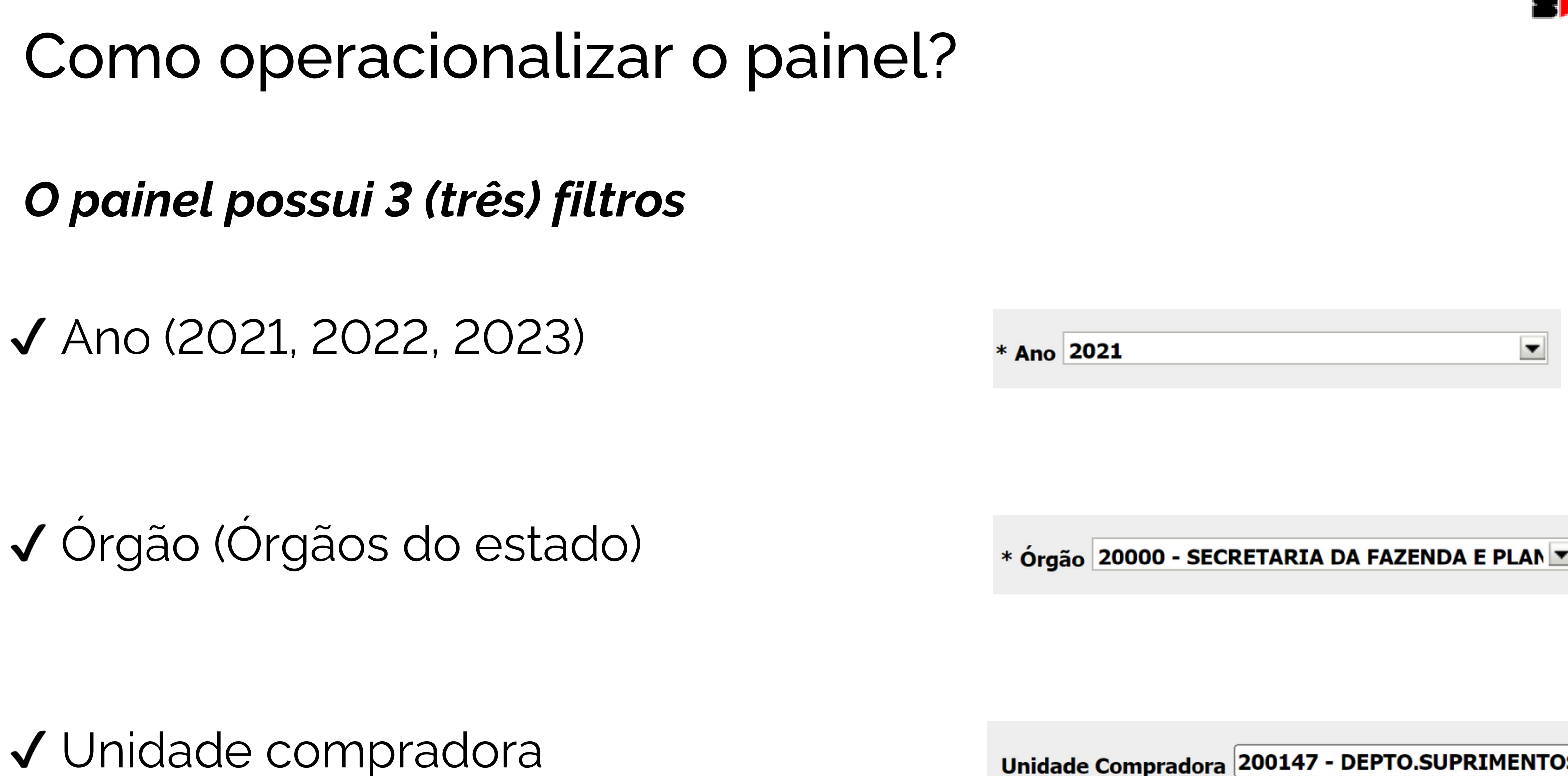

(unidades ligadas ao órgão selecionado)

ARIA DE GESTÃO E GOVERNO DIGITAL

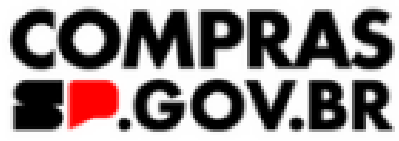

Unidade Compradora 200147 - DEPTO.SUPRIMENTOS E INFRAET

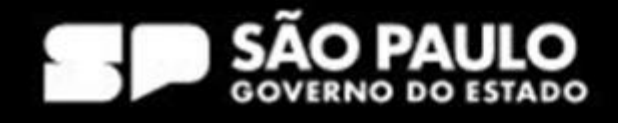

Sempre deverá selecionar o ano: 2021, 2022 ou 2023 (obrigatório)

E pelo menos um órgão (obrigatório)

Caso o usuário deseje uma análise mais minuciosa, poderá selecionar uma ou mais unidade(s) compradora(s) - (opcional)

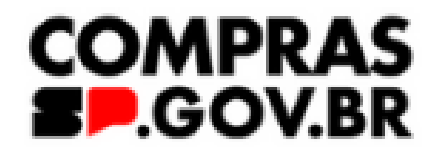

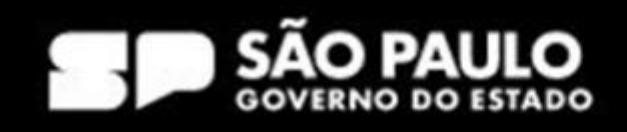

## Como operacionalizar o painel?

## *Utilizando os filtros do painel*

## Como operacionalizar o painel?

## *Exemplo: sou Secretaria da Educação, ano 2021*

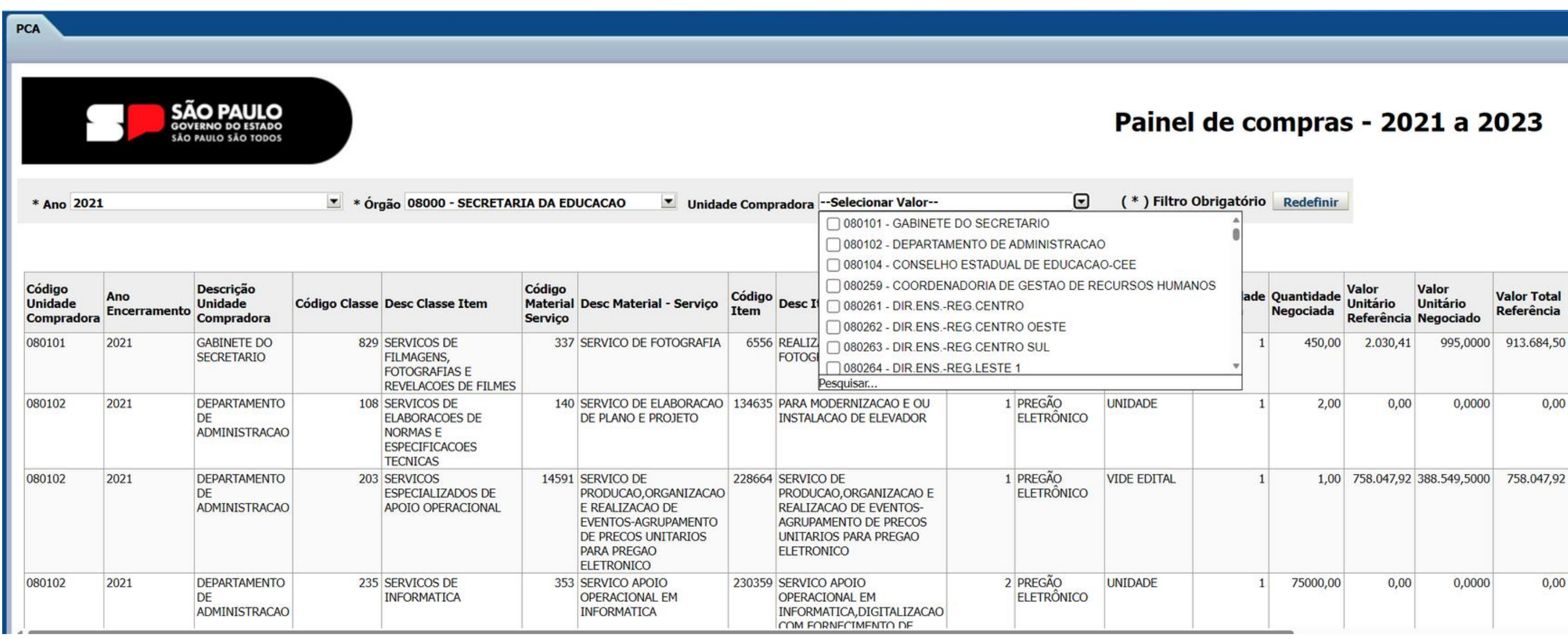

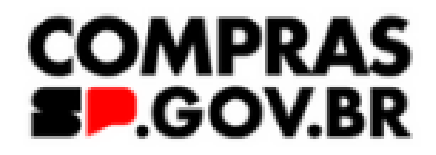

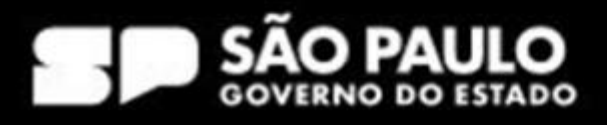

## Como operacionalizar o painel?

### *E como faço para exportar esse plano?*

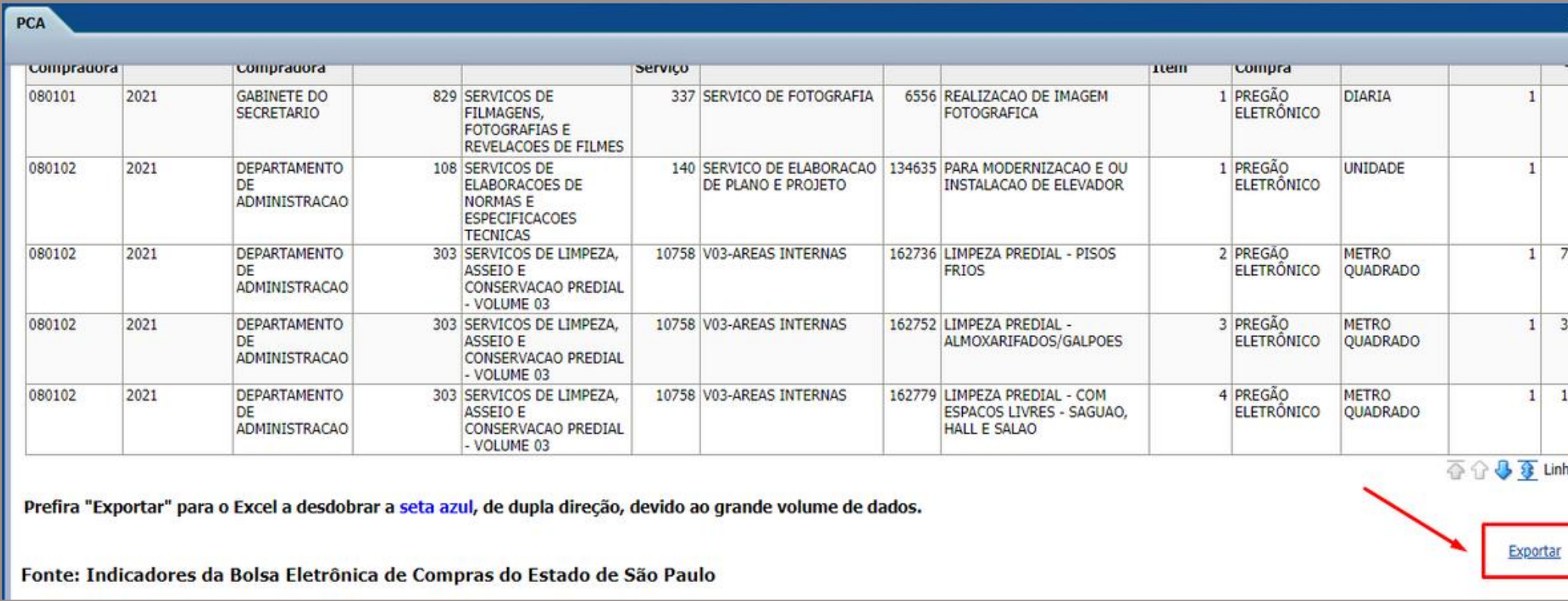

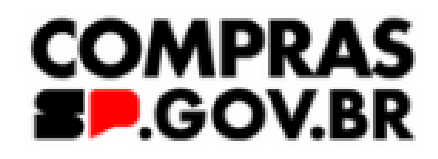

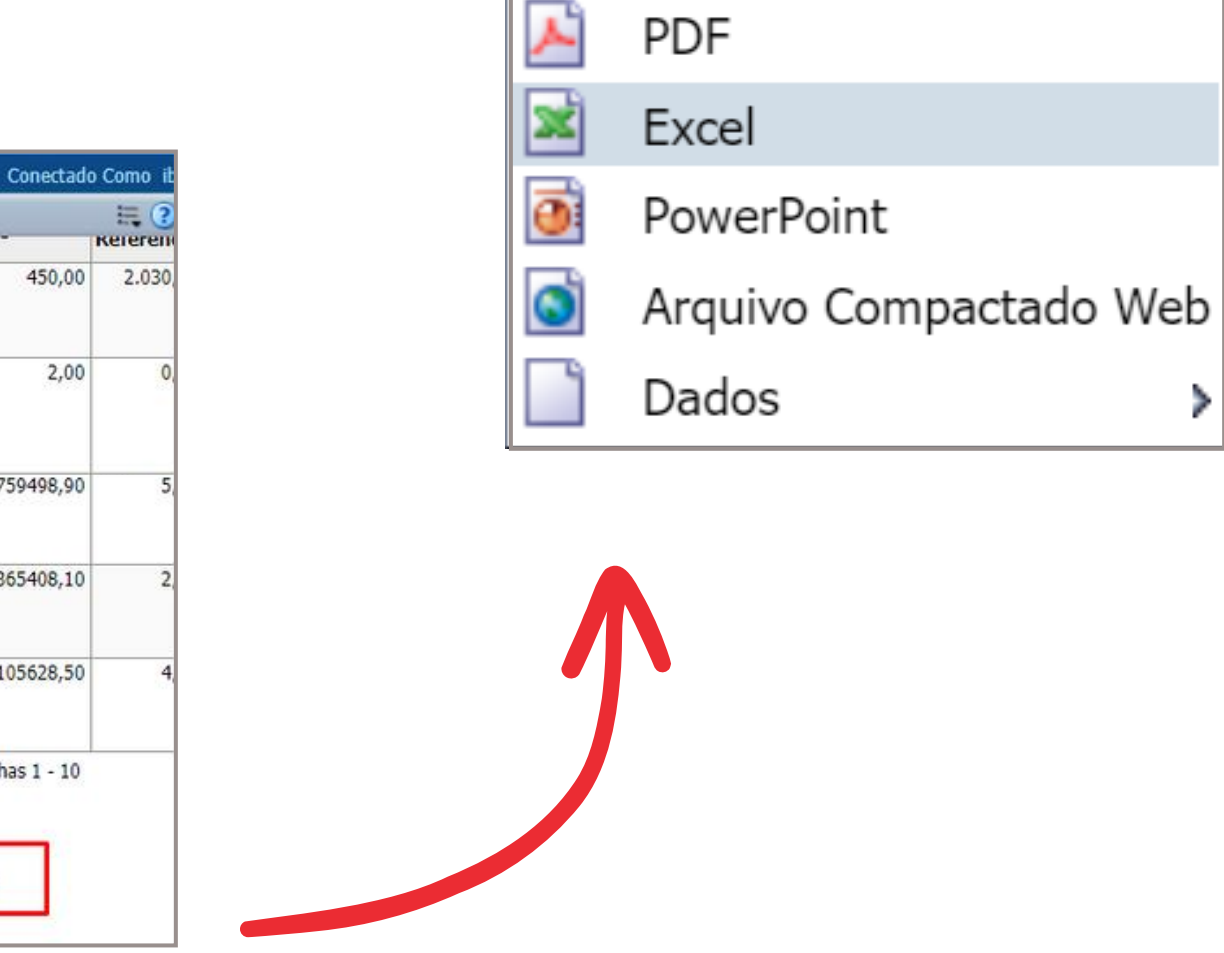

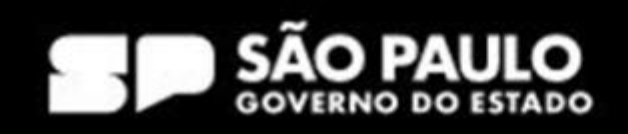

O que acontece se eu selecionar só o ano e o órgão?

O que acontece se eu selecionar o ano, o órgão e a unidade?

RIA DE GESTÃO E GOVERNO DIGITAL

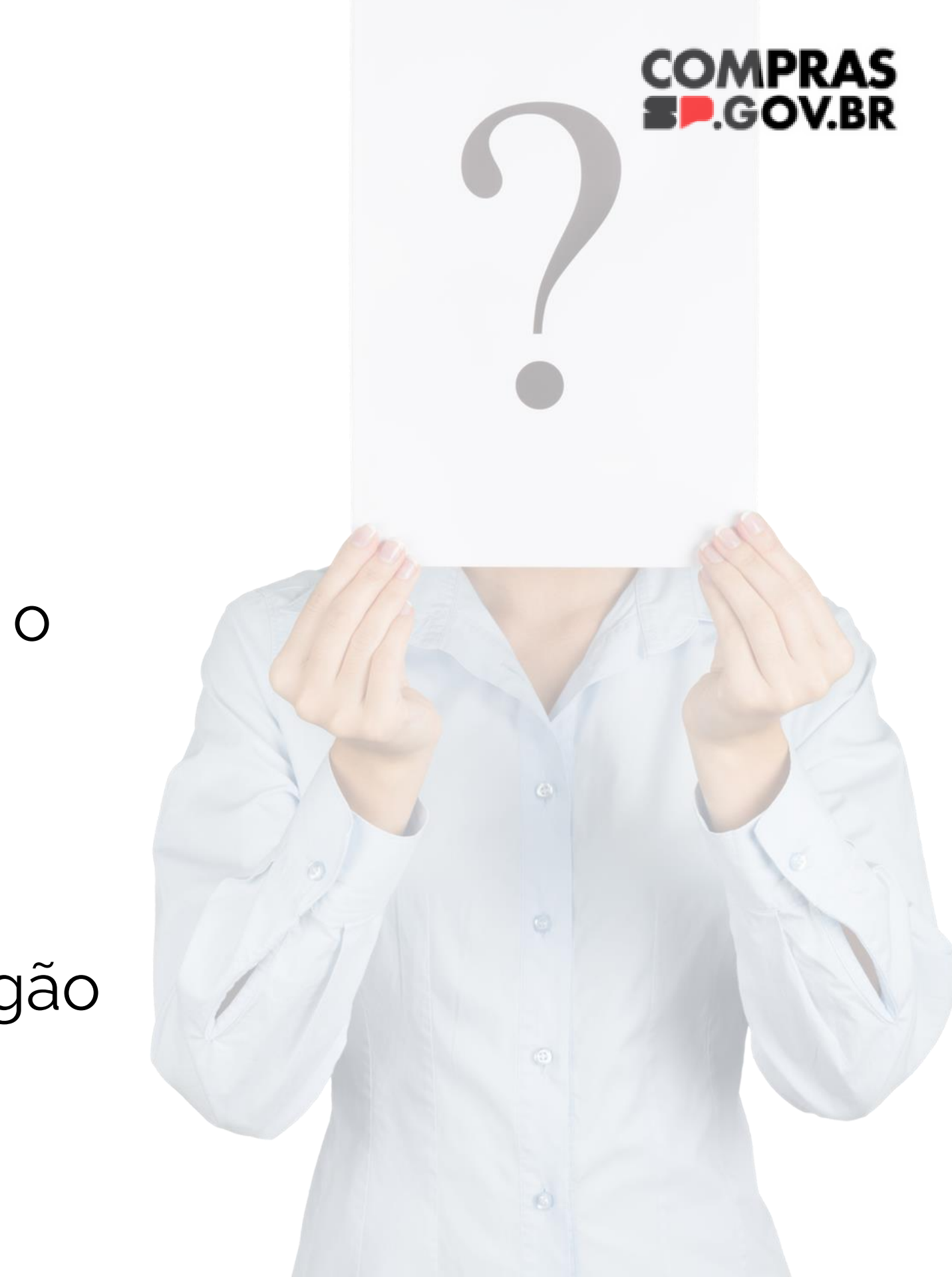

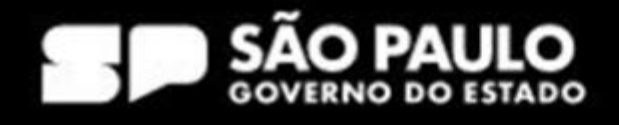

## Como operacionalizar o painel?

### *Dúvida*

### *Muito prazer! Eu sou sua planilha sem nenhum tratamento de dados!*

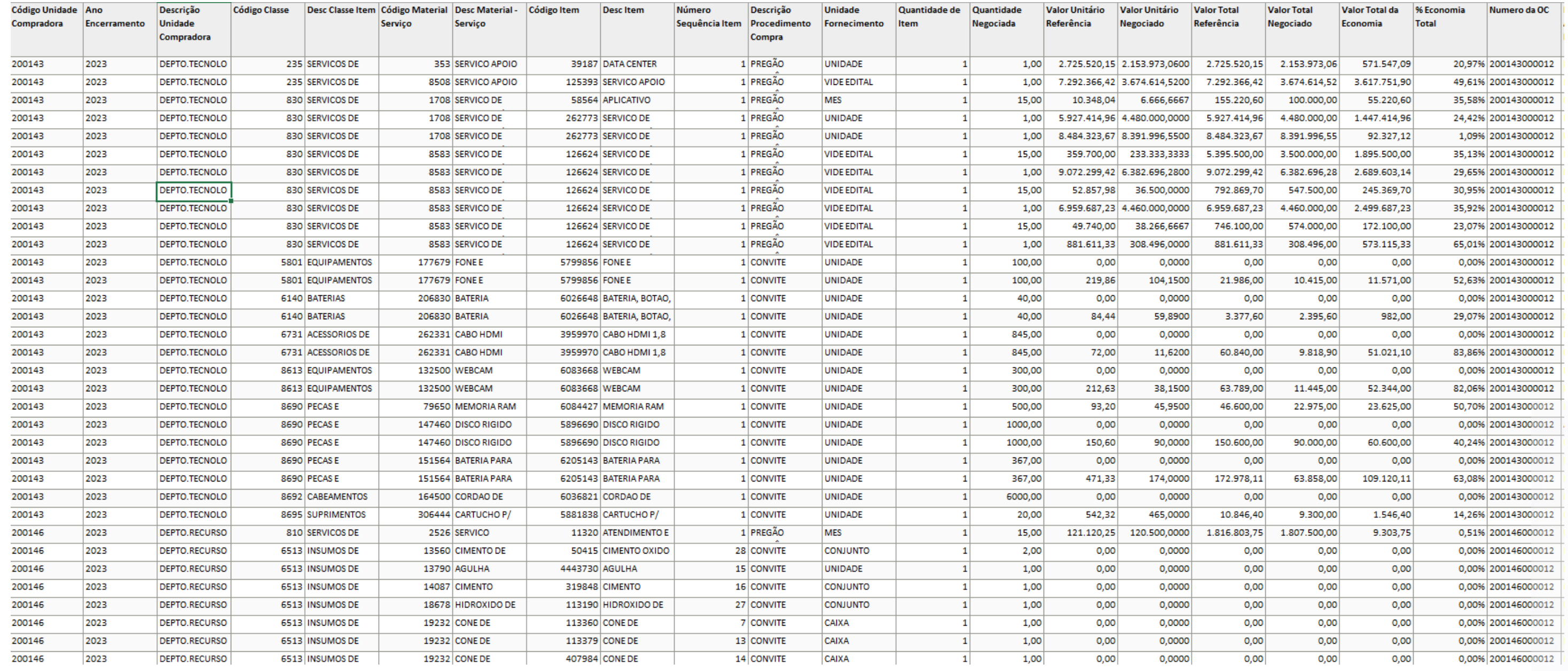

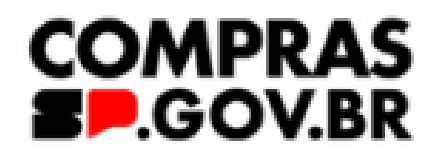

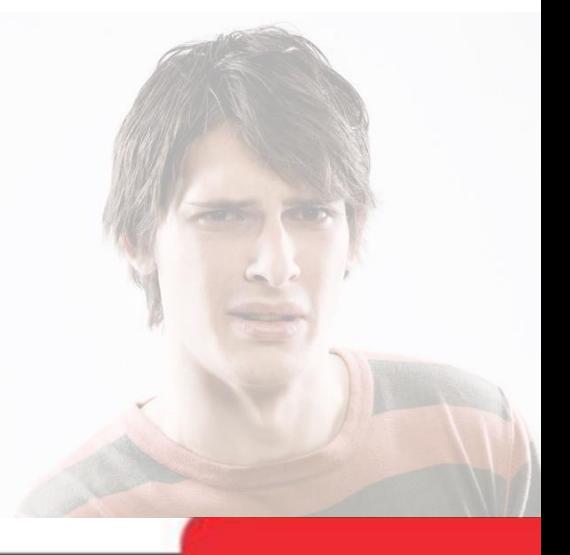

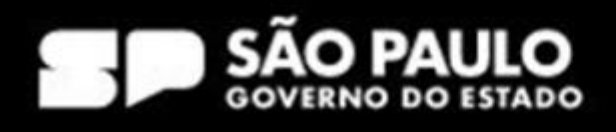

Artigo 7° - Para elaboração do plano de contratações anual - PCA, o requisitante preencherá o documento de formalização de demanda - DFD no Sistema de Planejamento e Gerenciamento de Contratações - PGC com as seguintes informações:

 $\binom{n}{n}$ 

Parágrafo único - Para cumprimento do disposto no "caput" deste artigo, os órgãos e as entidades observarão, no mínimo, o nível referente à classe dos materiais ou ao grupo dos serviços e das obras dos Sistemas de Catalogação de Material, de Serviços ou de Obras do Governo federal.

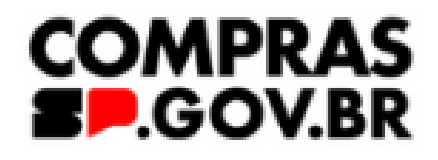

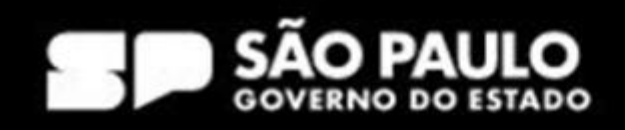

## Entendendo o conceito de formação do PCA

Lançamento por classe de materiais ou grupo de serviços

TARIA DE GESTÃO E GOVERNO S E DIGITAL

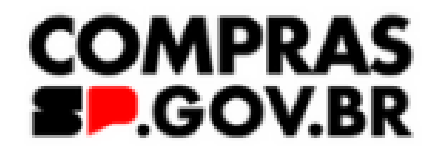

atser)

tem)

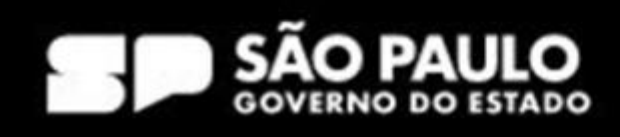

## Entendendo o conceito de formação do PCA

## Catálogo de bens, serviços e obras do Governo Federal

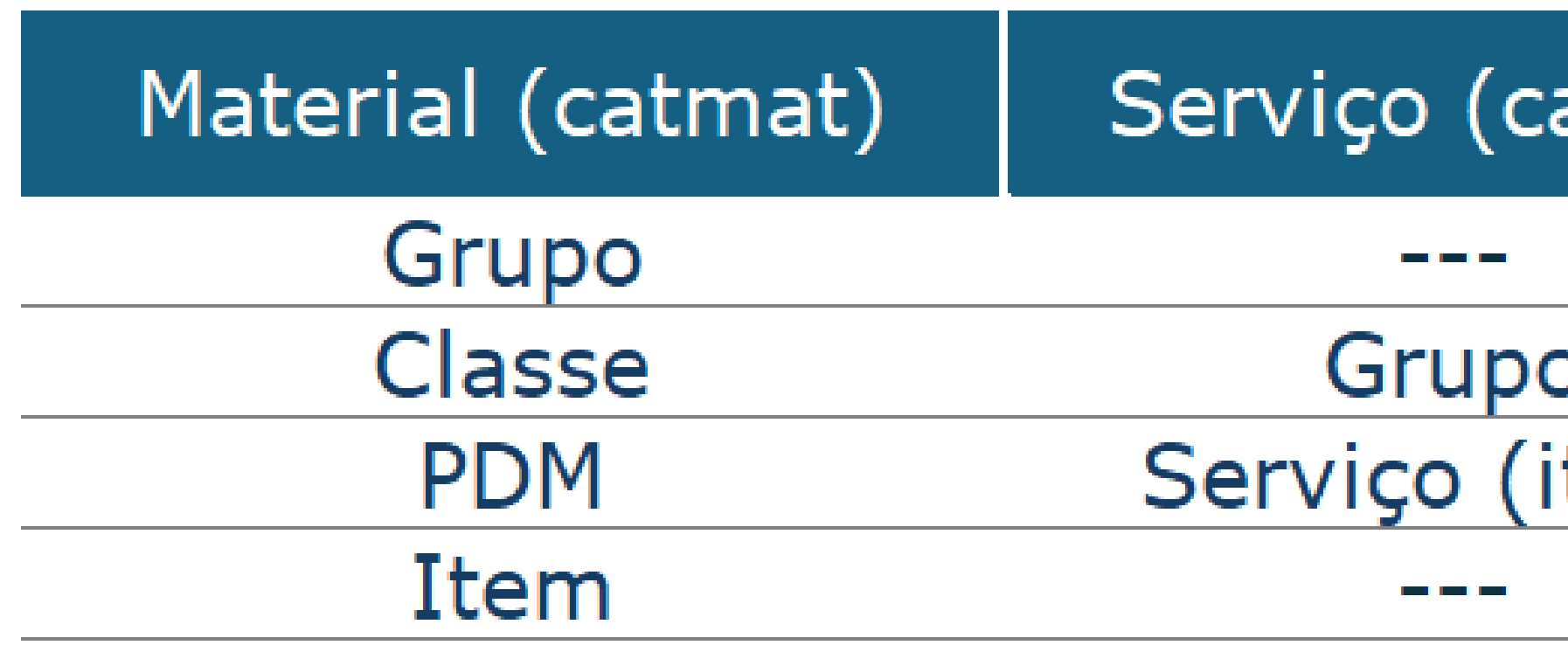

Lançamento por classe de materiais ou grupo de serviços

### SECRETARIA DE GESTÃO E GOVERNO DIGITAL

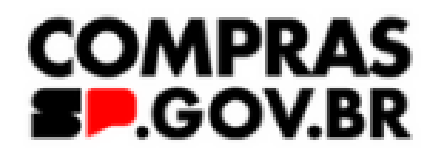

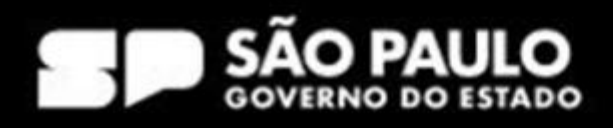

## Entendendo o conceito de formação do PCA

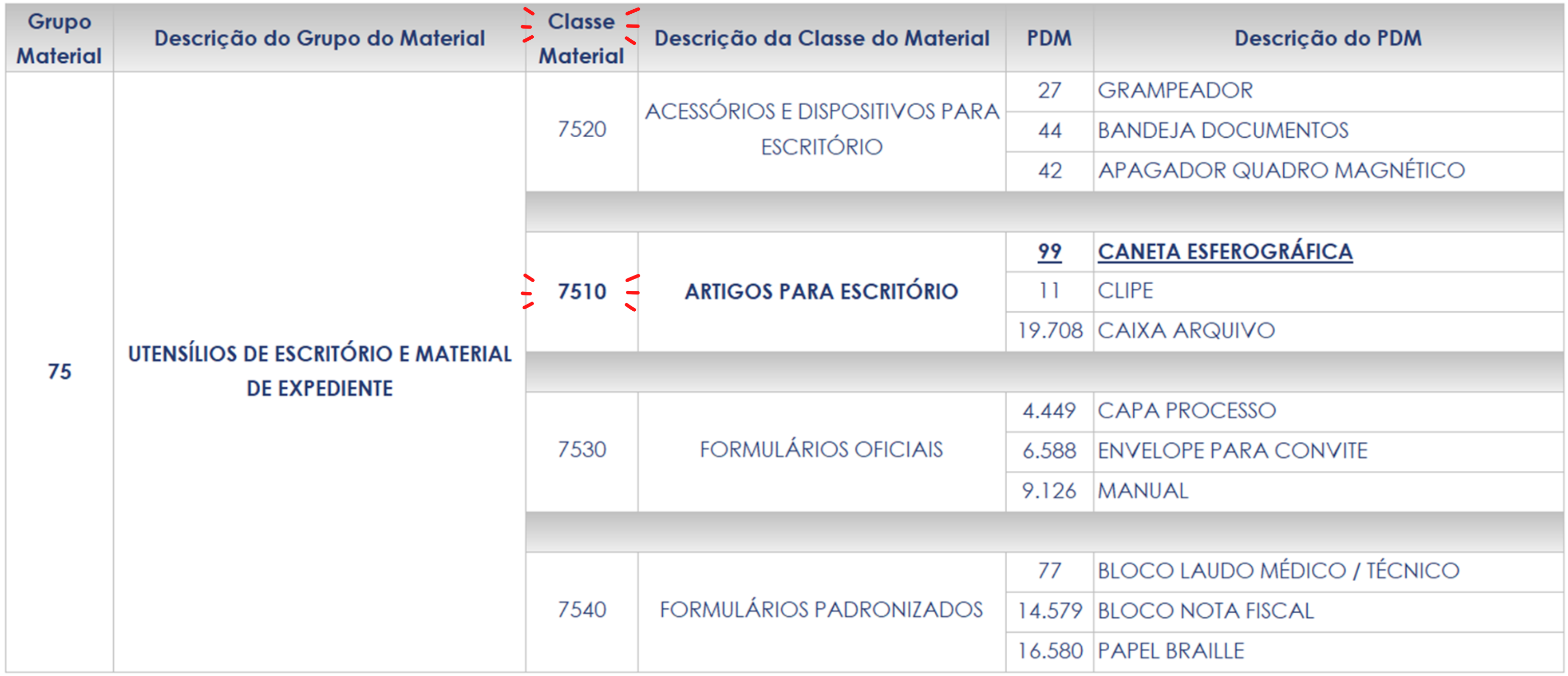

Lançamento por classe de materiais ou grupo de serviços

### SECRETARIA DE GESTÃO E GOVERNO DIGITAL

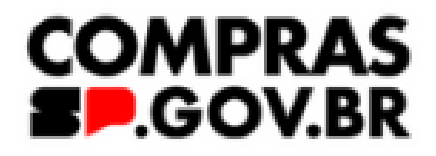

scrição do Serviço

**IMPEZA URBANA ONAVE - INTERNA / EXTERNA** RFICIE / REMOCAO PICHACAO **IPAMENTO PROTECAO INDIVIDUAL SPECIALIZADO DE LIMPEZA** SA / ESGOTO / BOCA DE LOBO DE ARTIGOS DE TECIDO **ZACAO DE ARTIGOS DE** COURO/ESTOFAMENTO **CAO DE EQUIPAMENTOS** / CONSERVACAO DE LIVROS

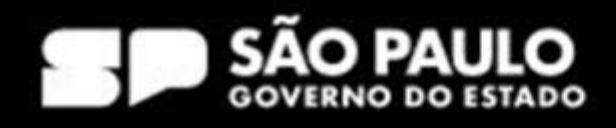

## Entendendo o conceito de formação do PCA

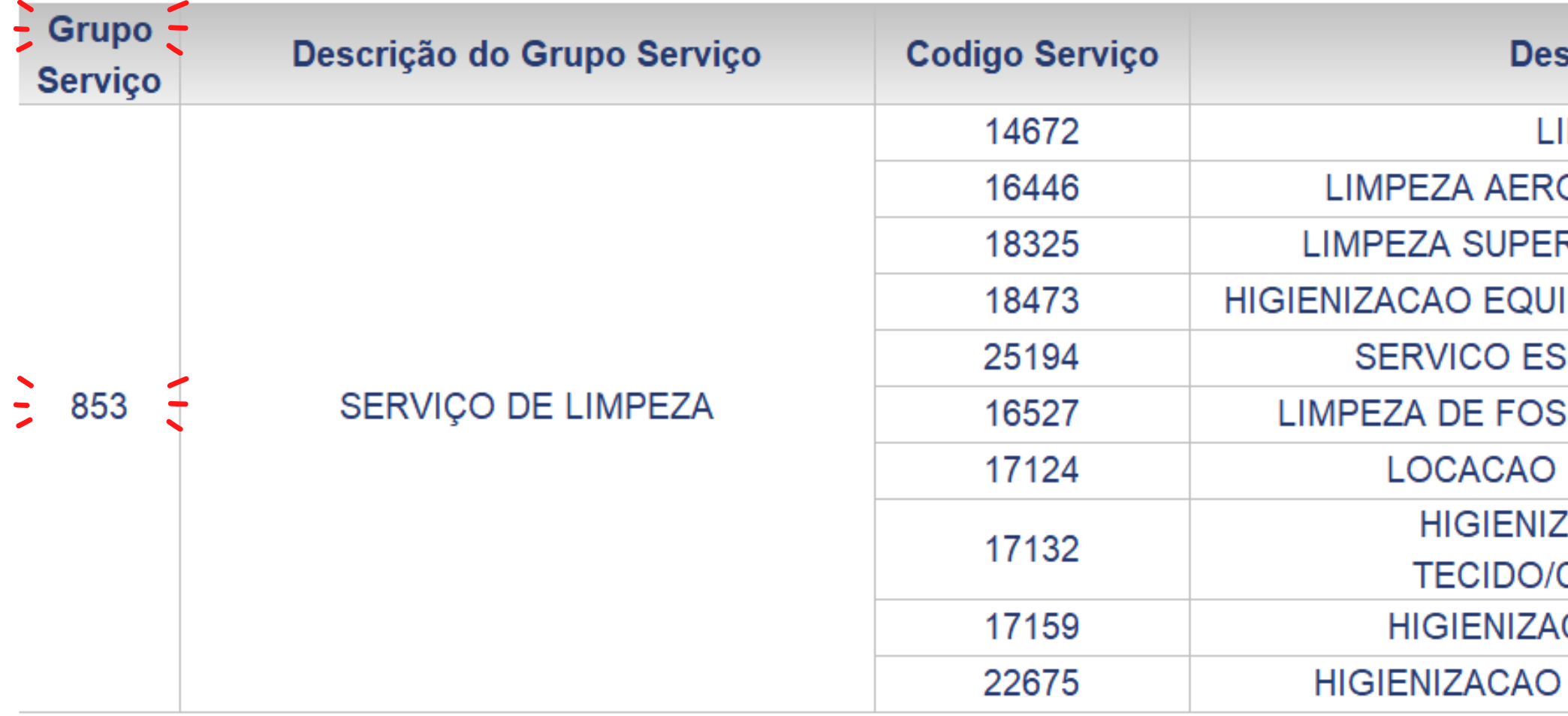

## *Trabalhando na planilha*

Órgão X

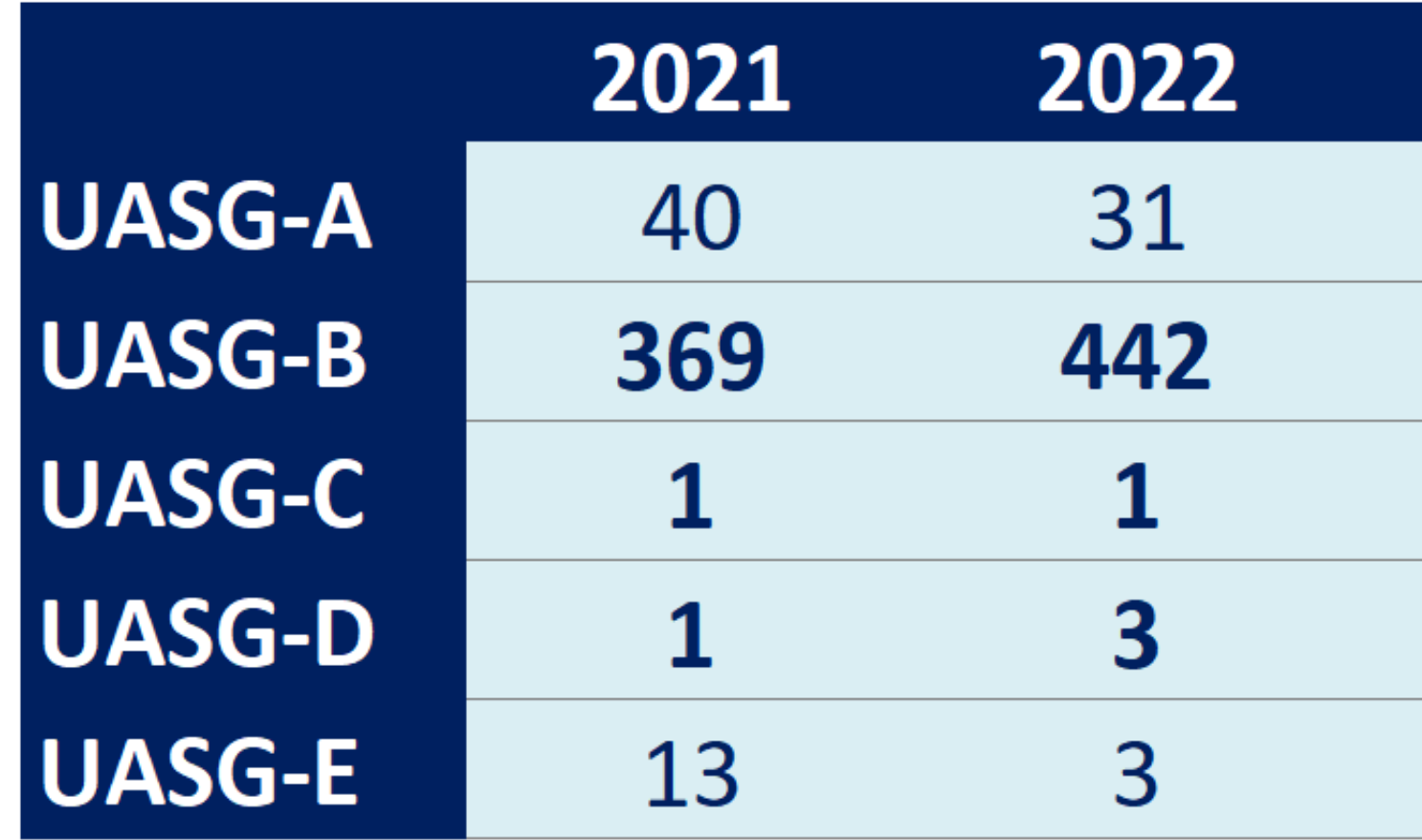

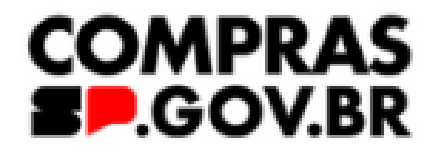

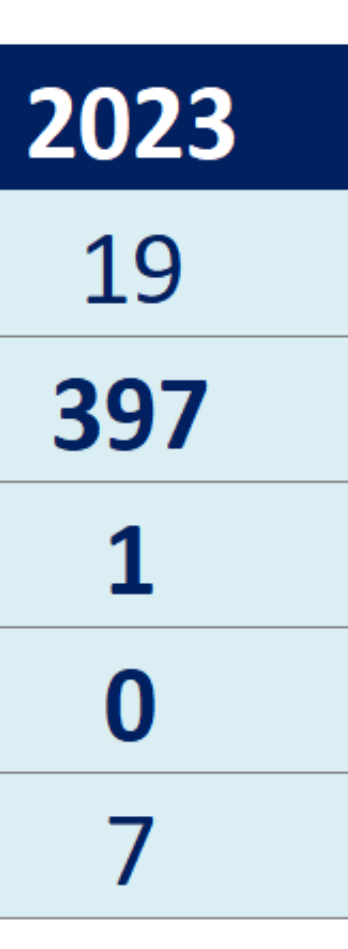

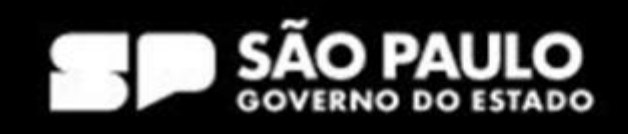

### *Trabalhando na planilha*

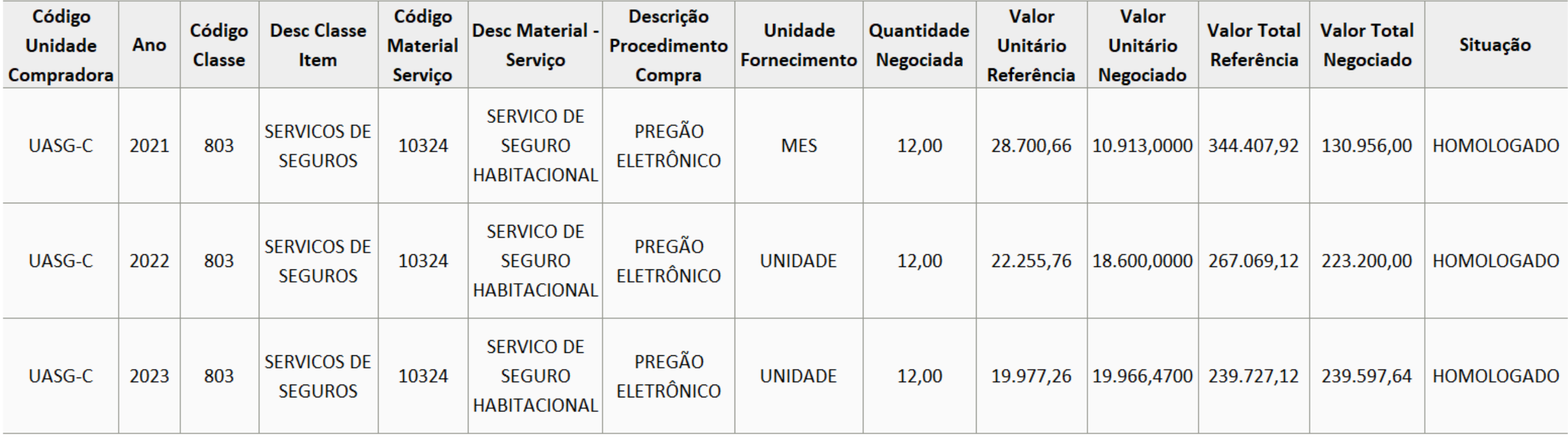

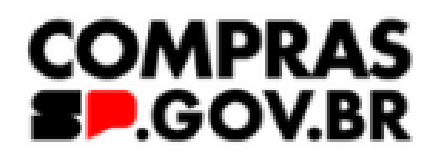

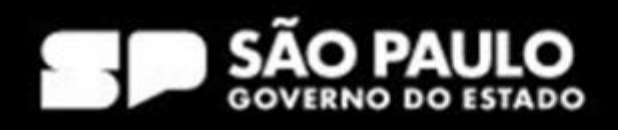

### *Trabalhando na planilha*

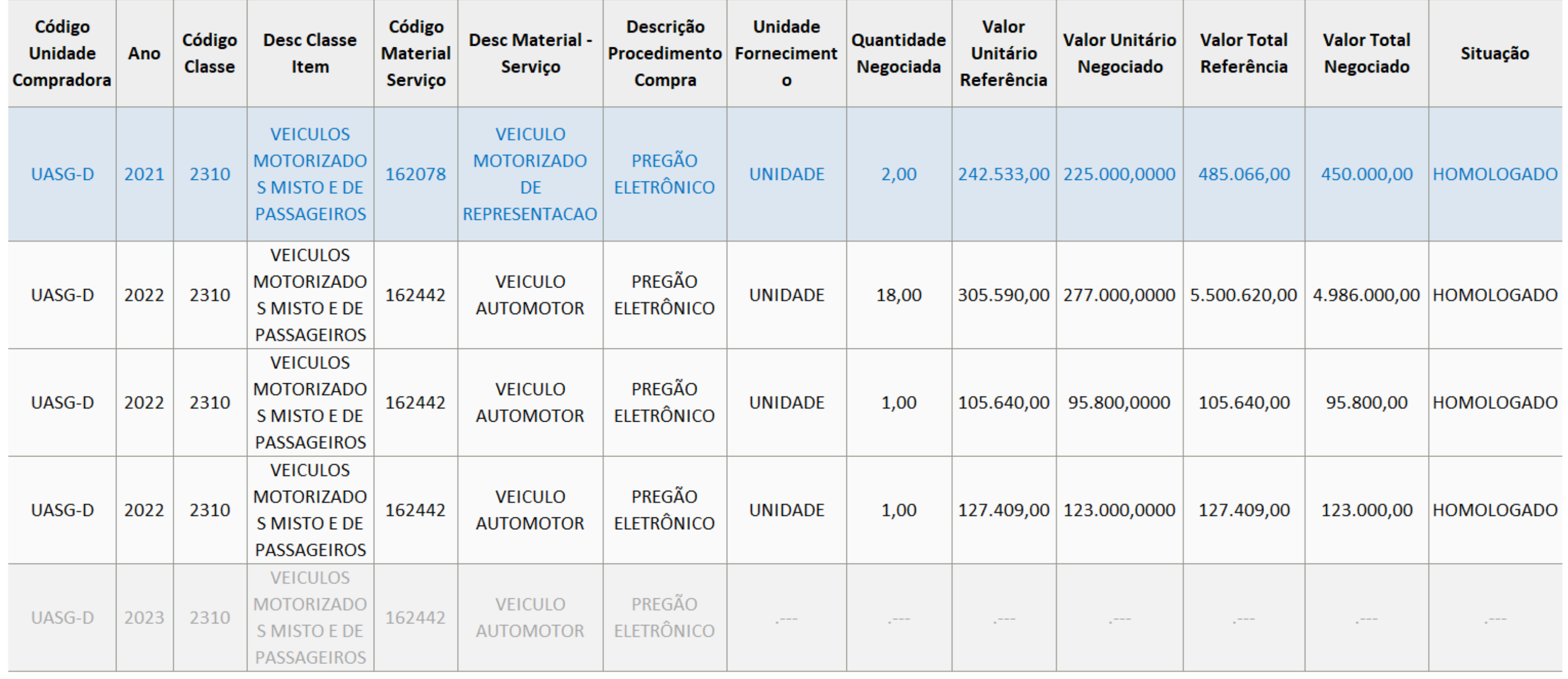

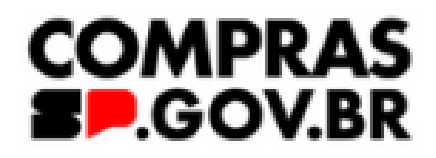

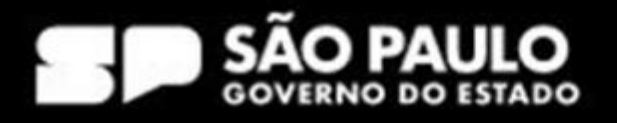

### *Trabalhando na planilha*

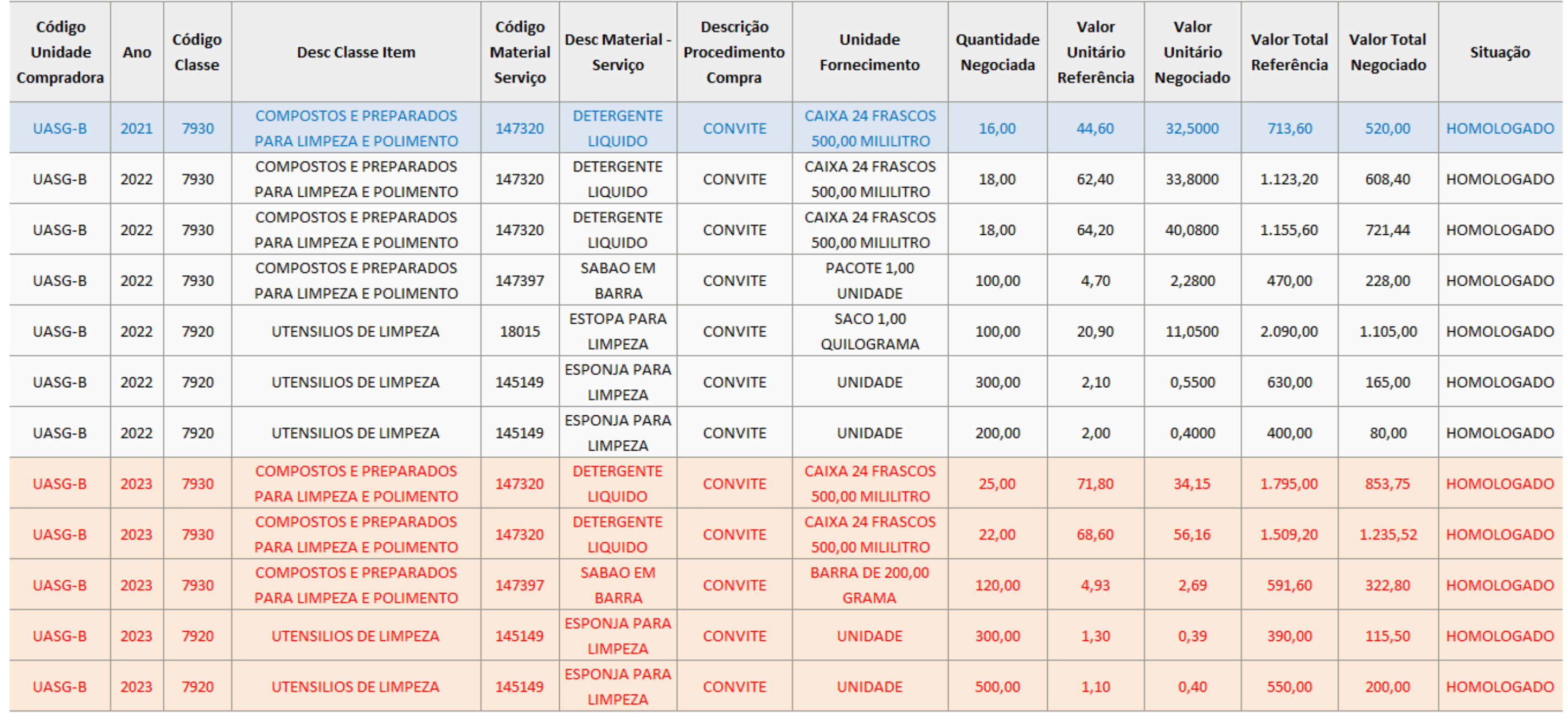

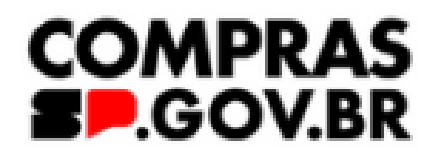

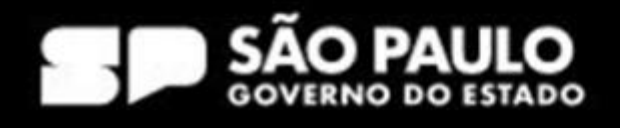

### *Trabalhando na planilha*

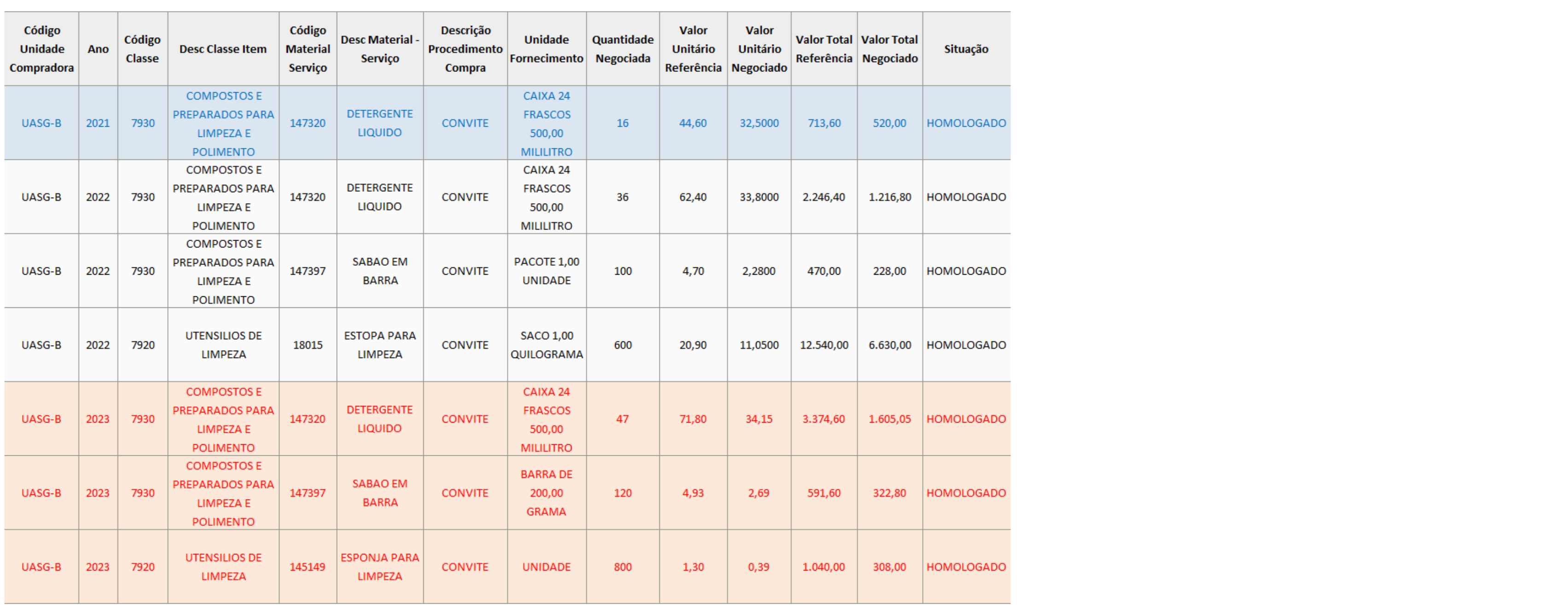

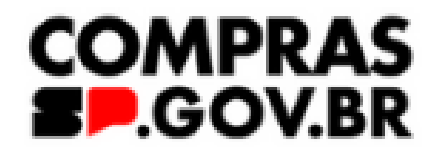

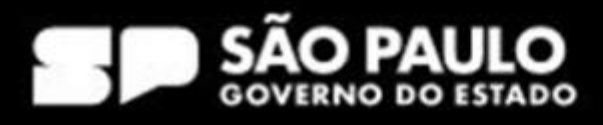

# O que vem pela frente?

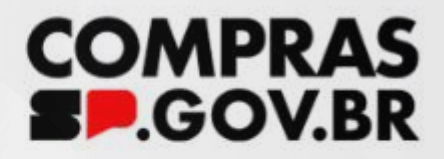

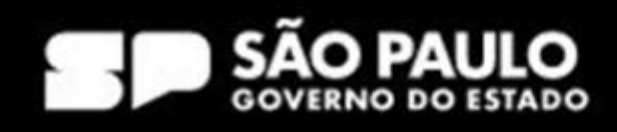

# Acesso ao sistema PGC *Quais são os perfis de acesso ao sistema PGC?*

- PCA REQUI
- PCA TIC
- PCA UNCOMP
- PCA AUTOR
- PCA AUTORG

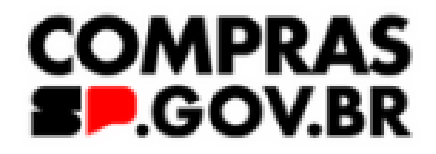

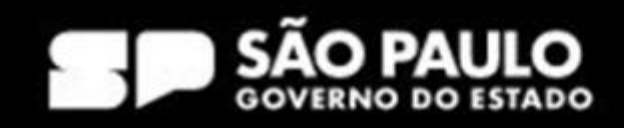

# Acesso ao sistema PGC *Quais são os perfis de acesso ao sistema PGC?*

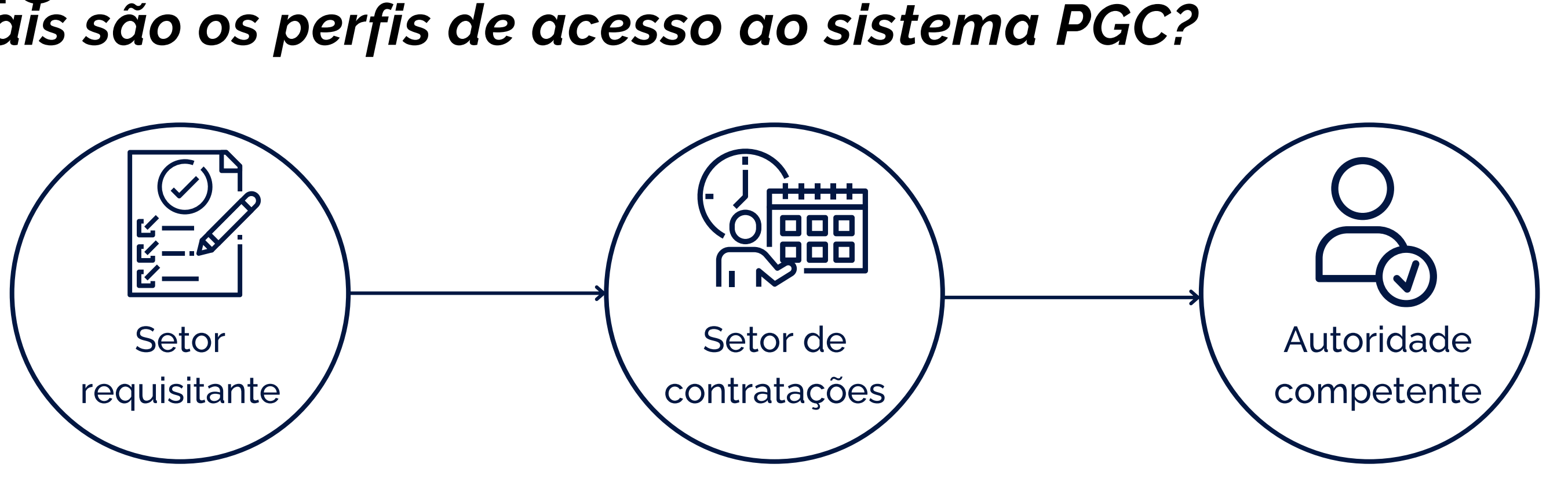

- Aprovar as contratações
- Publicar o PCA no PNCP

### PCA-REQUI/PCA-TIC PCA-UNCOMP PCA-AUTOR/PCA-AUTORG

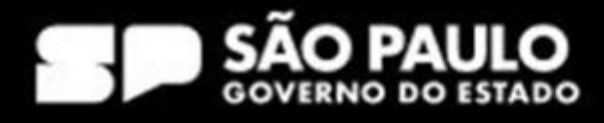

- Evidenciar e detalhar a necessidade de contratação
- Preencher os DFDs

- Receber os DFDs
- Agregar e consolidar o **PCA**
- Criar o calendário de contratações

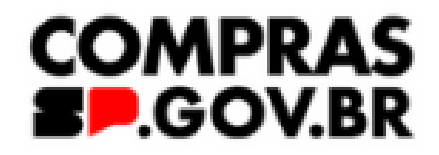

## **PCA-REQUI**

### Planejamento e Gerenciamento de Contratações

Nesta tela as áreas requisitantes poderão elaborar os Documentos de Formalização de Demandas - DFDs que fundamentam o plano de contratações anual, evidenciam e detalham as necessidades de contratação.

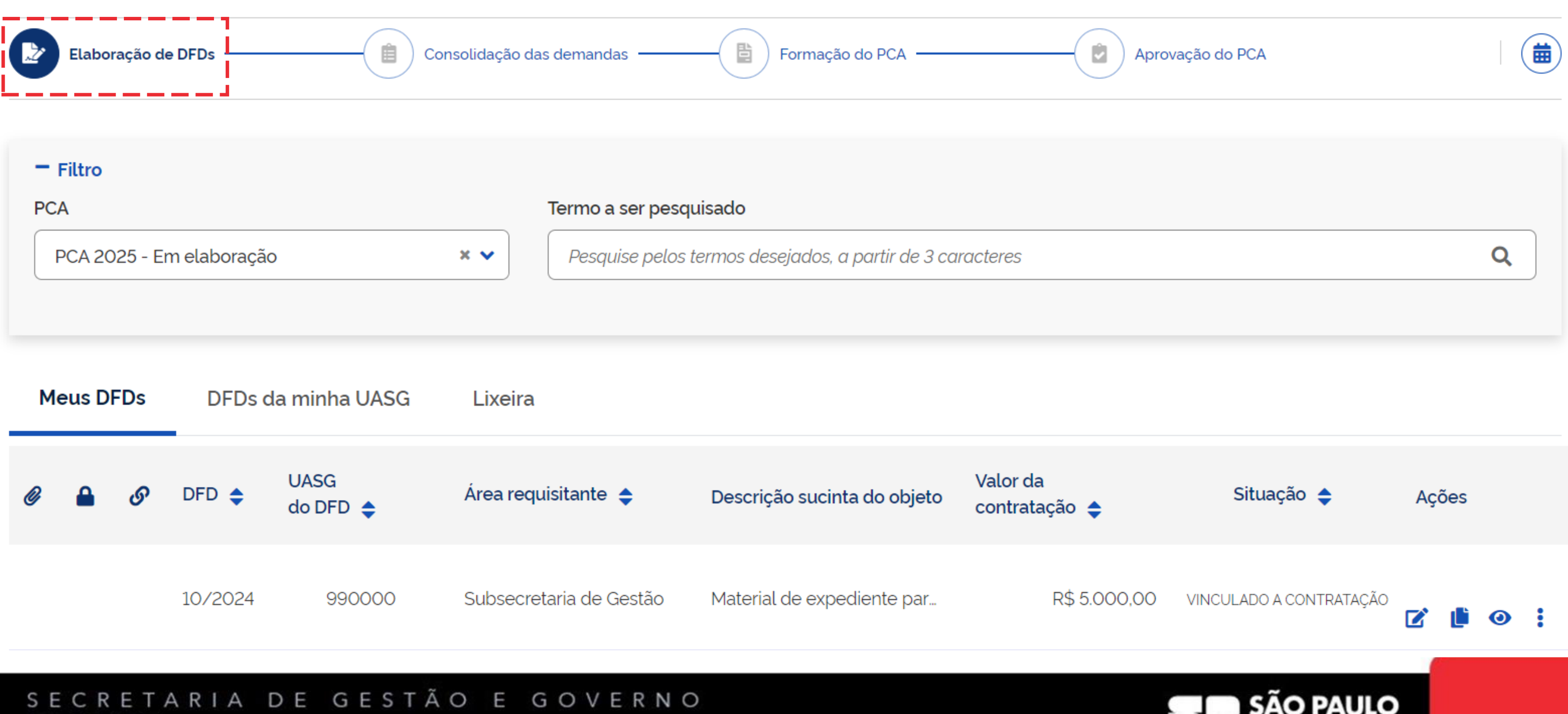

### SECRETARIA DE GESTÃO E GOVERNO DIGITAL

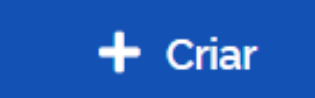

GOVERNO DO ESTADO

### Planejamento e Gerenciamento de Contratações

Nesta tela as áreas requisitantes poderão elaborar os Documentos de Formalização de Demandas - DFDs que fundamentam o plano de contratações anual, evidenciam e detalham as necessidades de contratação.

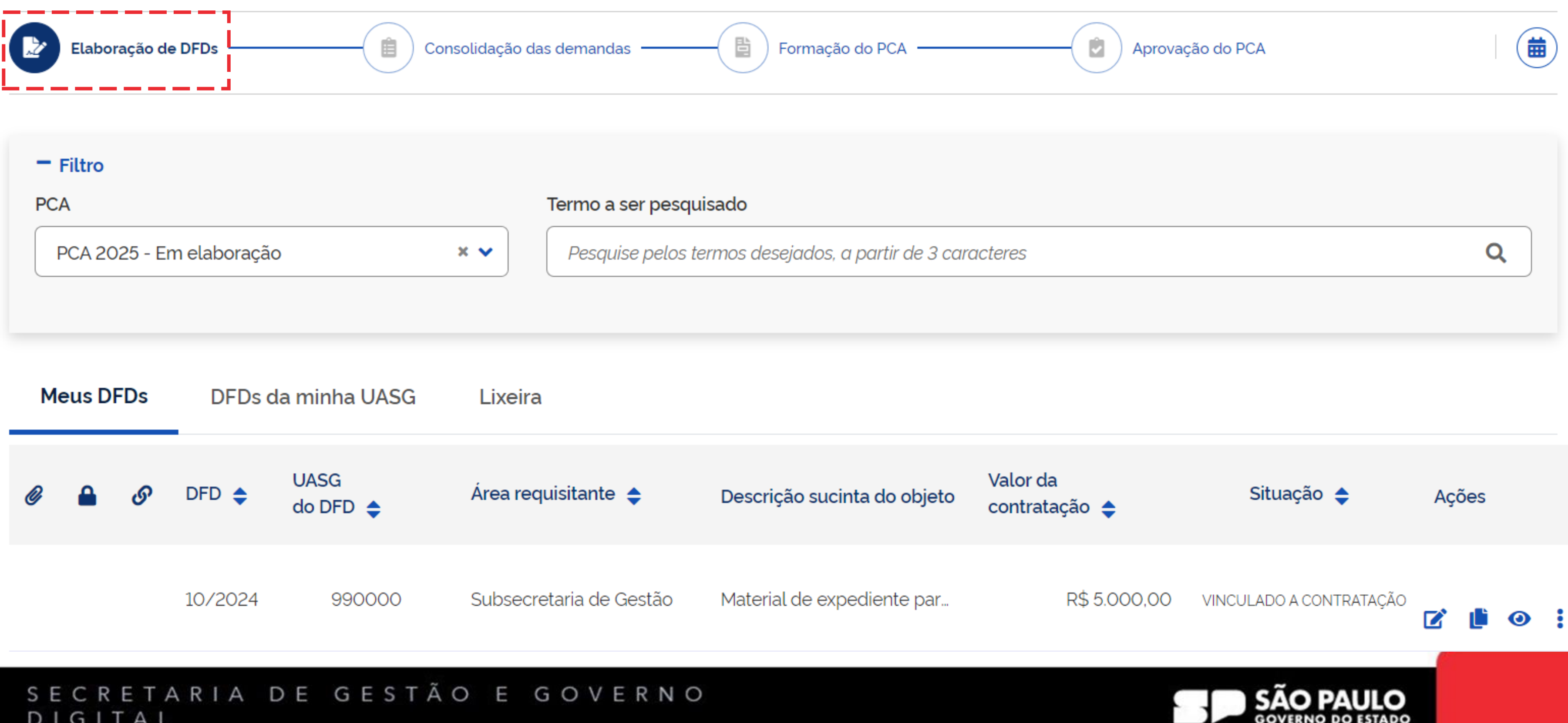

## DIGITAL

## **PCA-TIC**

 $+$  Criar

### Planejamento e Gerenciamento de Contratações - PGC

Nesta tela os setores de contratações deverão realizar a consolidação das demandas enviadas pelos setores requisitantes.

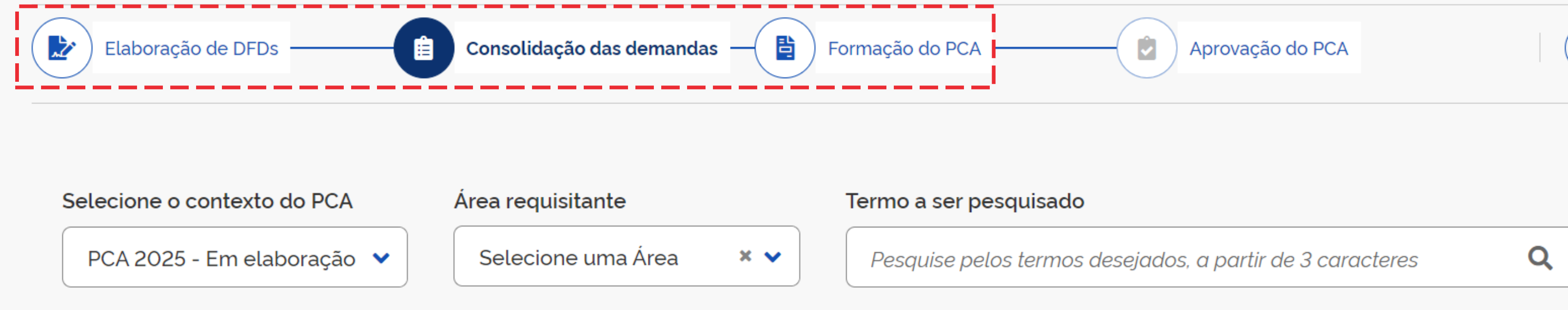

Lista de demandas consolidadas por classe ou grupo

Atenção. Nenhum item atende aos critérios selecionados.

### SECRETARIA DE GESTÃO E GOVERNO DIGITAL

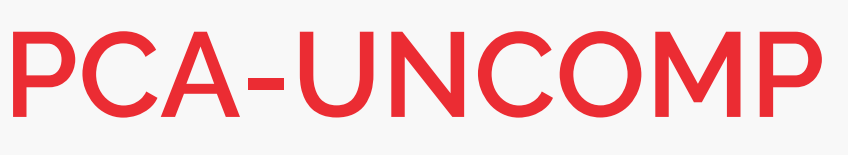

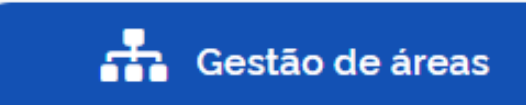

曲

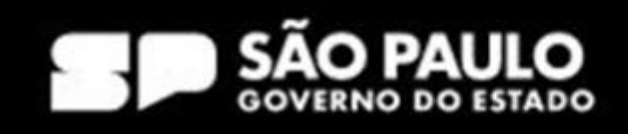

### Planejamento e Gerenciamento de Contratações - PGC

Nesta tela a autoridade competente poderá aprovar, reprovar ou devolver as contratações que necessitem de ajust

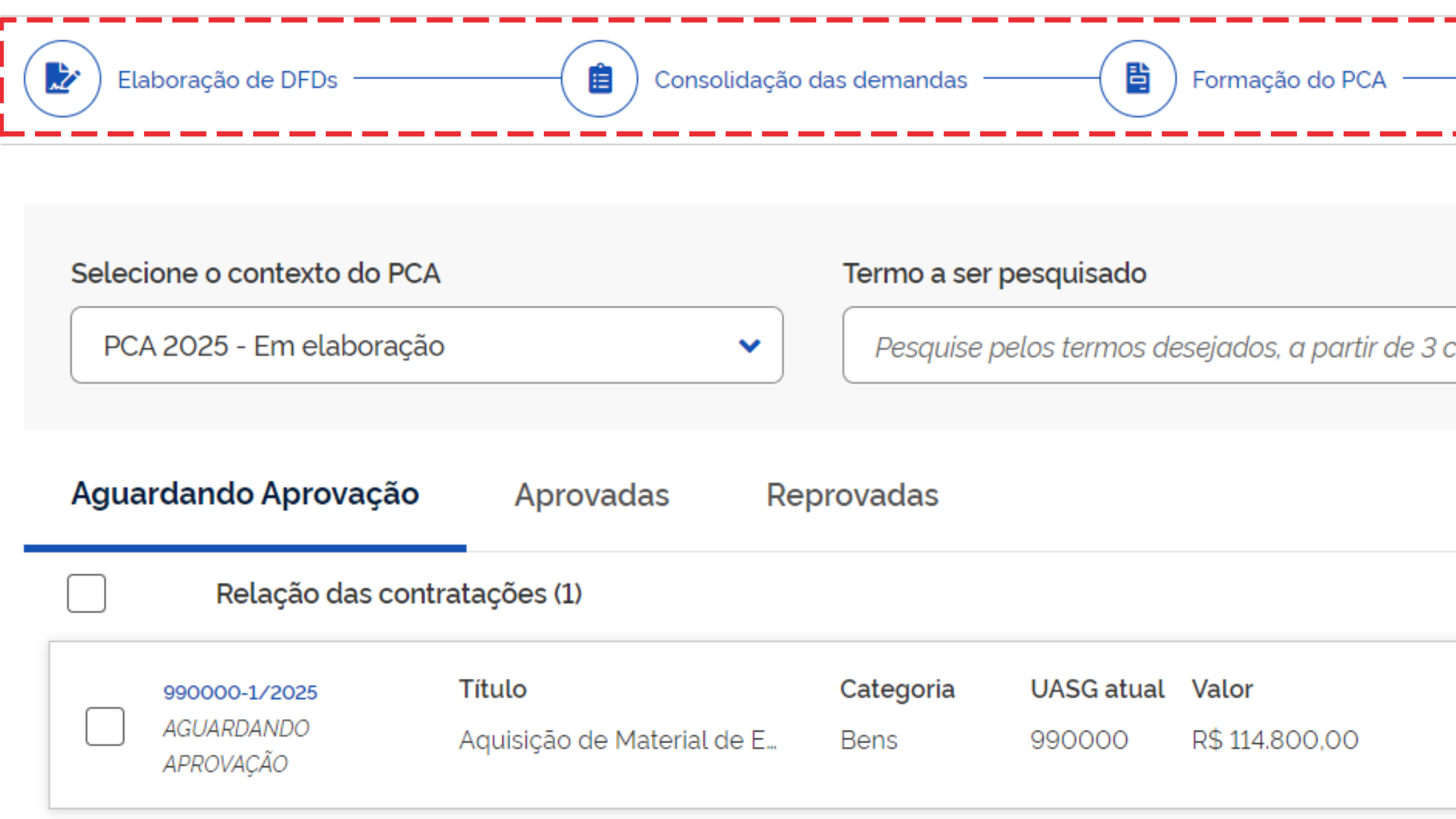

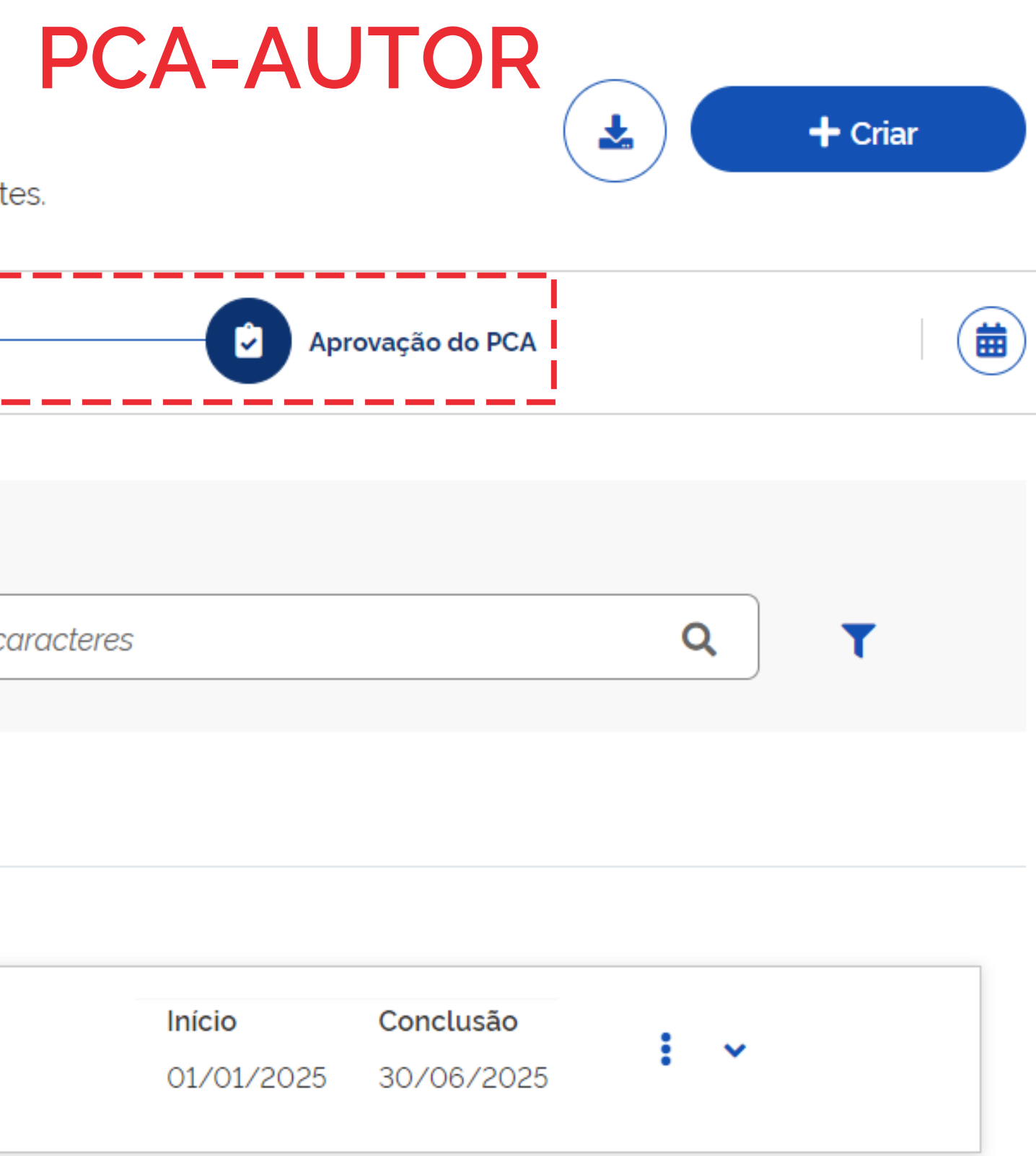

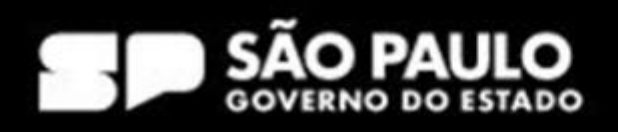

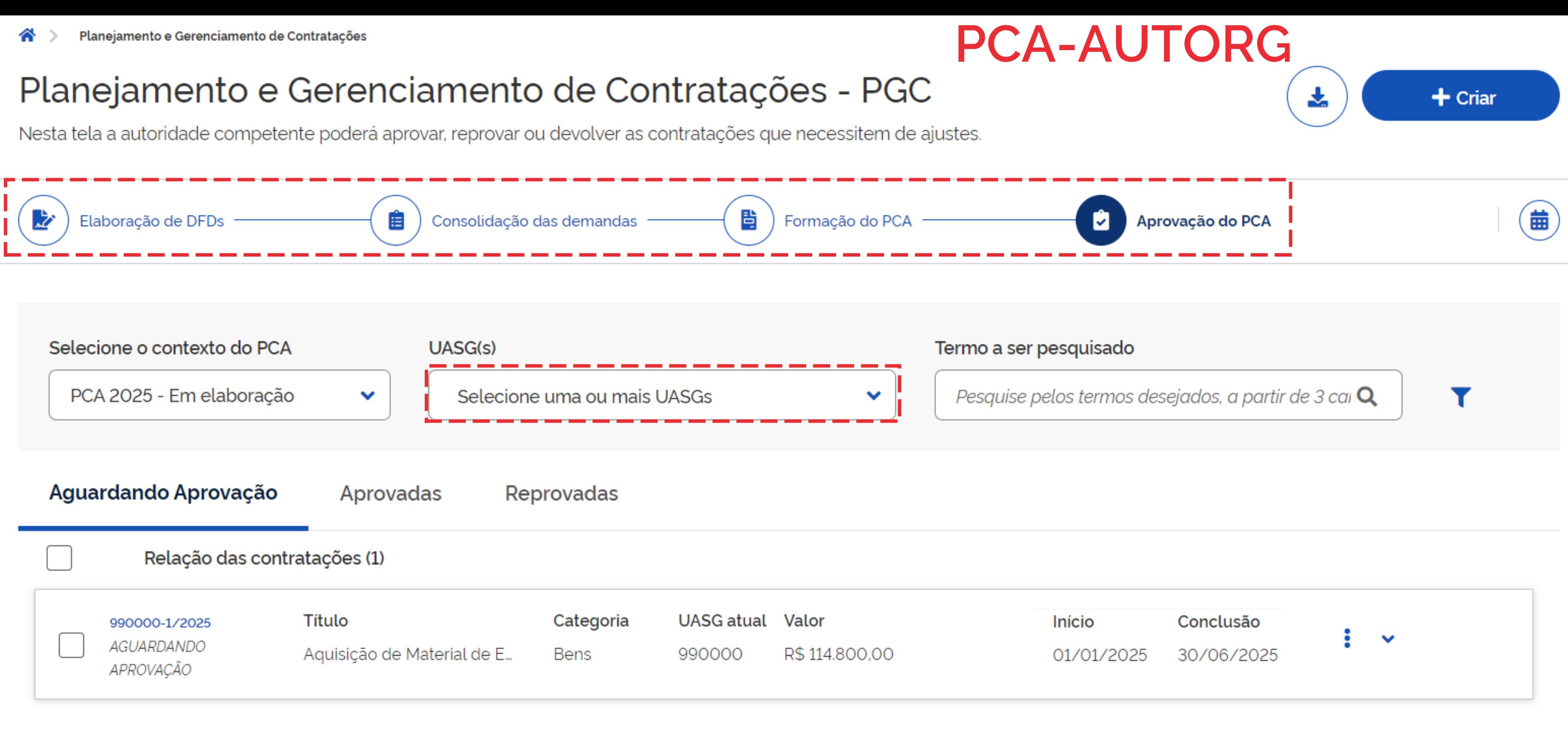

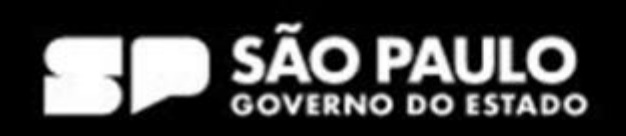

Como cadastrar no HOD meu perfil?

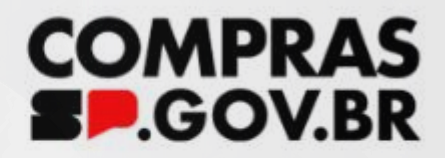

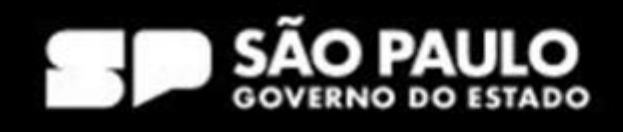

### *Apresentação dos perfis - Michelle*

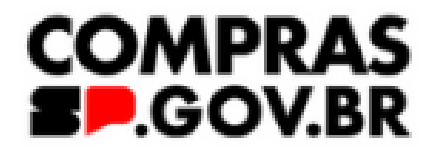

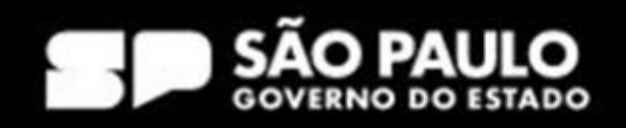

# 1º Passo no meu PGC rumo ao meu PCA

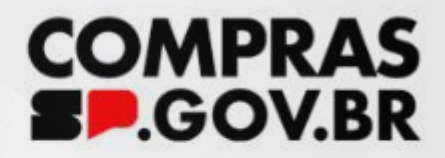

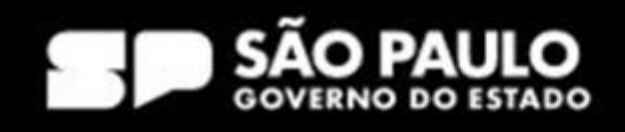

## 1º Passo no meu PGC rumo ao meu PCA

*Traduzindo...*

Primeiro passo no meu Sistema de Planejamento e Gerenciamento de Contratações - PGC rumo ao meu plano de contratações anual - PCA

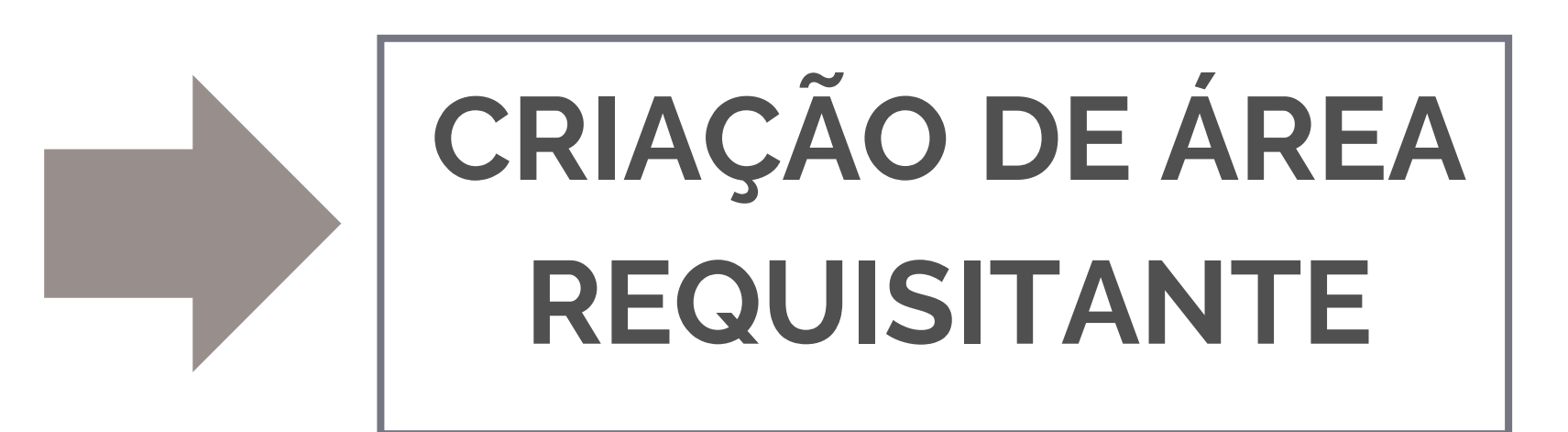

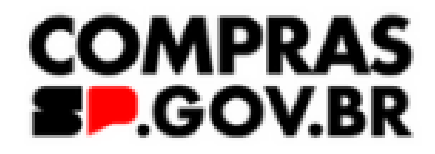

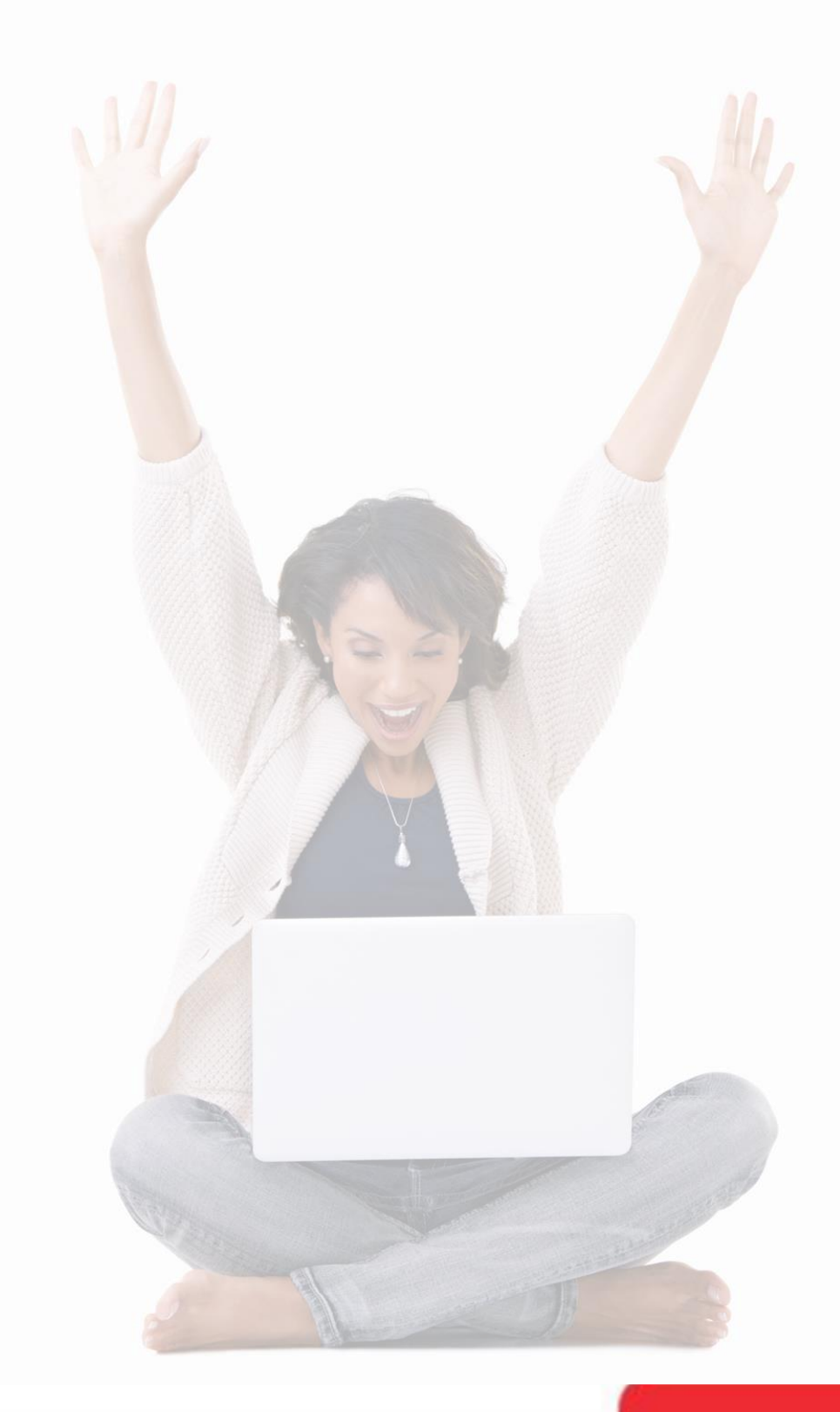

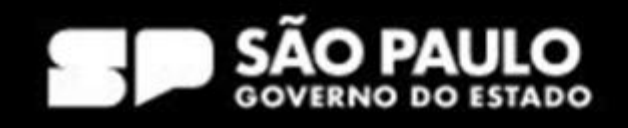

# Hora de prestar atenção!

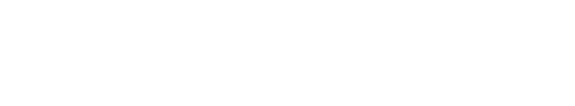

# Acesso ao sistema PGC

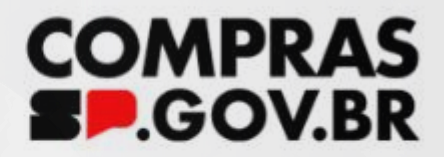

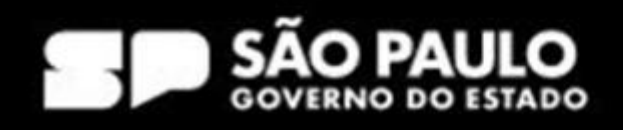

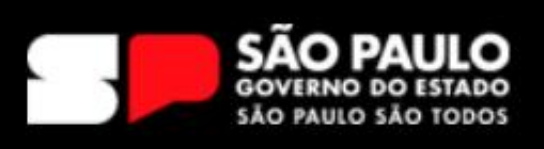

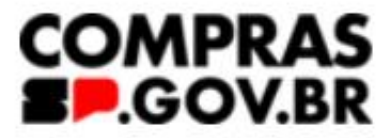

Institucional

Cidadão  $\sim$ 

Fornecedor ~

Agente Público V

Legislação

## **Treinamento online** Plano de Contratações Anual 2025

A Secretaria de Gestão e Governo Digital (SGGD), reforçando seu papel de órgão central de logística pública no Estado, informa que será realizado treinamento online sobre o Plano de Contratações Anual - PCA para 2025 entre os dias 11 e 15 de março, das 14h às 16h.

### **SAIBA MAIS**

SECRETARIA DE GESTÃO E GOVERNO DIGITAL

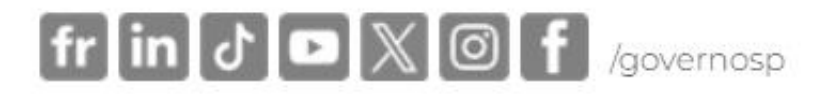

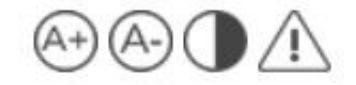

### Capacitação Toolkits Saiba Mais  $\vee$

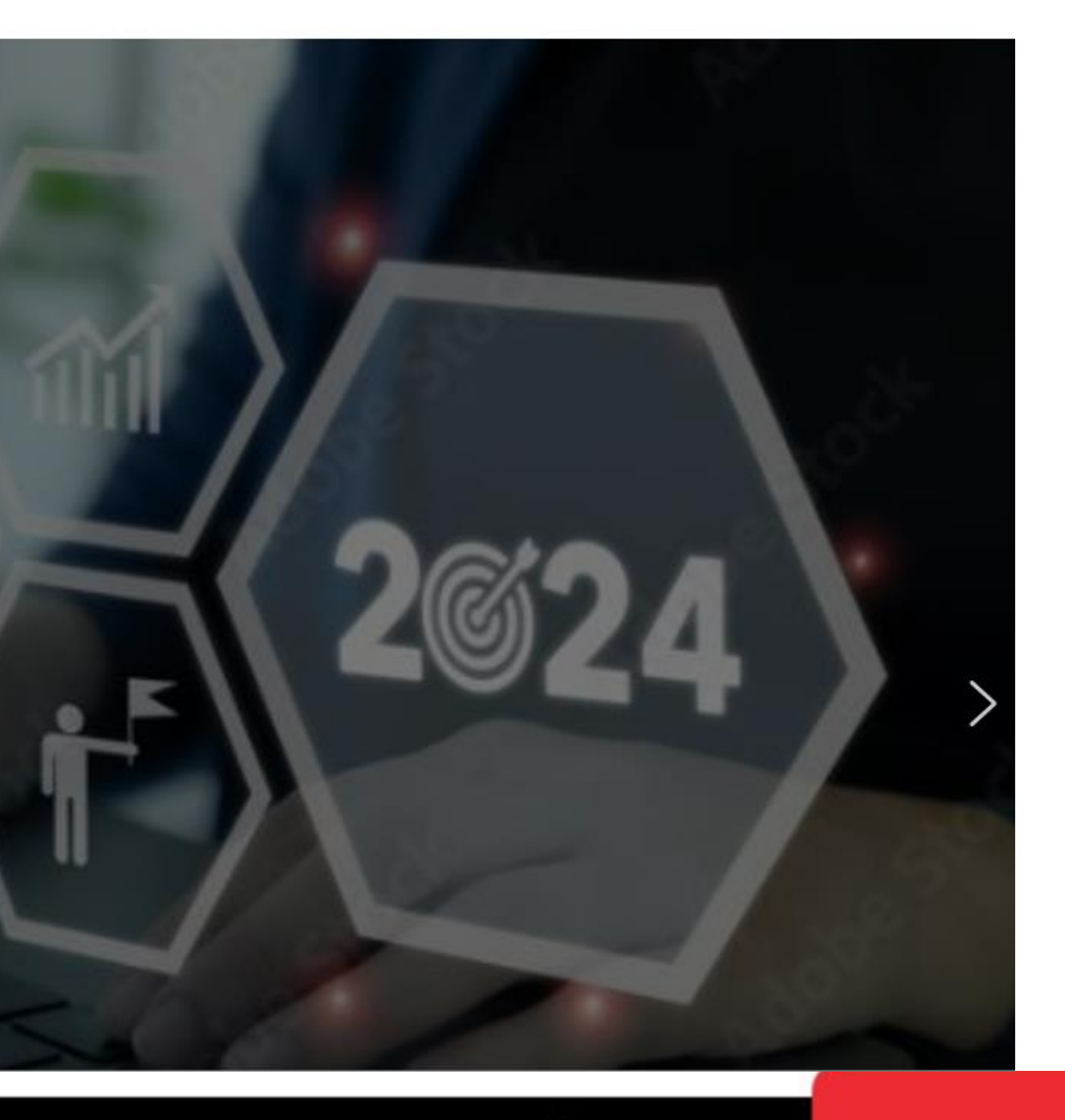

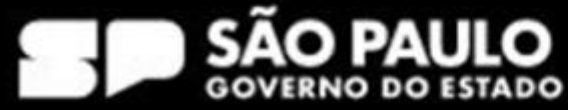

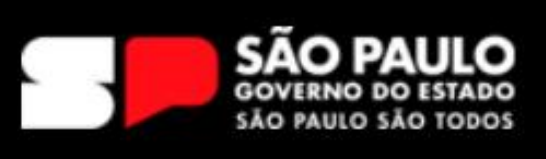

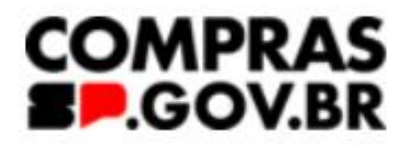

Institucional

Cidadão ~

Fornecedor  $\vee$ 

Capacitação

Agente Público v

Comunicados

Manuais e Documentos para Download

Sanções Administrativas

Acesse o Compras.gov.br

Acesse o Contratos.gov.br

Catálogo

Acesse o HOD

Cadastradores Parciais

## **Treinamento online** Plano de Contratações Anual

A Secretaria de Gestão e Governo Digital (SGGD), reforçando seu papel de de logística pública no Estado, informa que será realizado treinamento onl Plano de Contratações Anual - PCA para 2025 entre os dias 11 e 15 de m às 16h.

**SAIBA MAIS** 

### SECRETARIA DE GESTÃO E GOVERNO DIGITAL

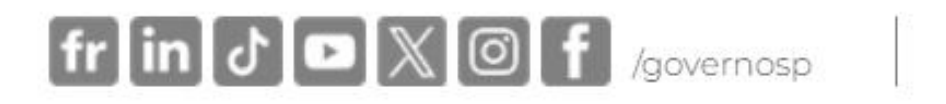

 $(A+)$ 

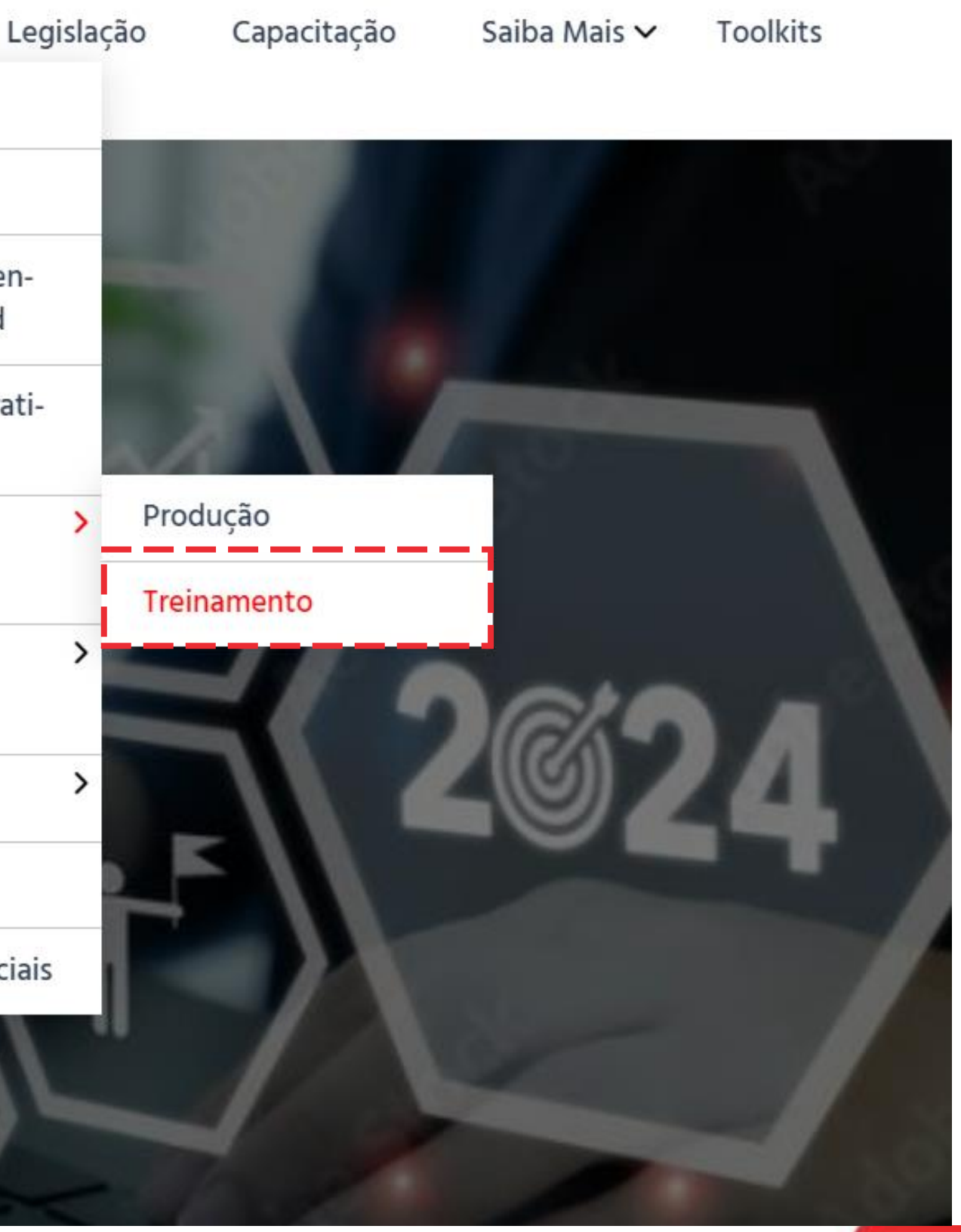

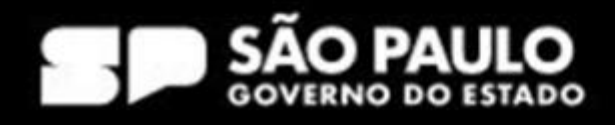

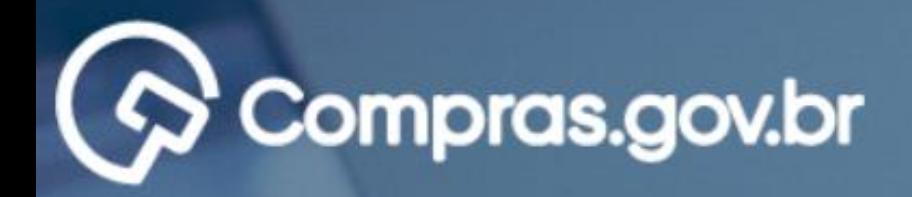

### Bem-vindo ao Compras.gov.br!

Estamos de cara nova, reunindo esforços para fornecer uma nova experiência aos nossos usuários.

Preencha as informações ao lado para entrar no sistema. Não tem acesso ao sistema? Clique na opção Quero me Cadastrar.

**ÚLTIMAS NOTÍCIAS** 

**Todas as Noticias** 

MINISTÉRIO DA<br>GESTÃO E DA INOVAÇÃO<br>EM SERVIÇOS PÚBLICOS

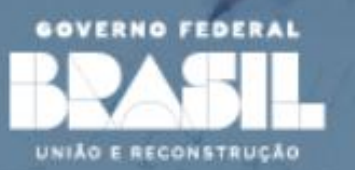

Governo CPF CPF Senha .......... Alterar senha de

### SECRETARIA DE GESTÃO E GOVERNO DIGITAL

### AMBIENTE DE TREINAMENTO

Acesse sua Conta

aia

 $\mathcal{H}$ 

Selecione o perfil desejado.

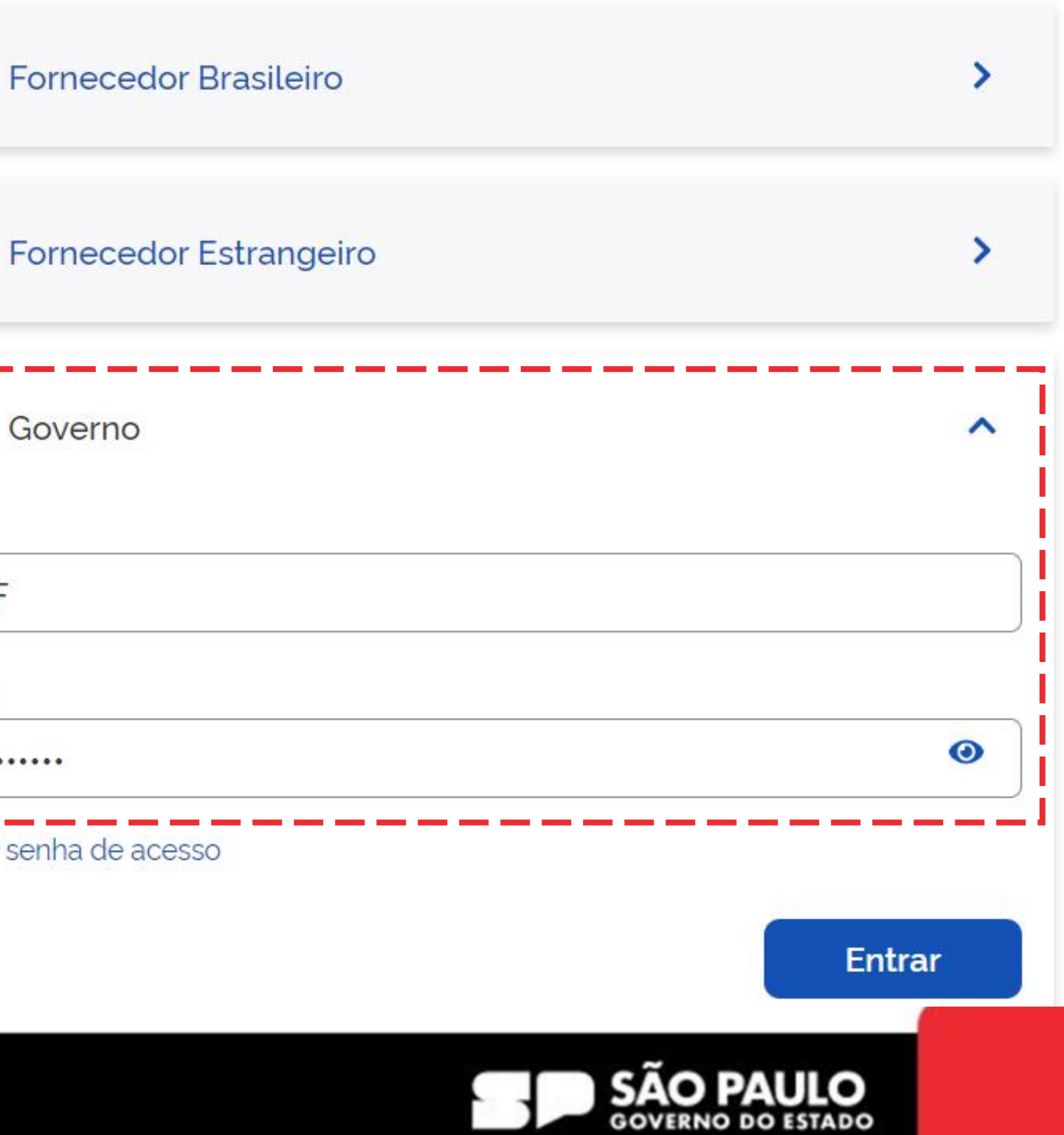

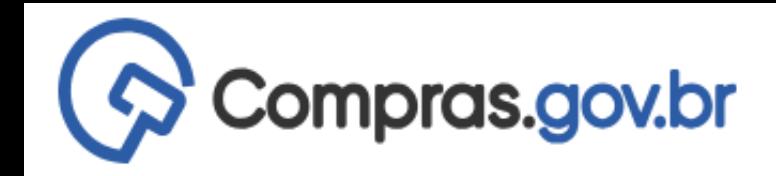

Area de Trabalho

## Area de Trabalho

Esta é a sua área de trabalho do Compras.gov.br

Aqui estão reunidas suas tarefas diárias nos quadros abaixo, divididos em três cards - Planejamento da Contratação, Seleção do Fornecedor e Compras Finalizadas. É possível gerir e favoritar a sua compra, além de acompanhar os seus processos. Também é possível visualizar as ações a serem realizadas por meio do Painel Pendências, bem como acompanhar as mensagens e acessar todas as compras realizadas.

Para mais informações, acesse o Portal de Compras do Governo Federal!

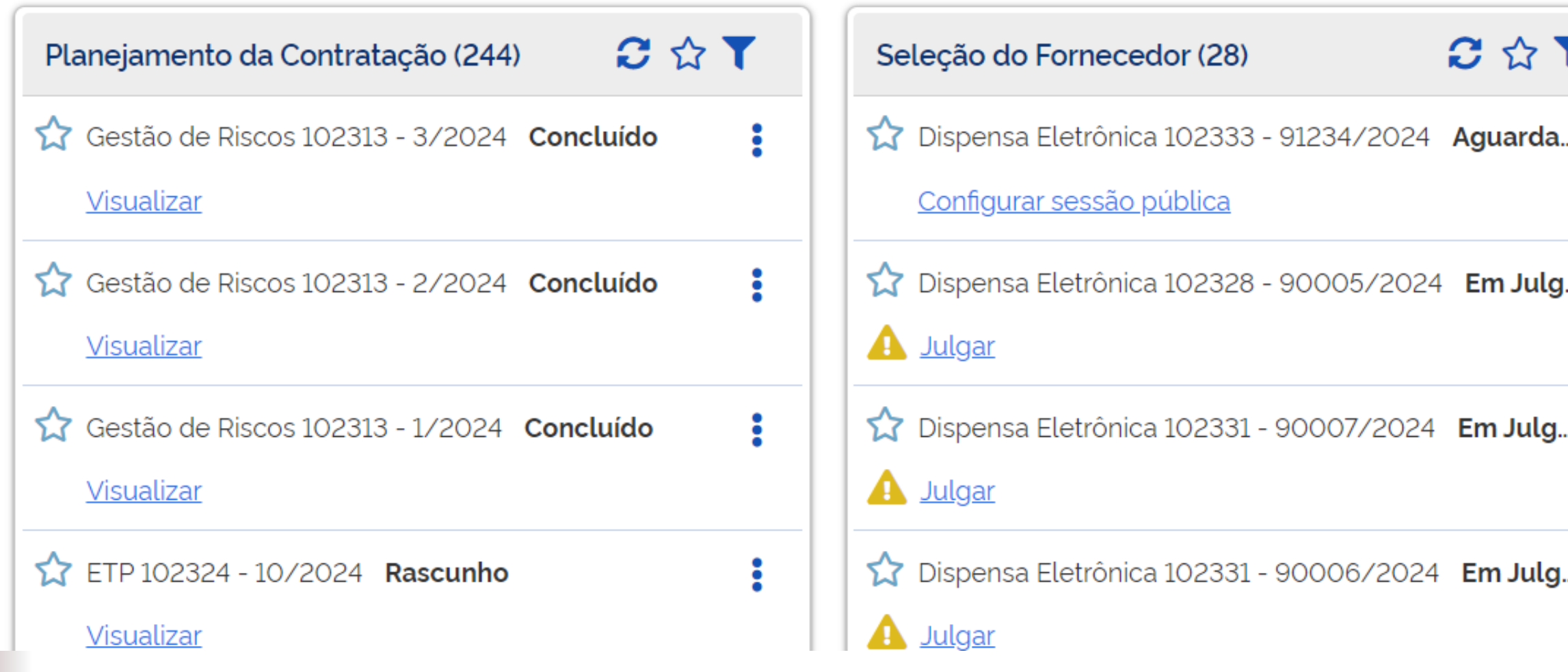

### SECRETARIA DE GESTÃO E GOVERNO DIGITAL

ESP-SECRETARIA DE GESTAO E GOVERNO DIGITAL | 990000

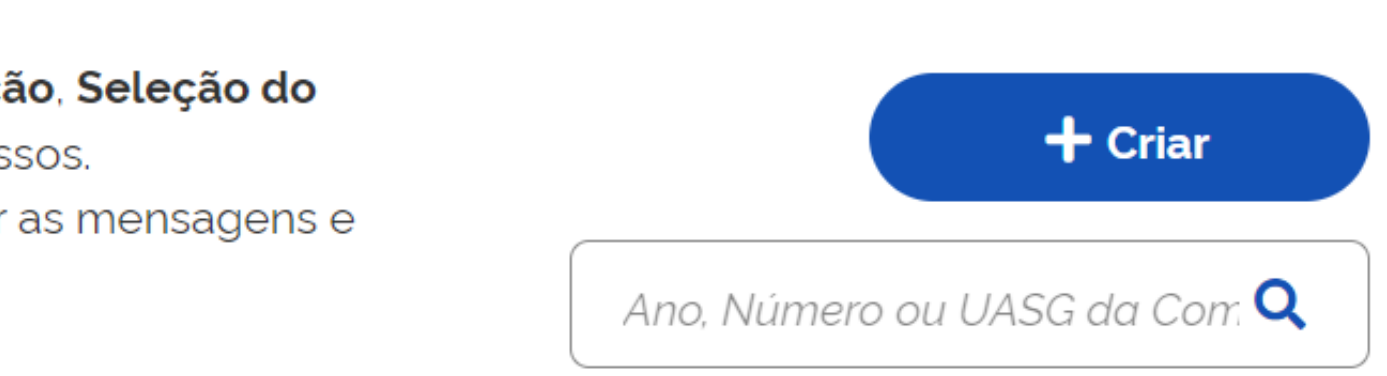

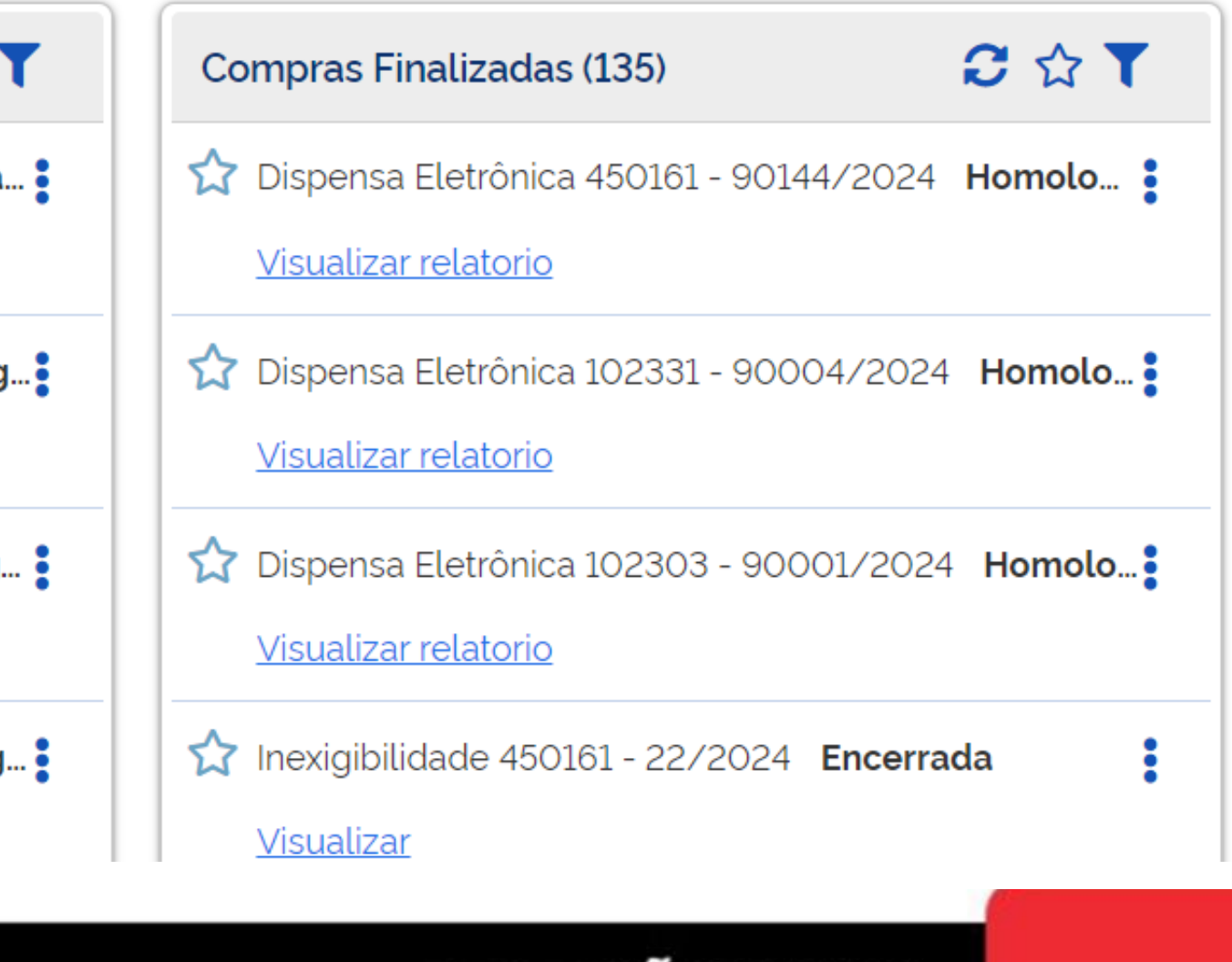

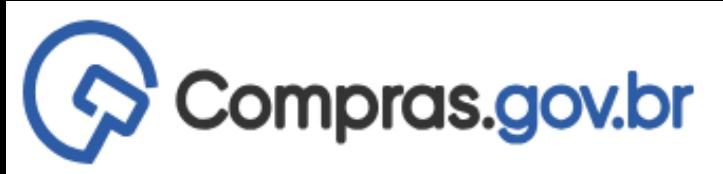

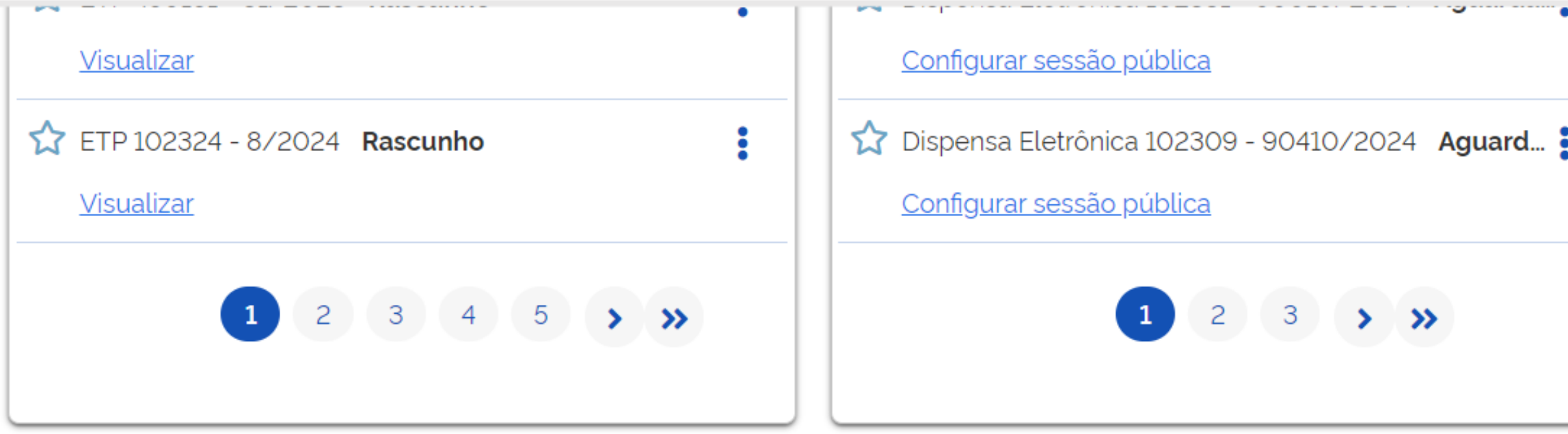

### Acesso Rápido

Selecione uma opção abaixo. Você também poderá acessar essas opções no menu localizado na barra superior.

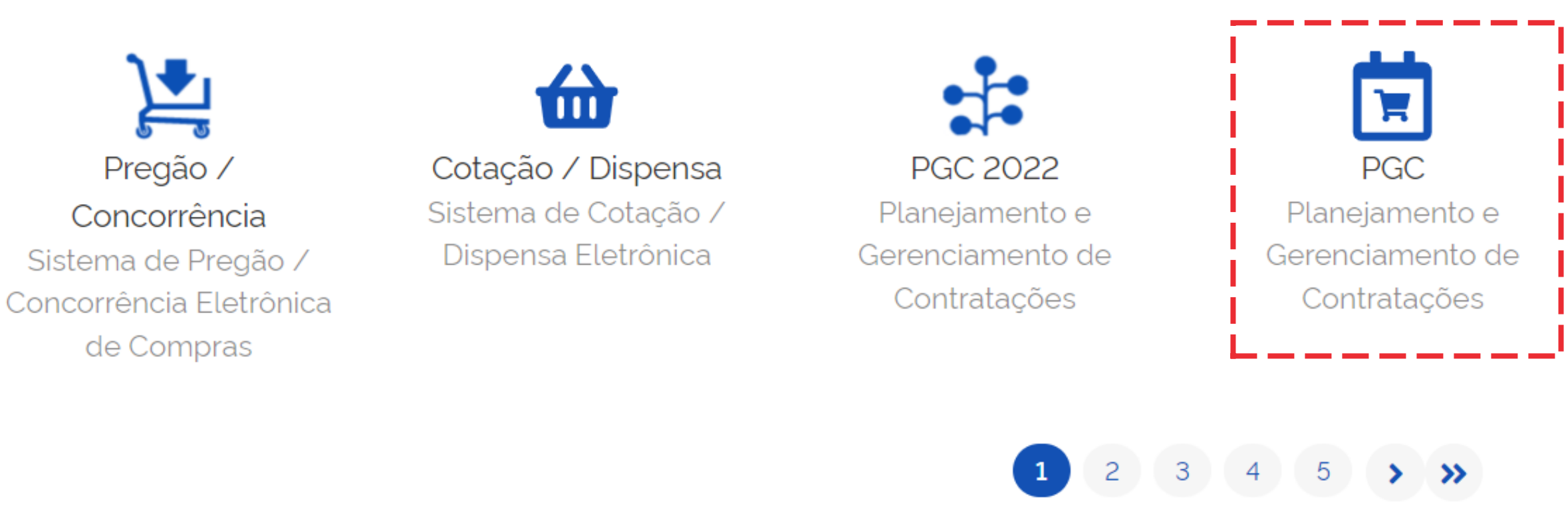

### SECRETARIA DE GESTÃO E GOVERNO DIGITAL

ESP-SECRETARIA DE GESTAO E GOVERNO DIGITAL | 990000 21

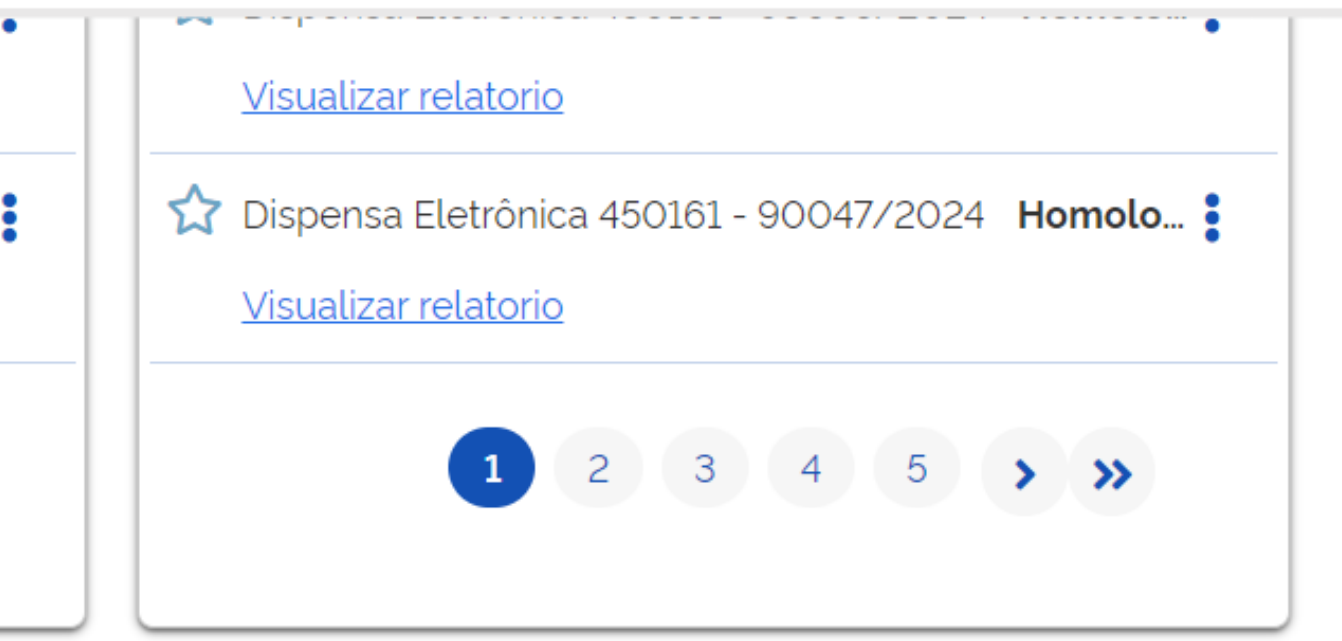

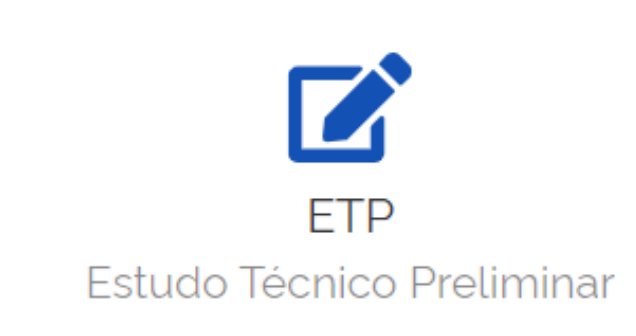

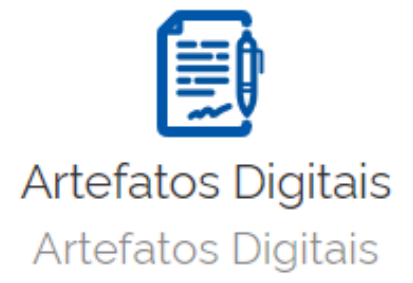

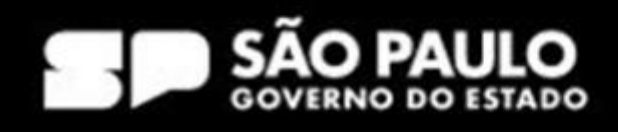

# Criação de área requisitante

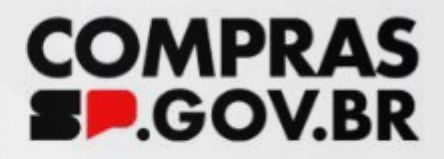

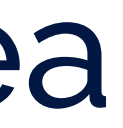

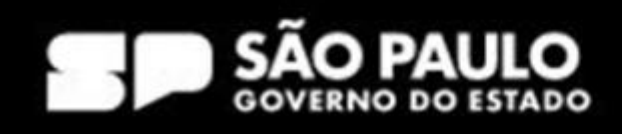

## 1º Passo no meu PGC rumo ao meu **PCA** *Criação de áreas requisitantes*

◆ Quais perfis podem criar?

- PCA-UNCOMP (ideal)

- PCA-AUTOR

- PCA-AUTORG

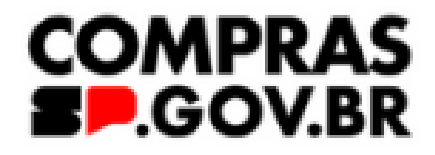

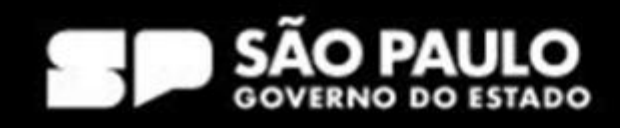

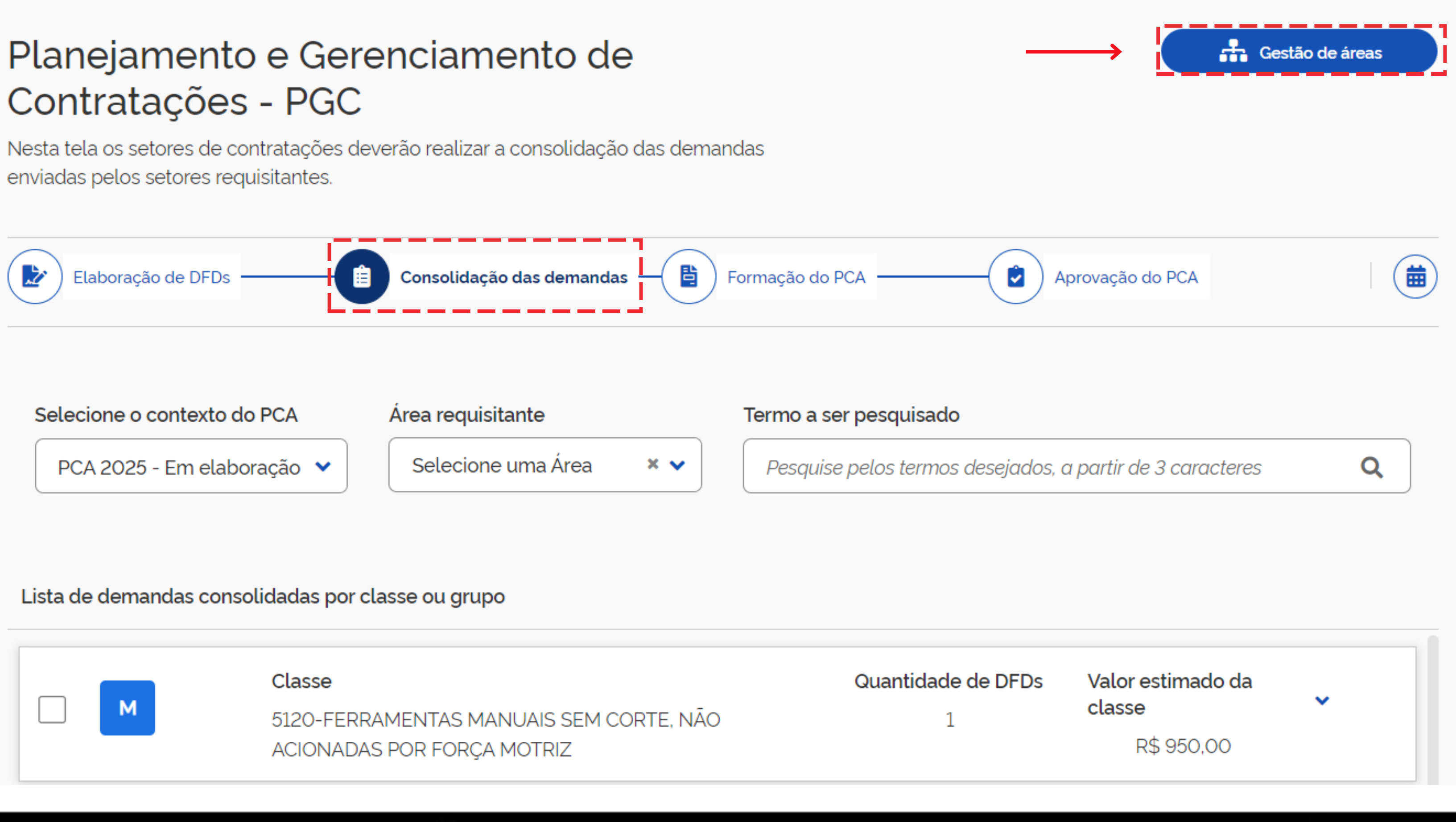

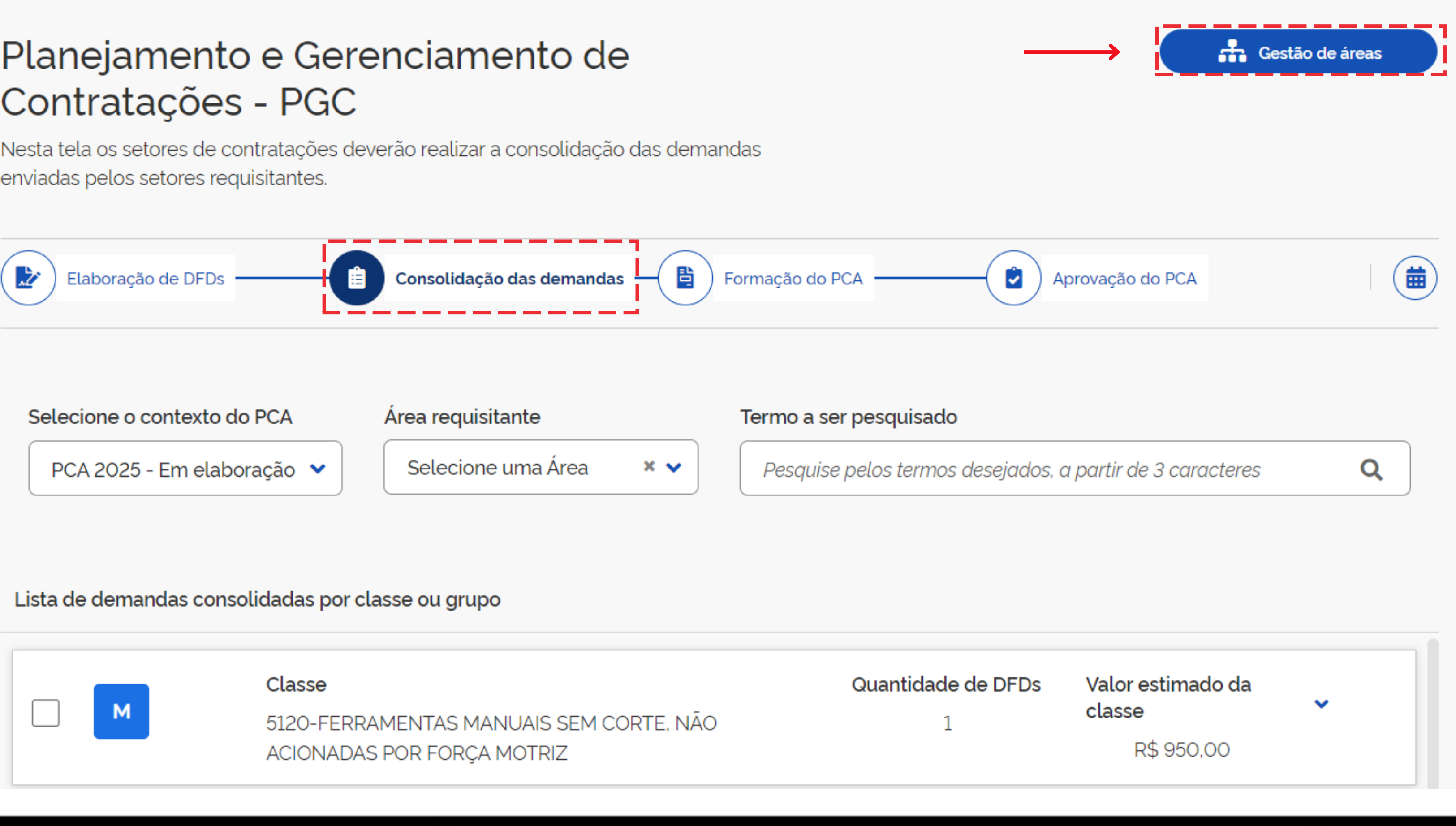

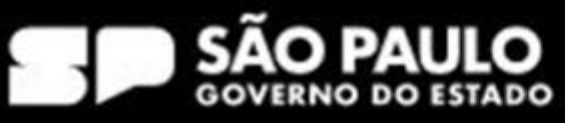

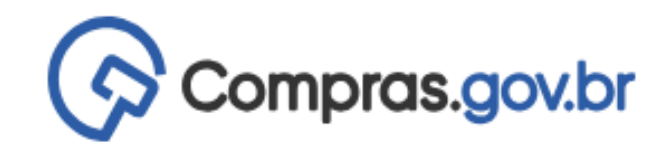

### Gestão das Áreas Requisitantes

Nesta tela o usuário deve cadastrar todas as áreas requisitantes vinculadas a sua UASG. Opcionalmente, poderá ser feita a distribuição da estimativa do seu orçamento anual da UASG, visando auxiliar na governança das contratações.

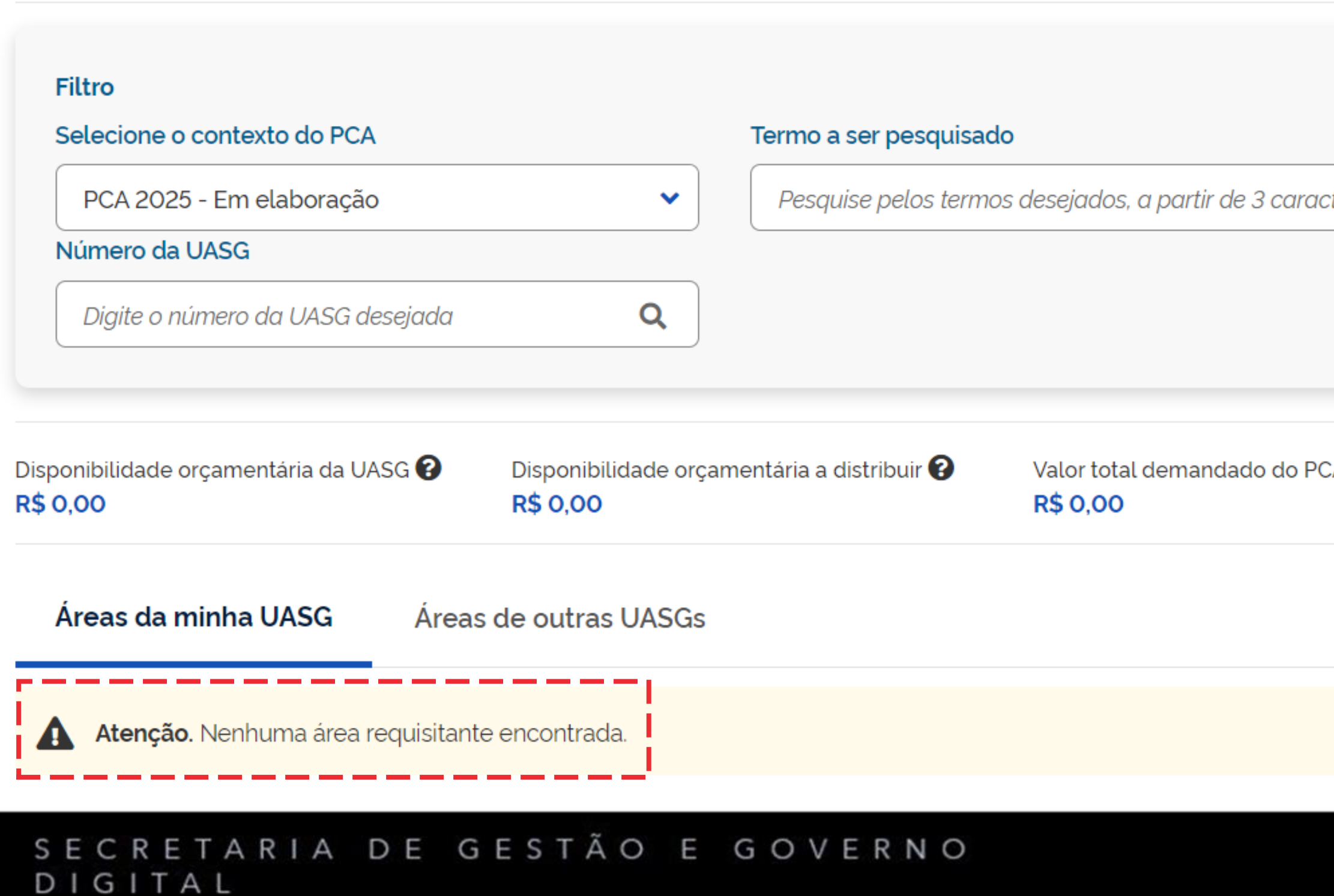

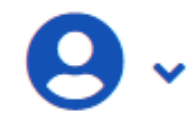

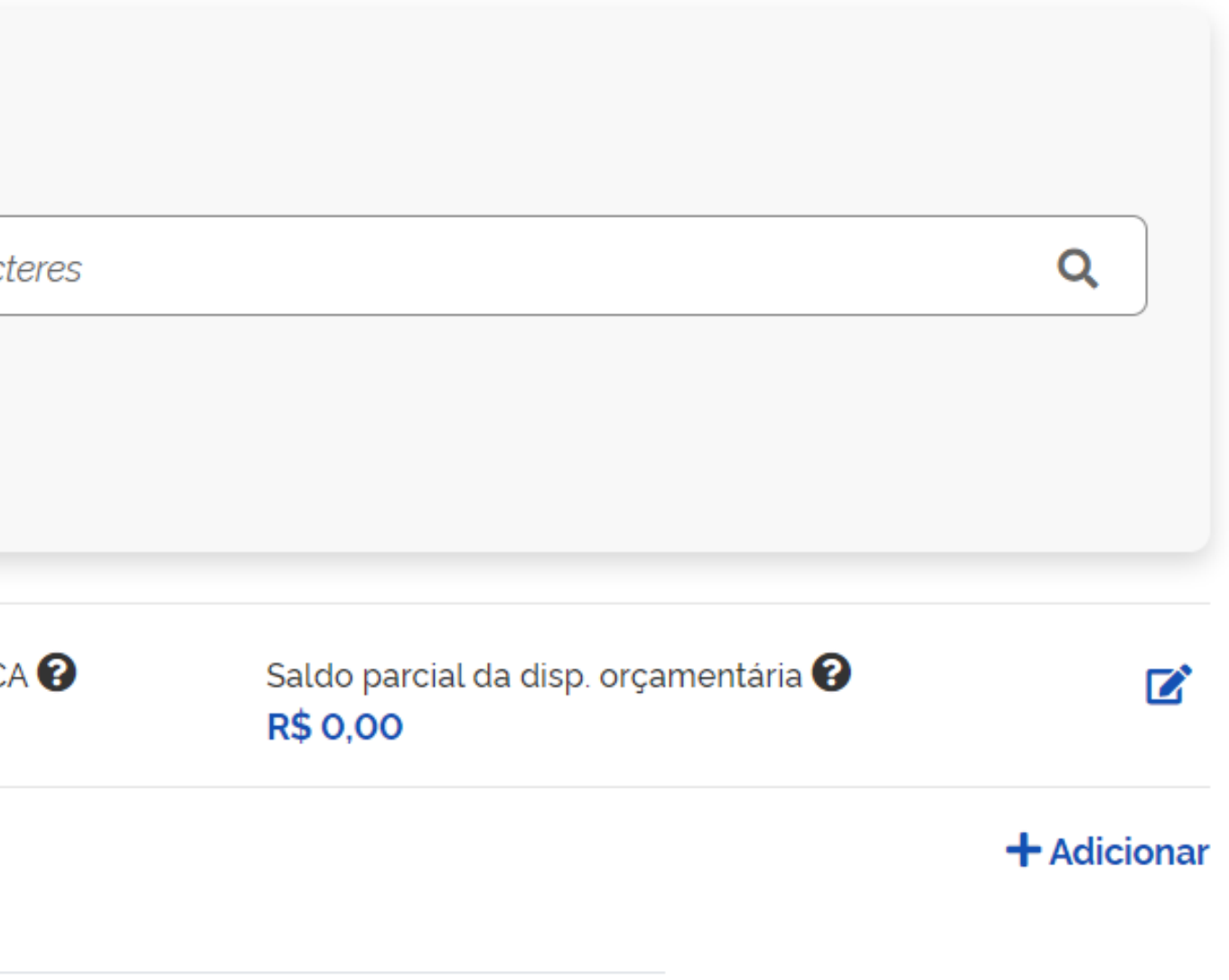

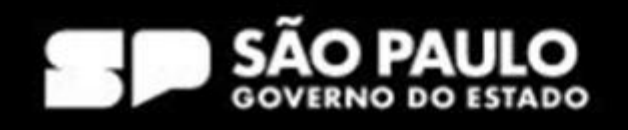

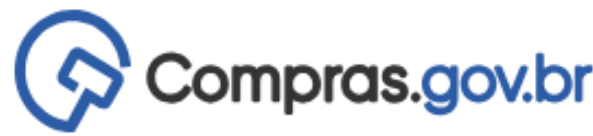

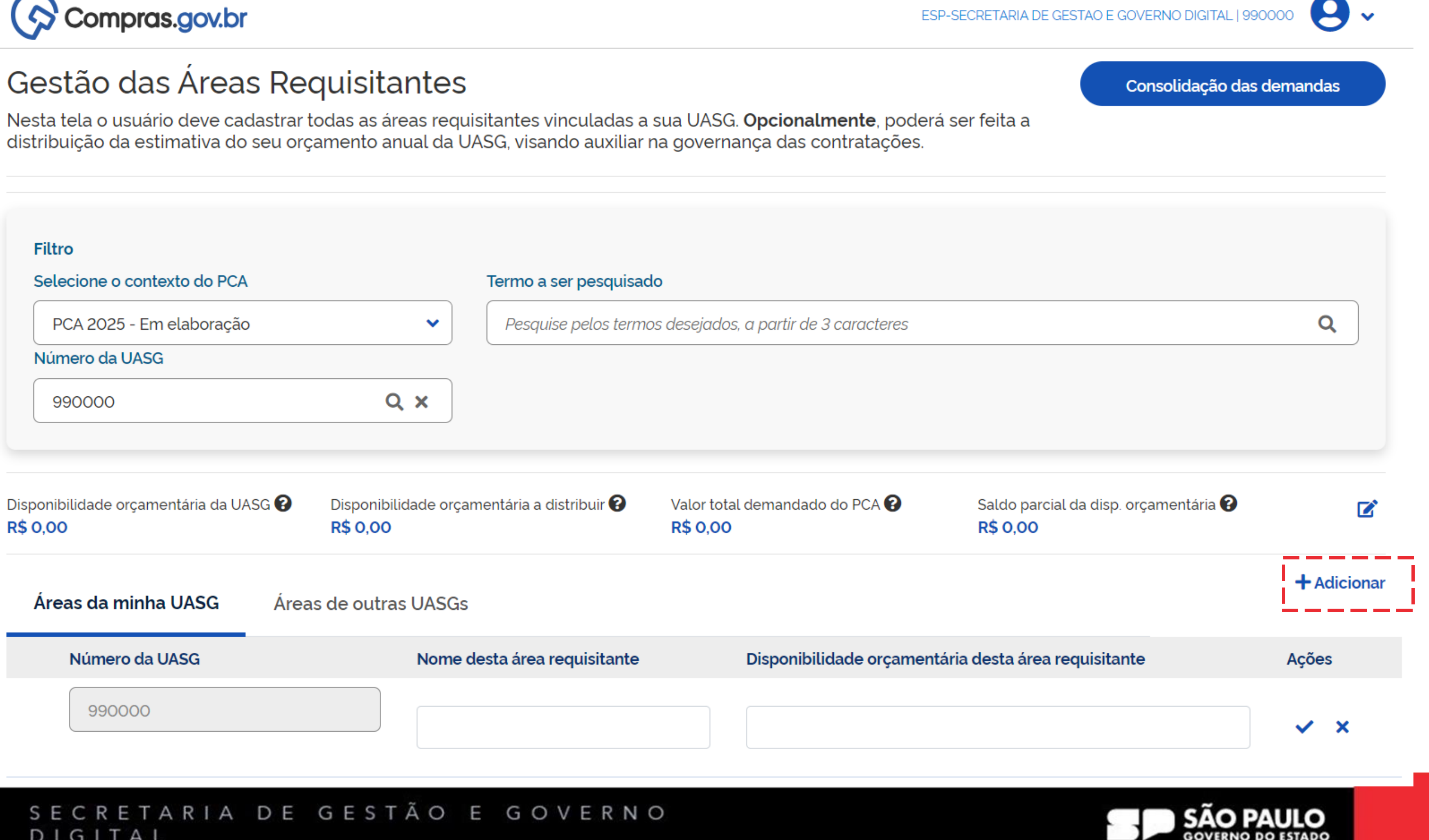

## DIGITAL

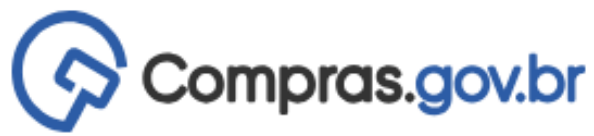

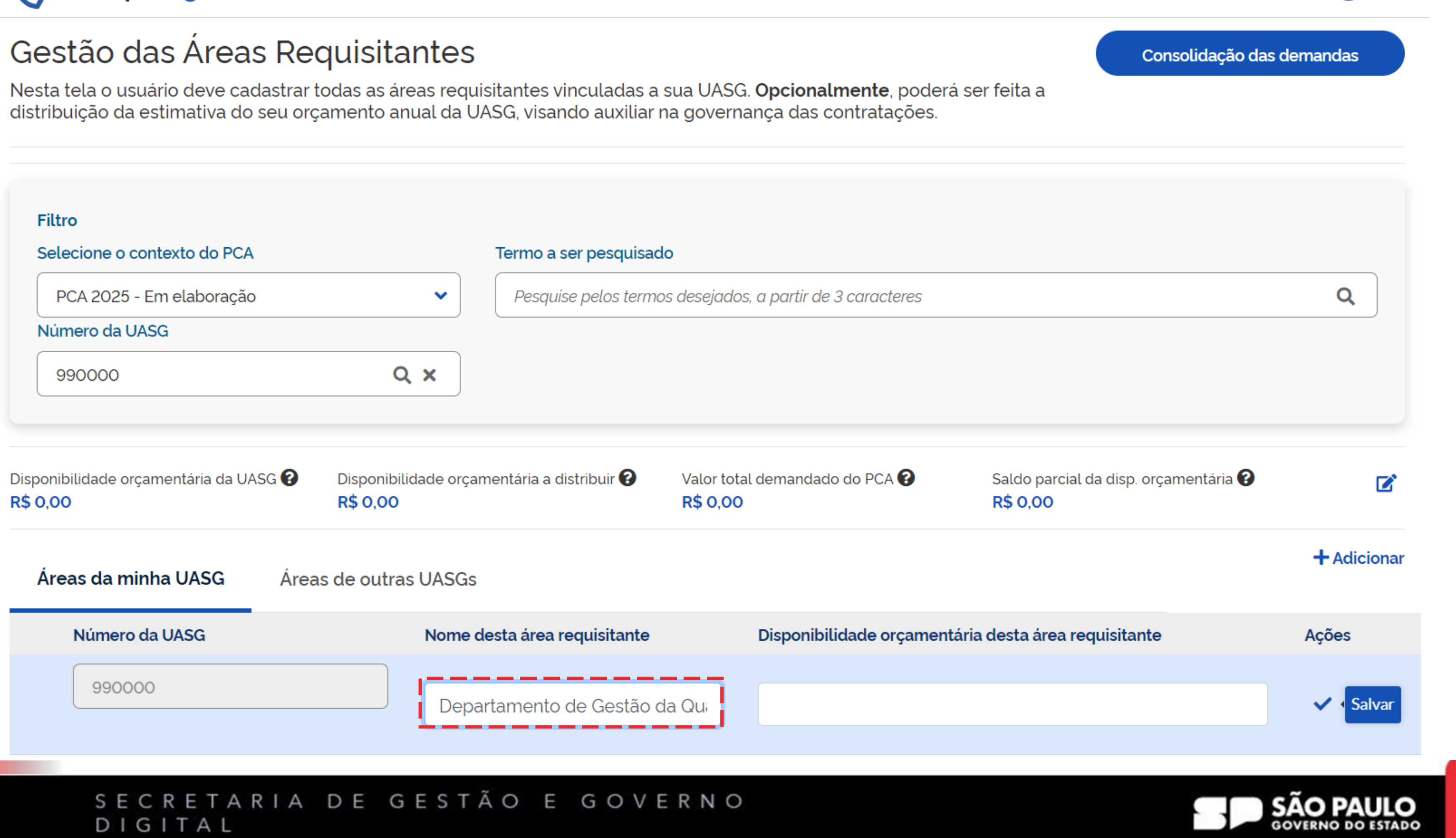

ESP-SECRETARIA DE GESTAO E GOVERNO DIGITAL | 990000

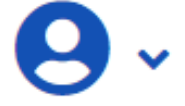

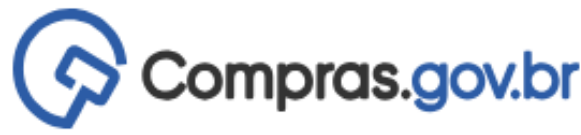

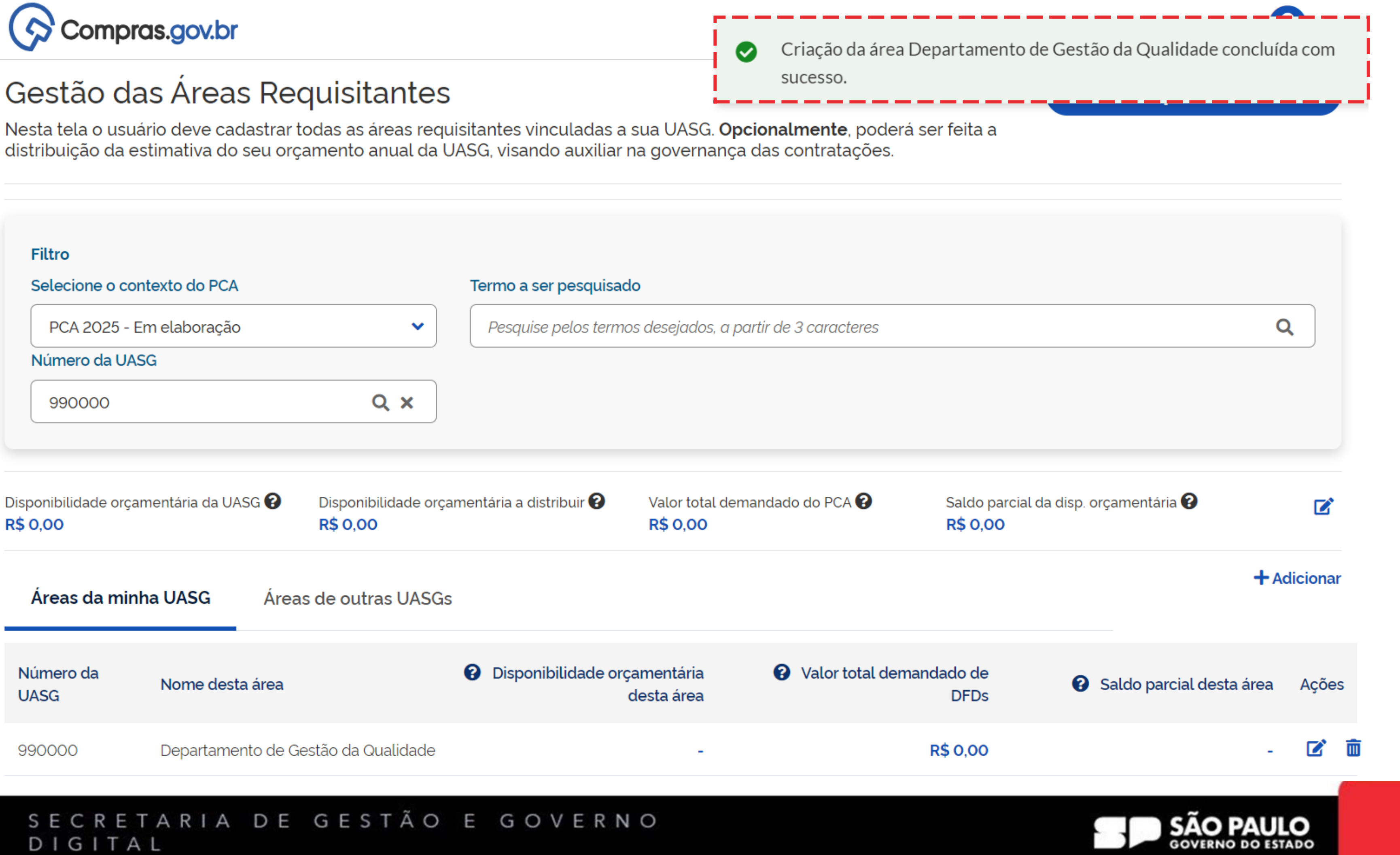

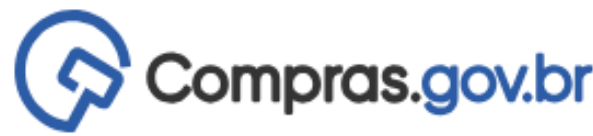

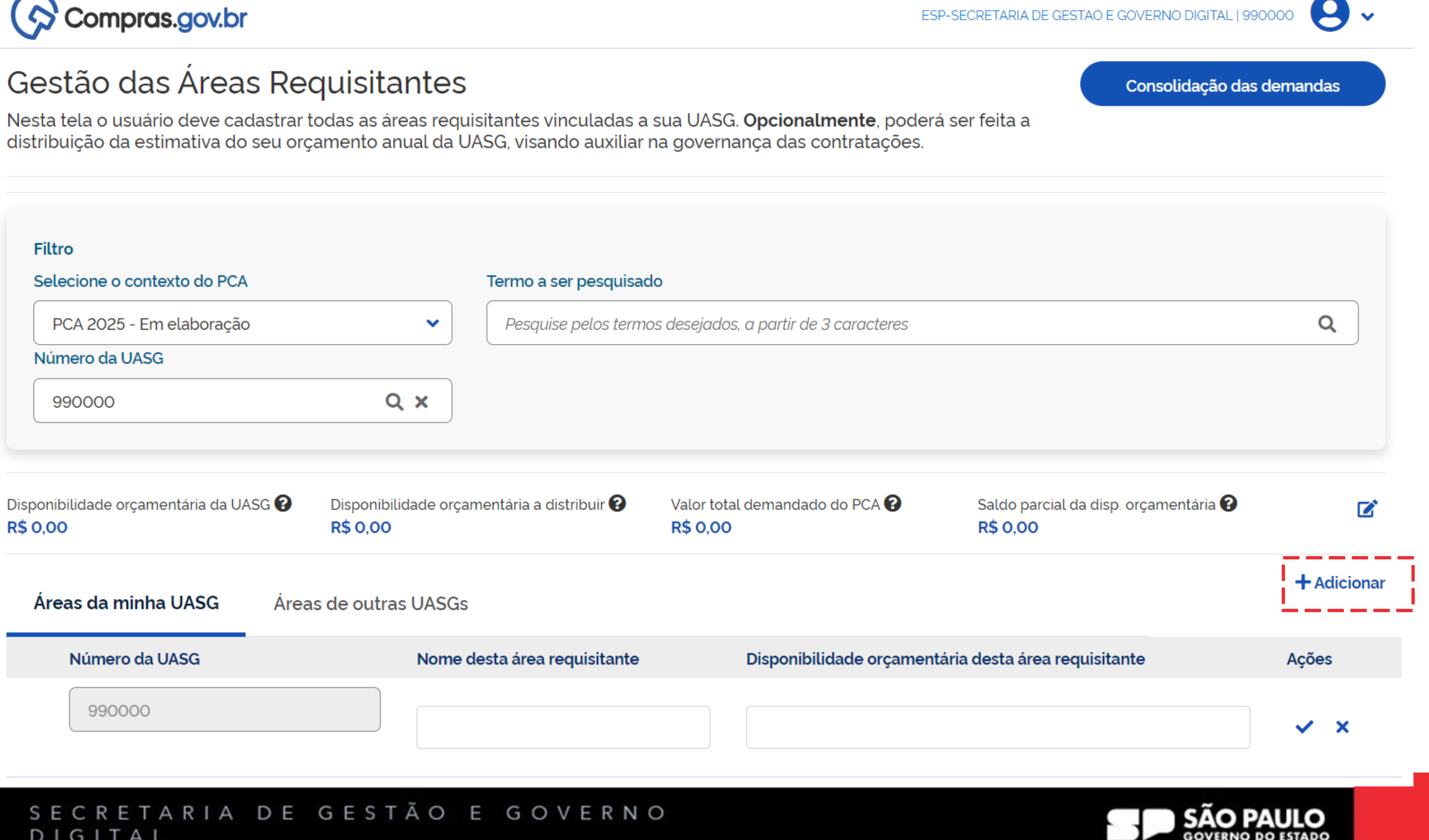

## DIGITAL

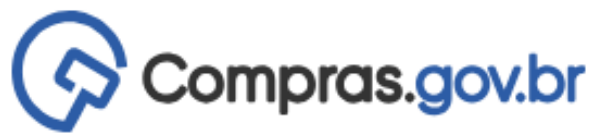

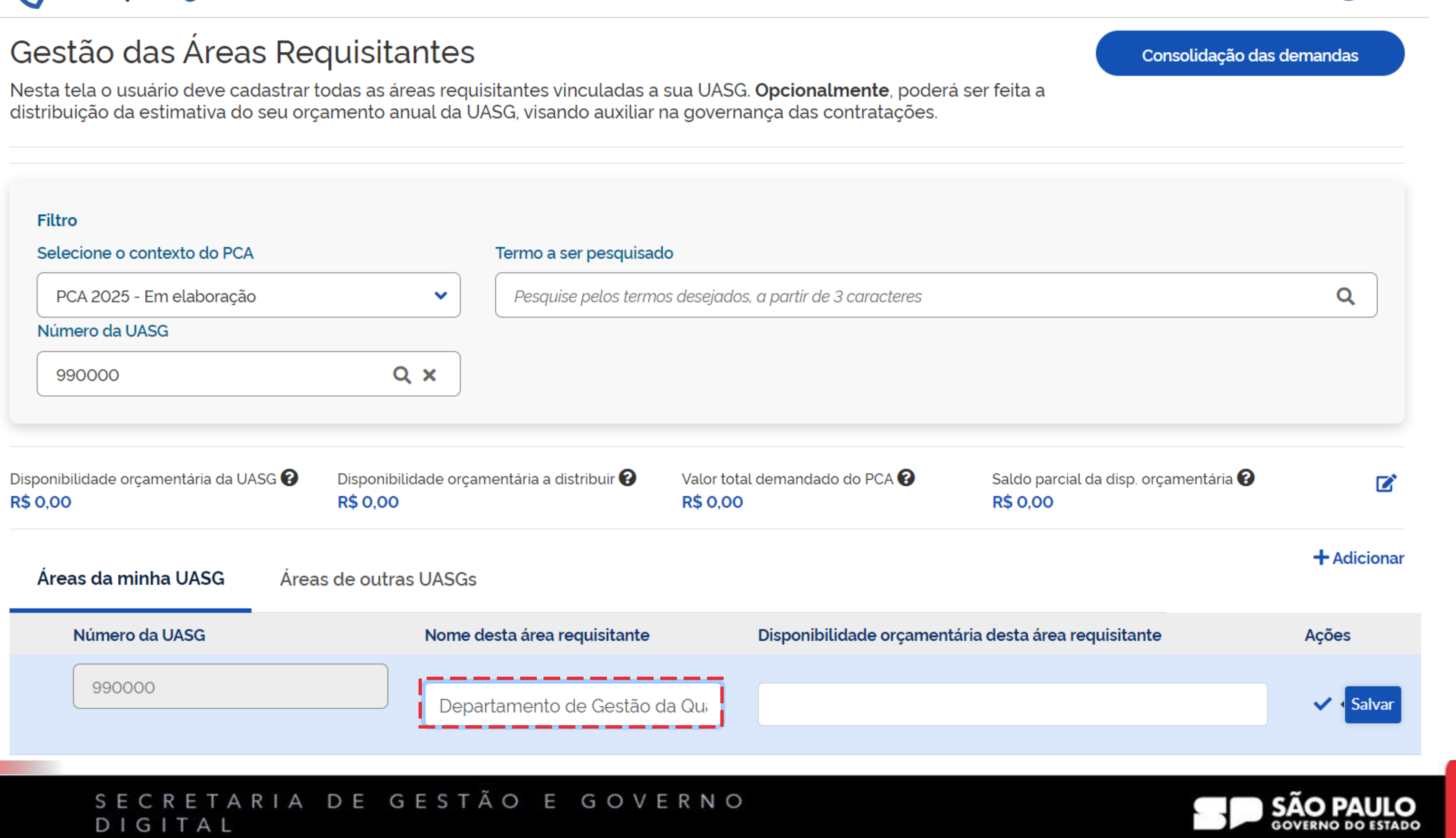

ESP-SECRETARIA DE GESTAO E GOVERNO DIGITAL | 990000

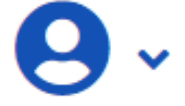

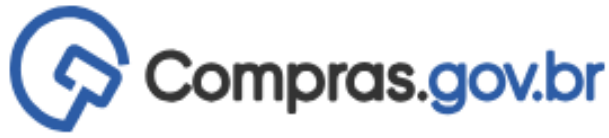

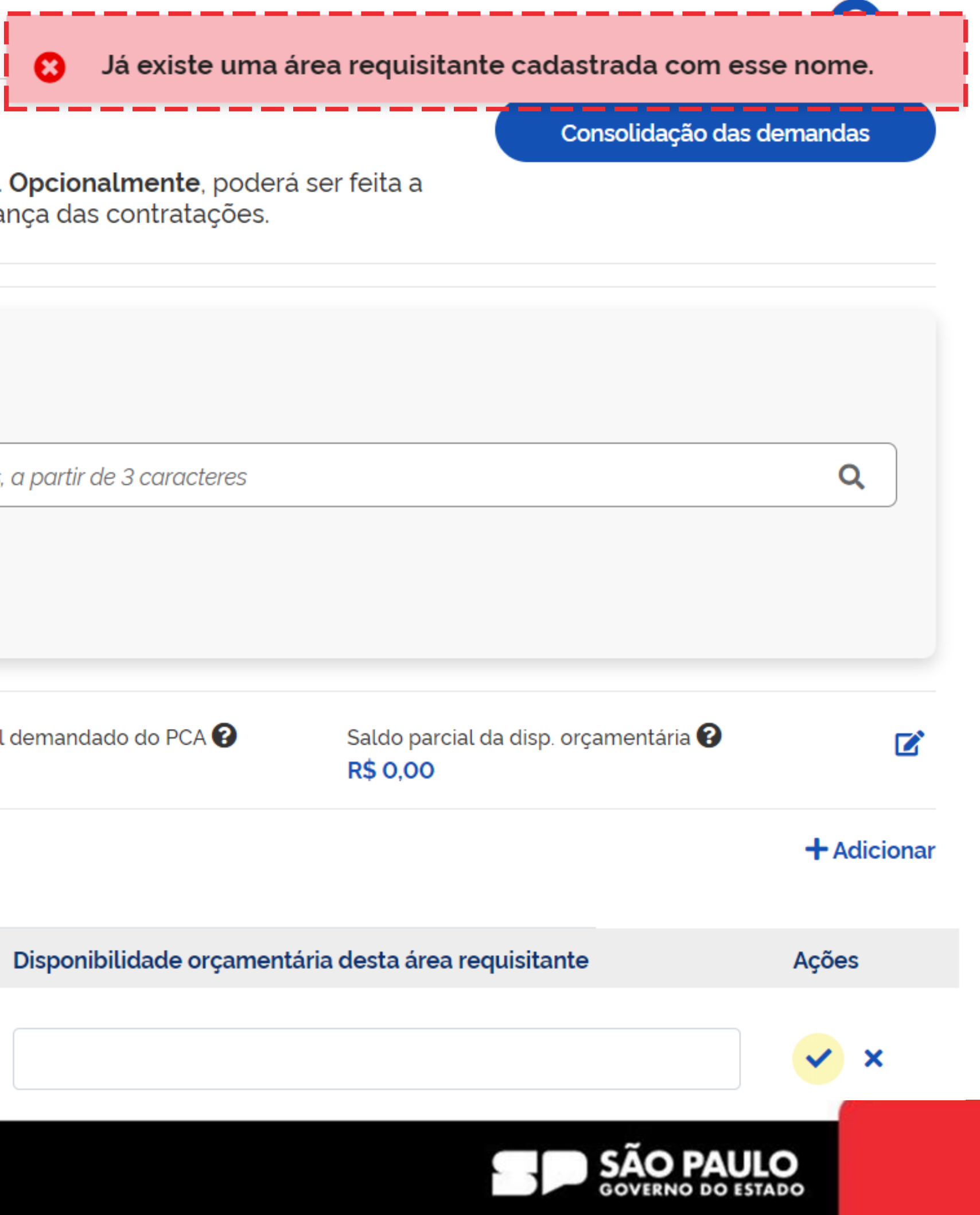

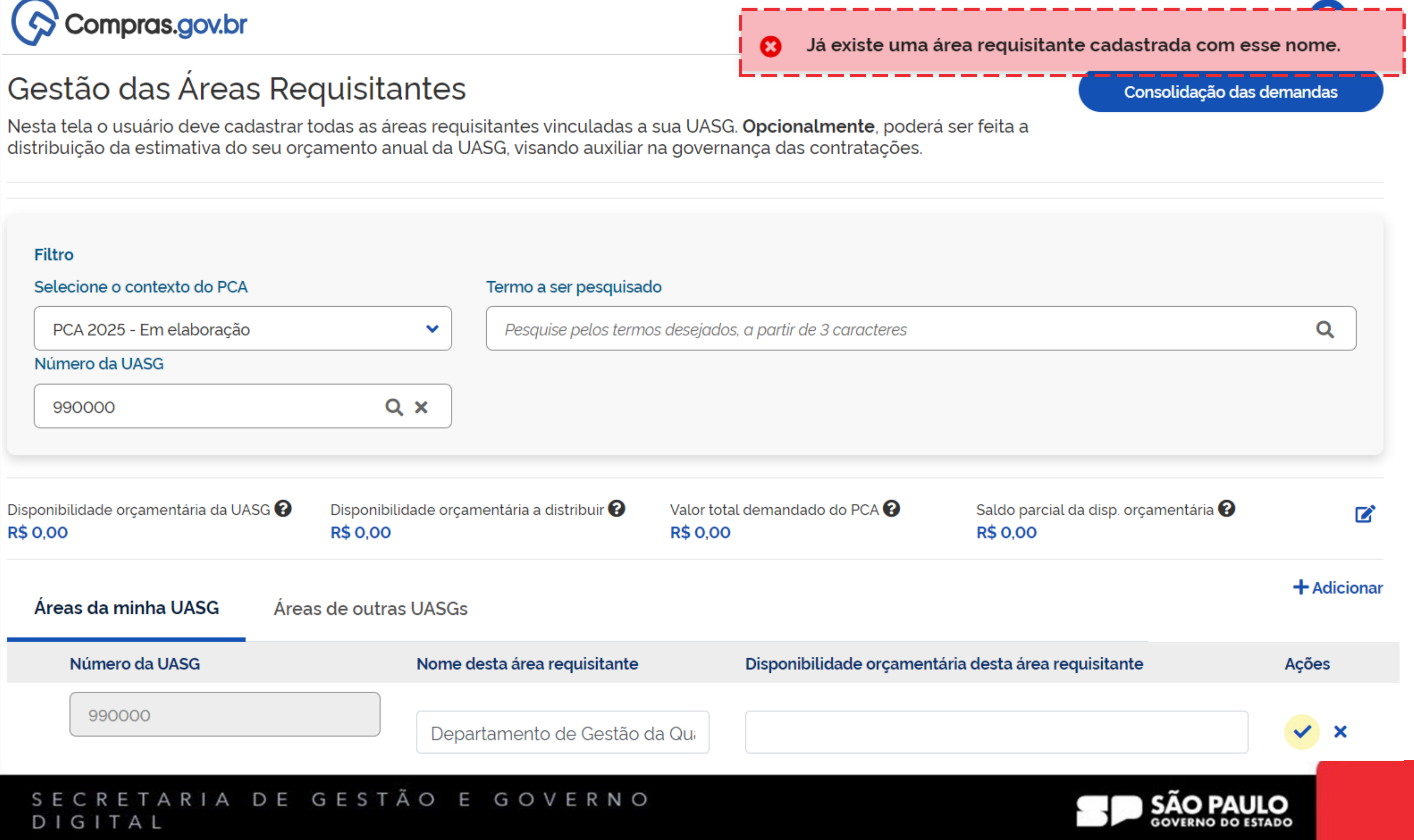

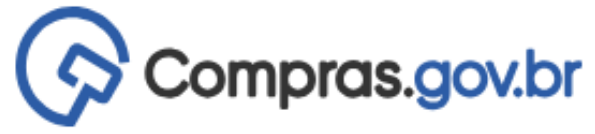

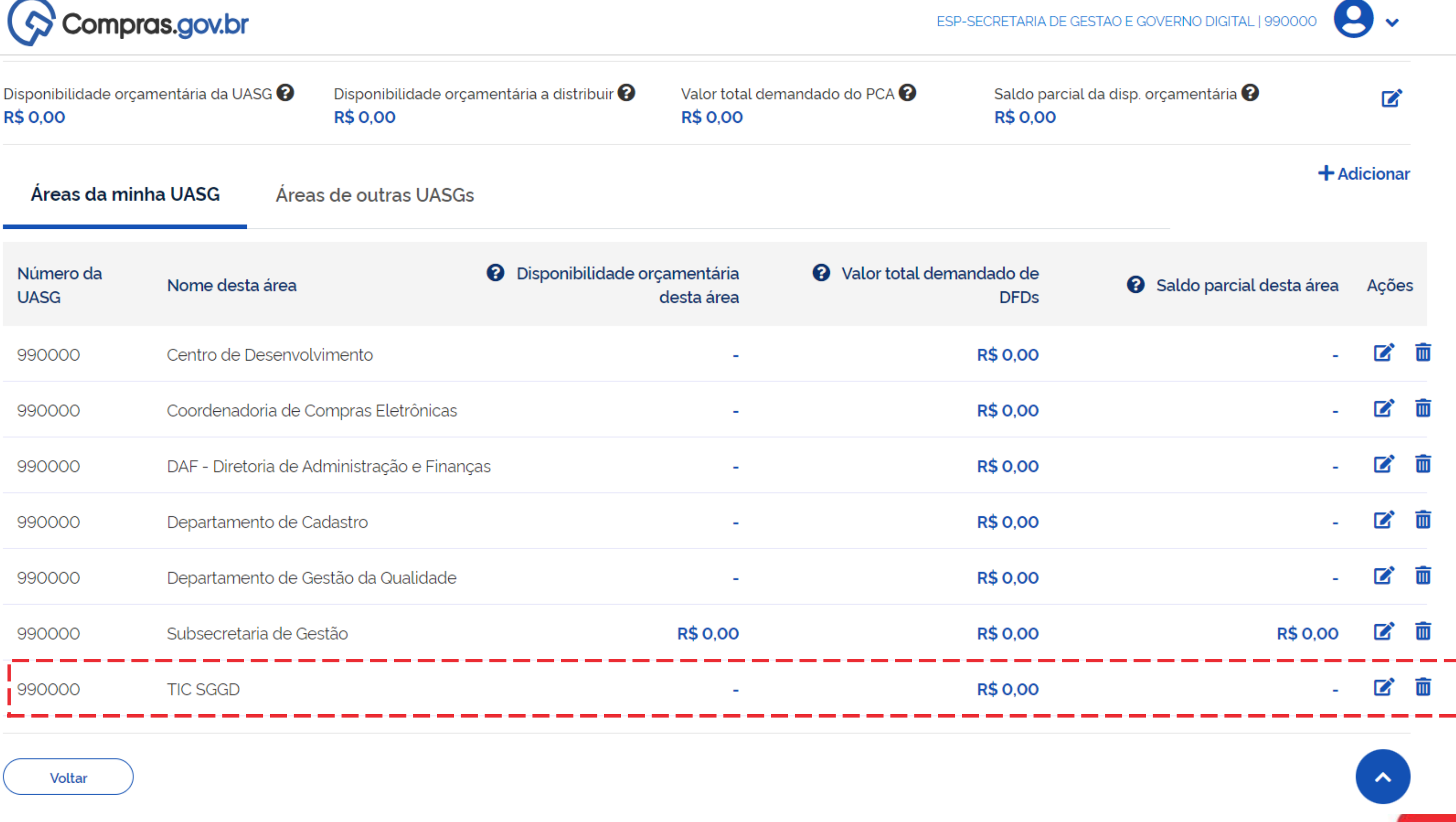

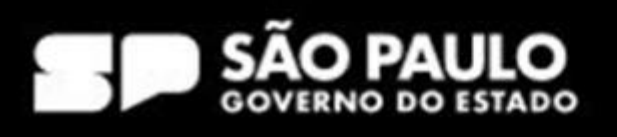

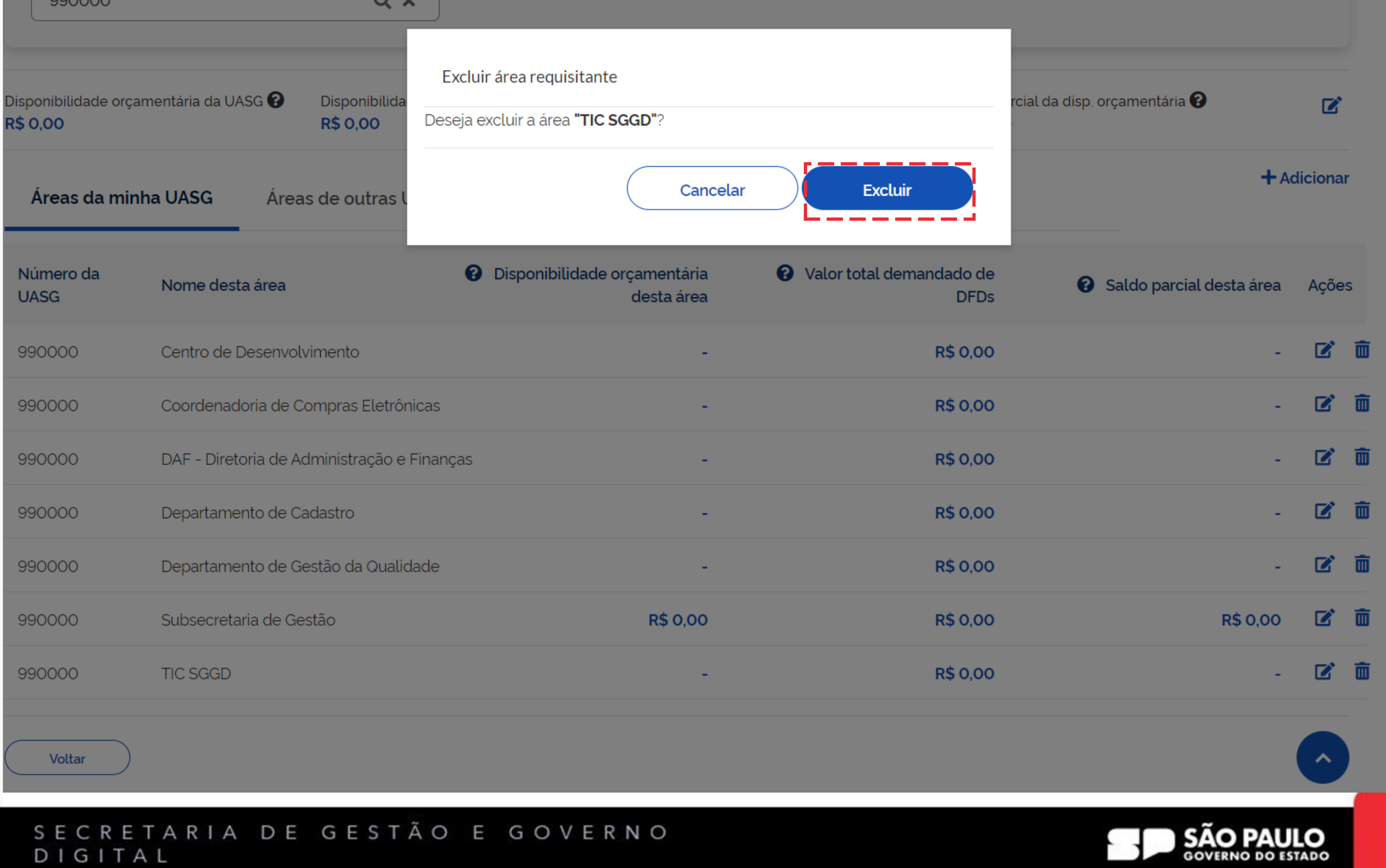

## DIGITAL

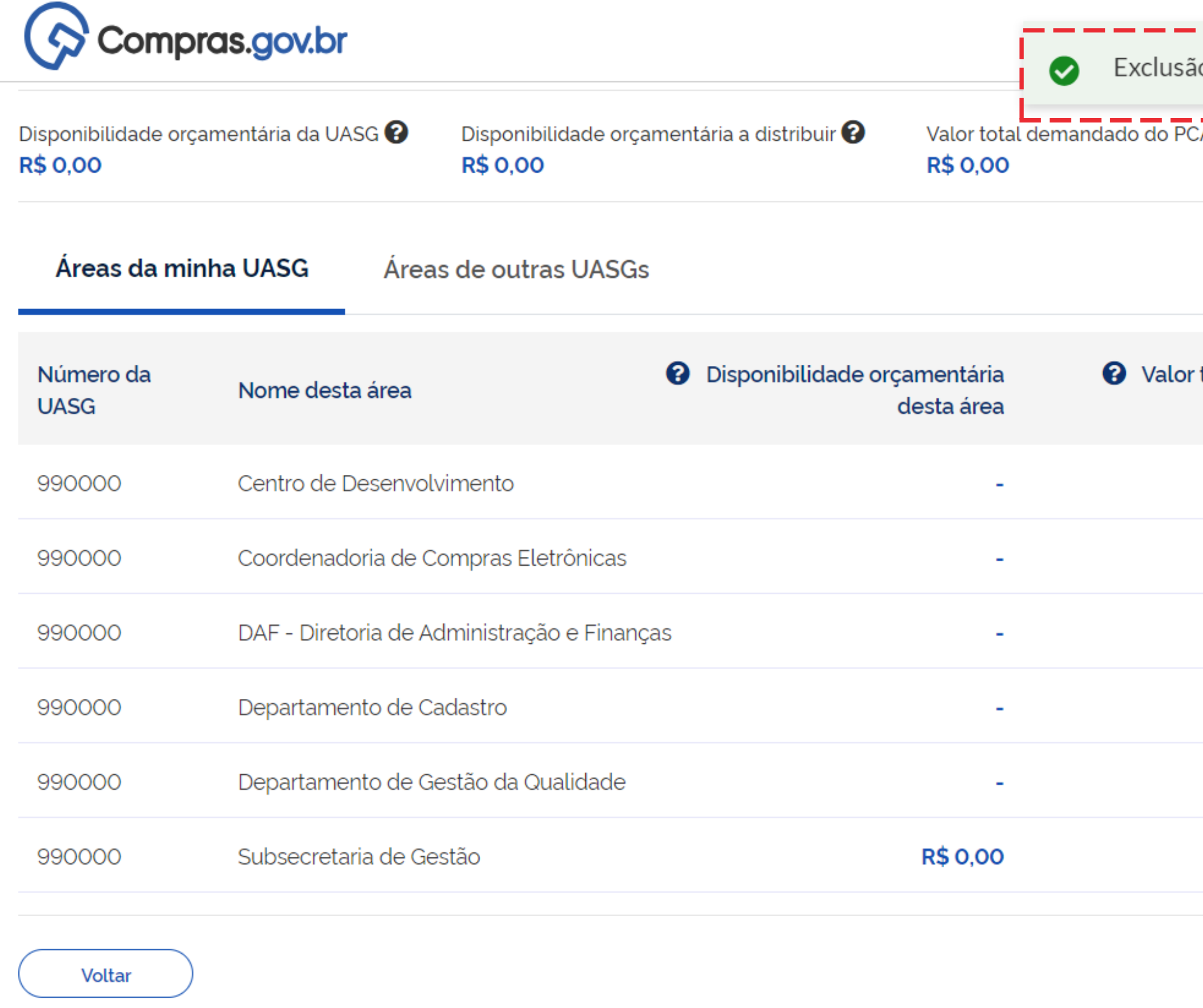

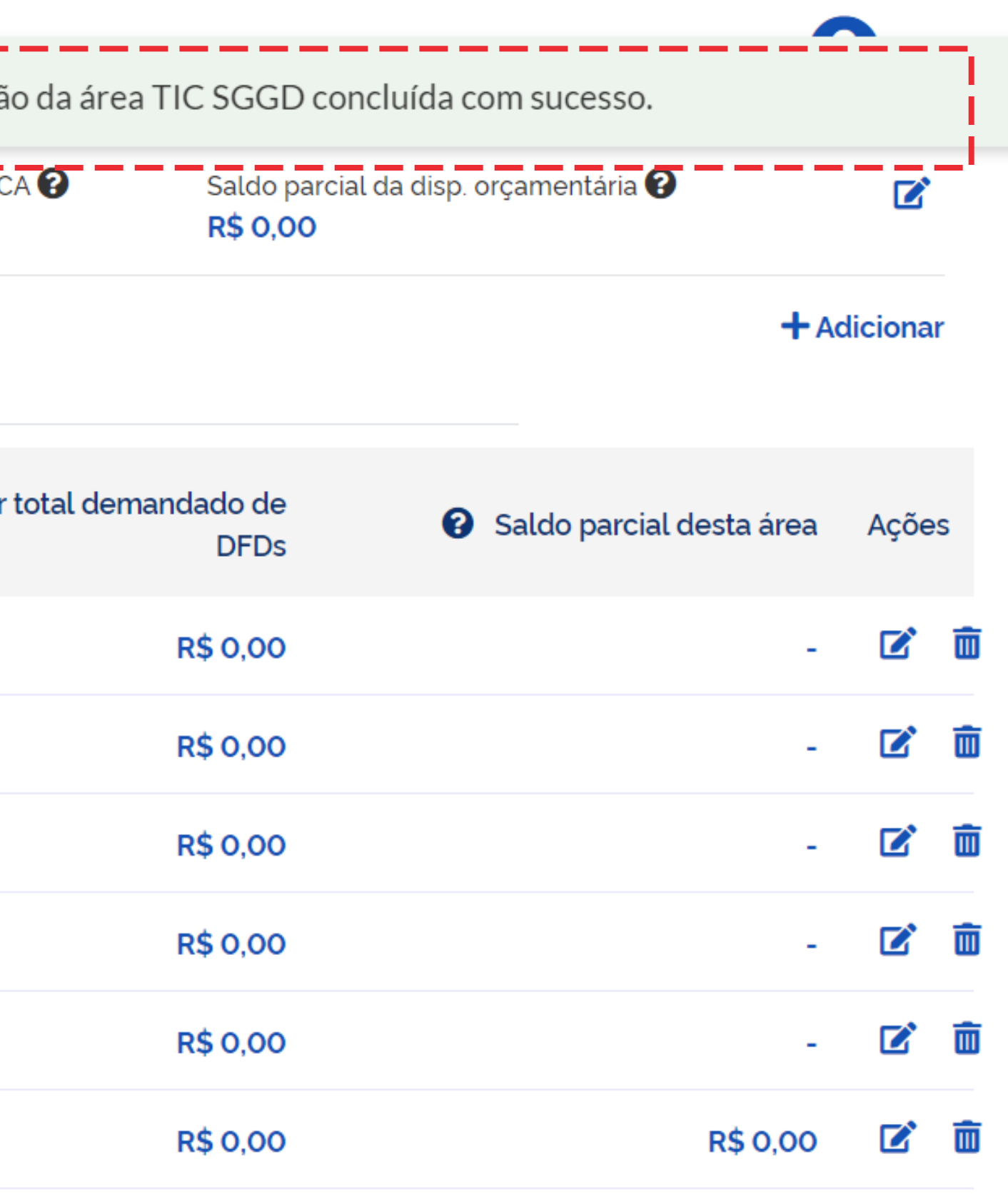

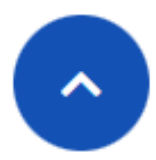

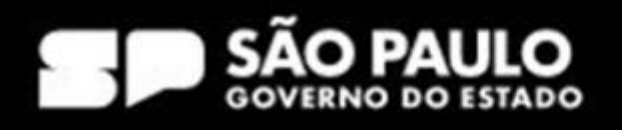

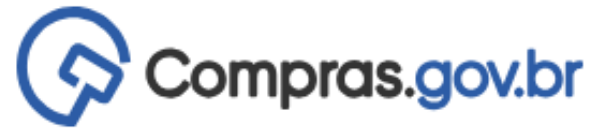

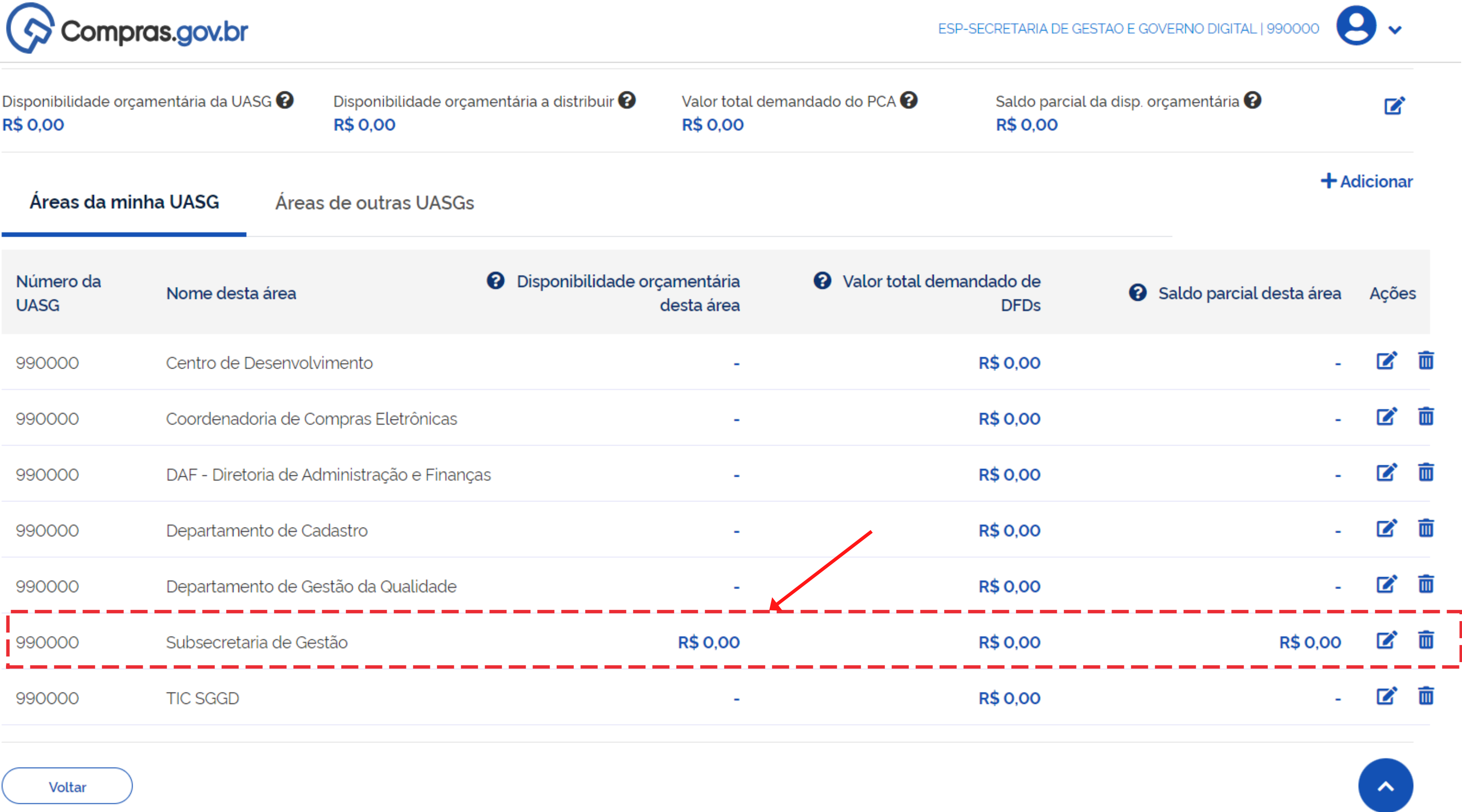

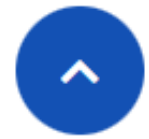

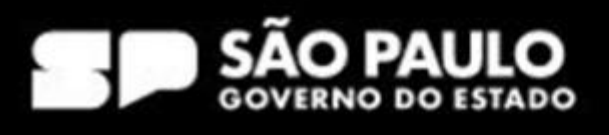

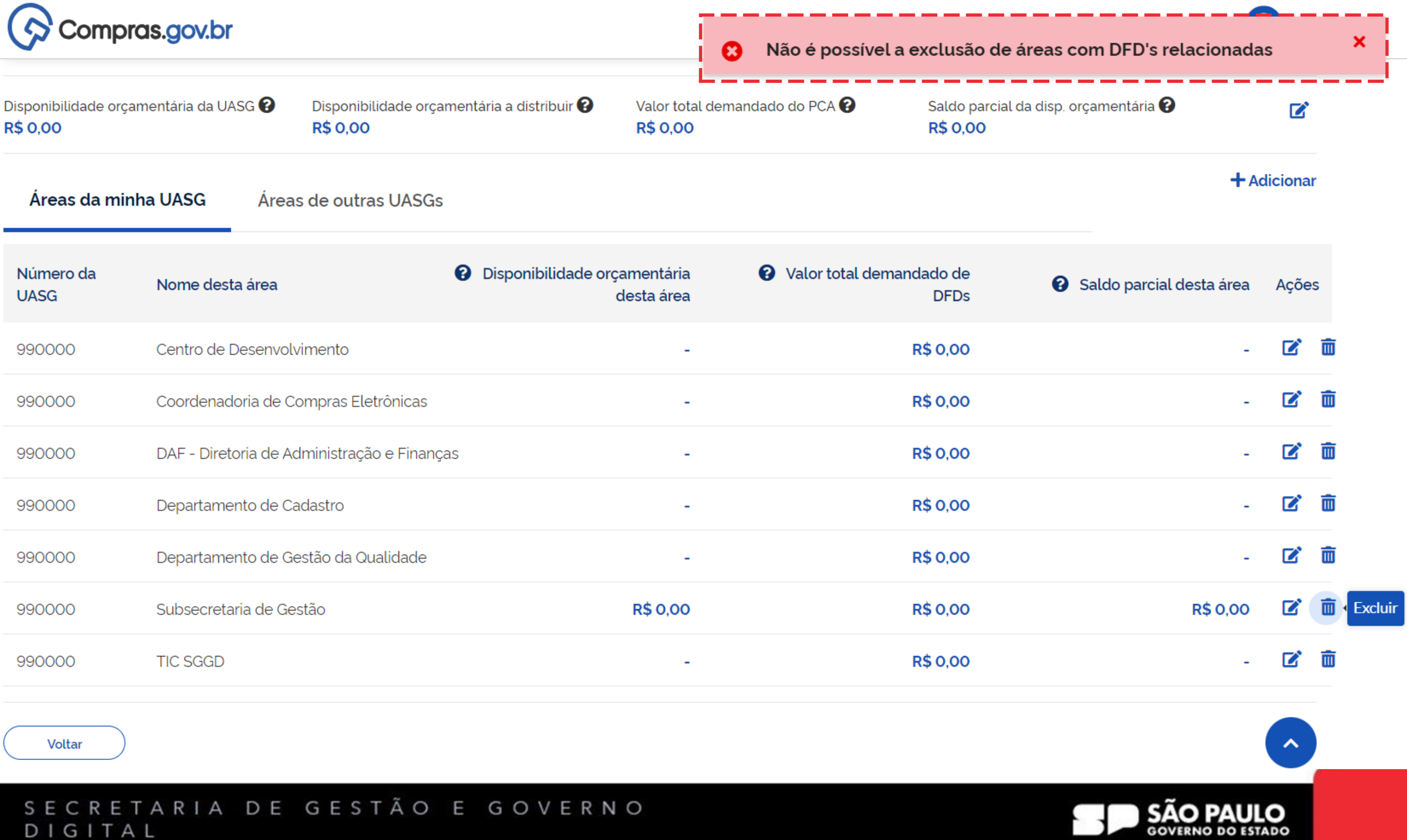

..

## DIGITAL

# Distribuição orçamentária

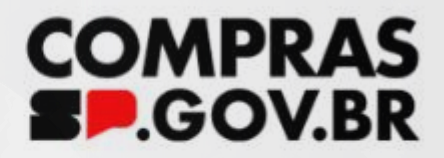

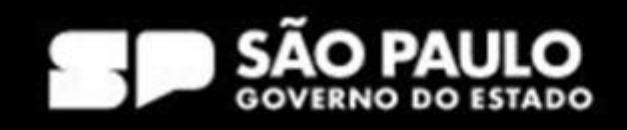

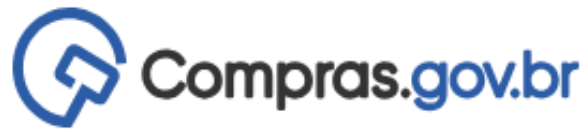

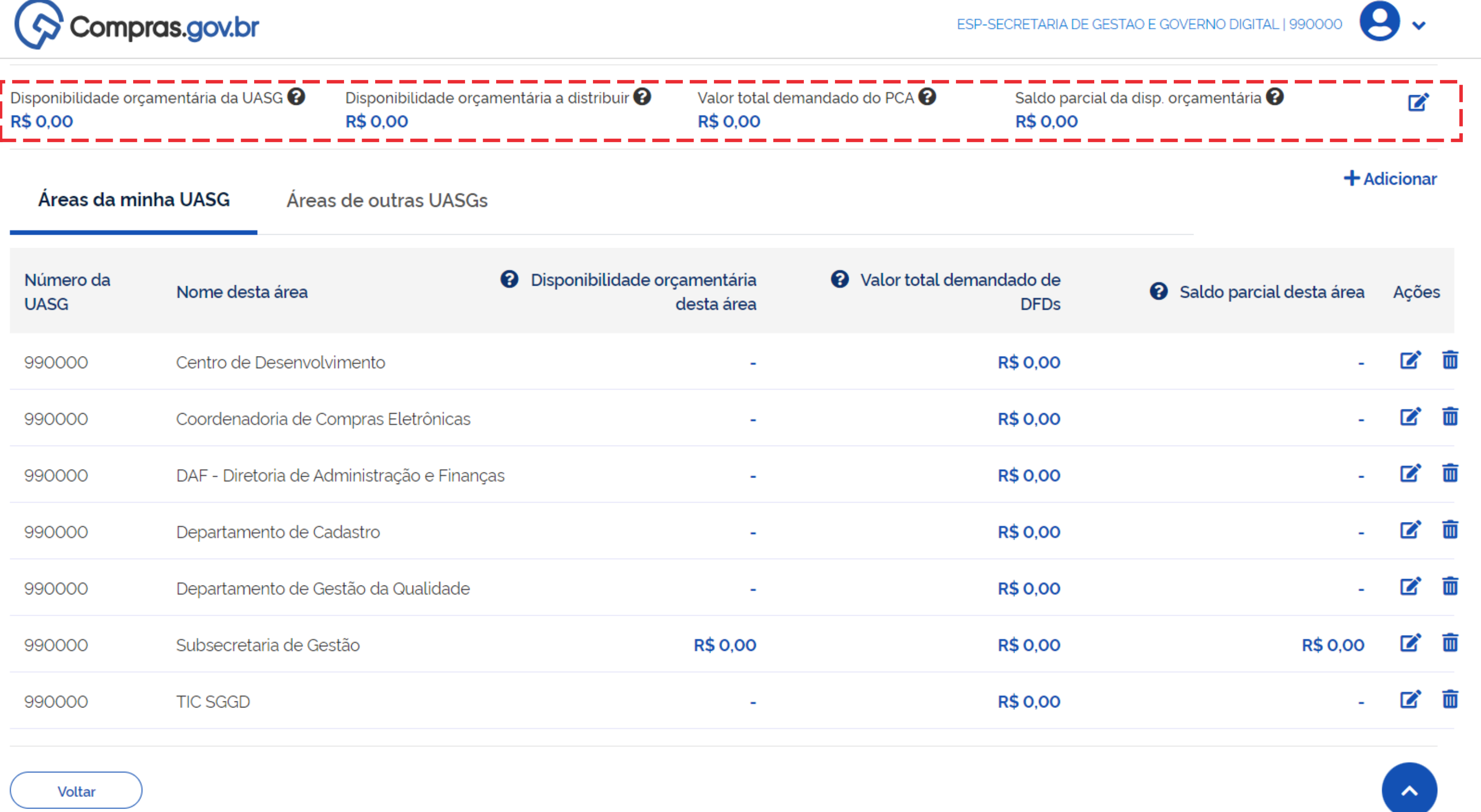

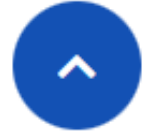

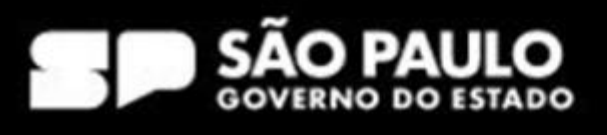

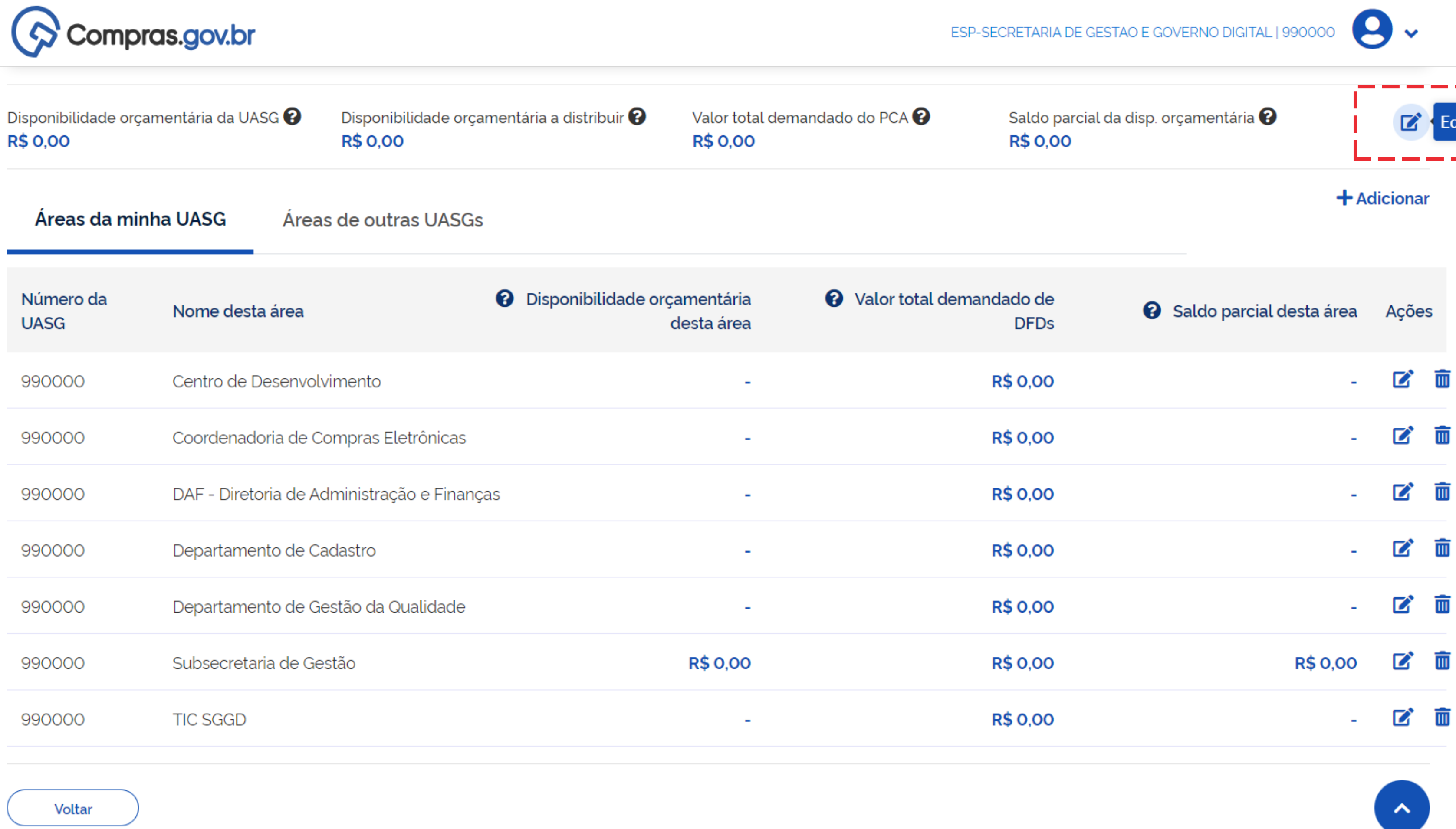

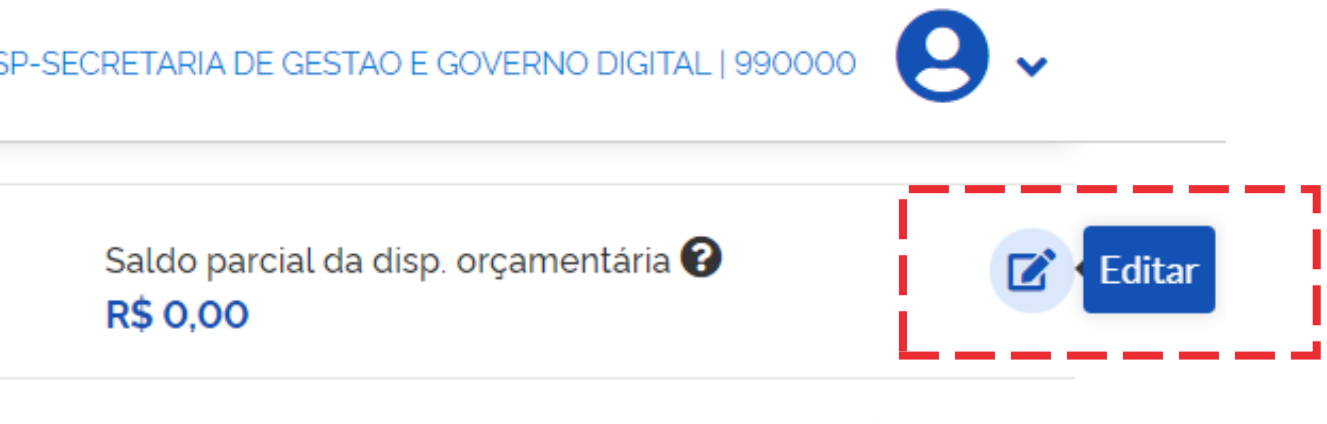

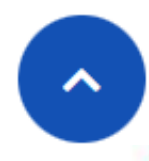

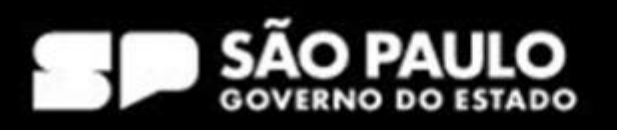

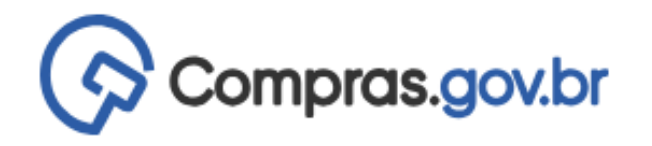

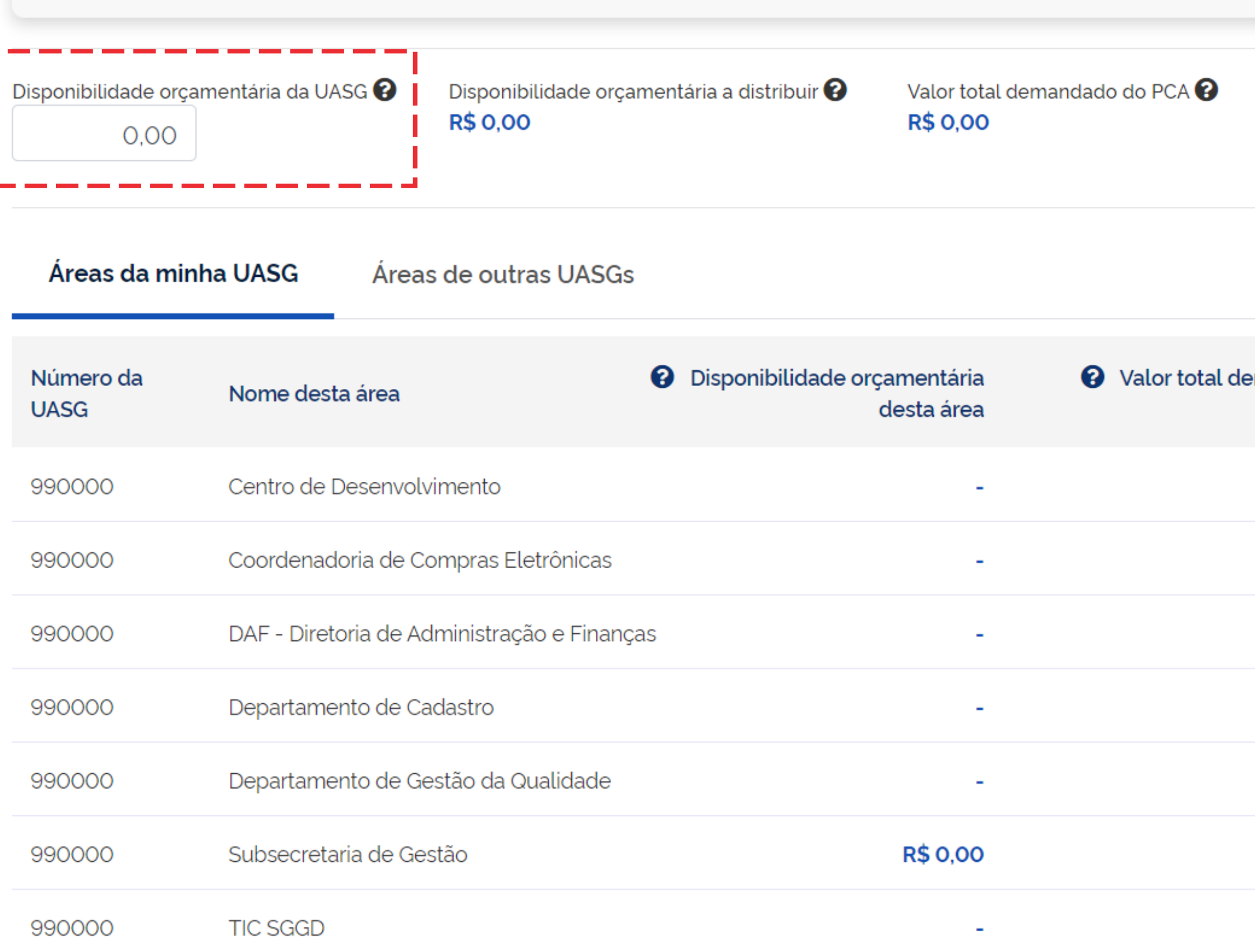

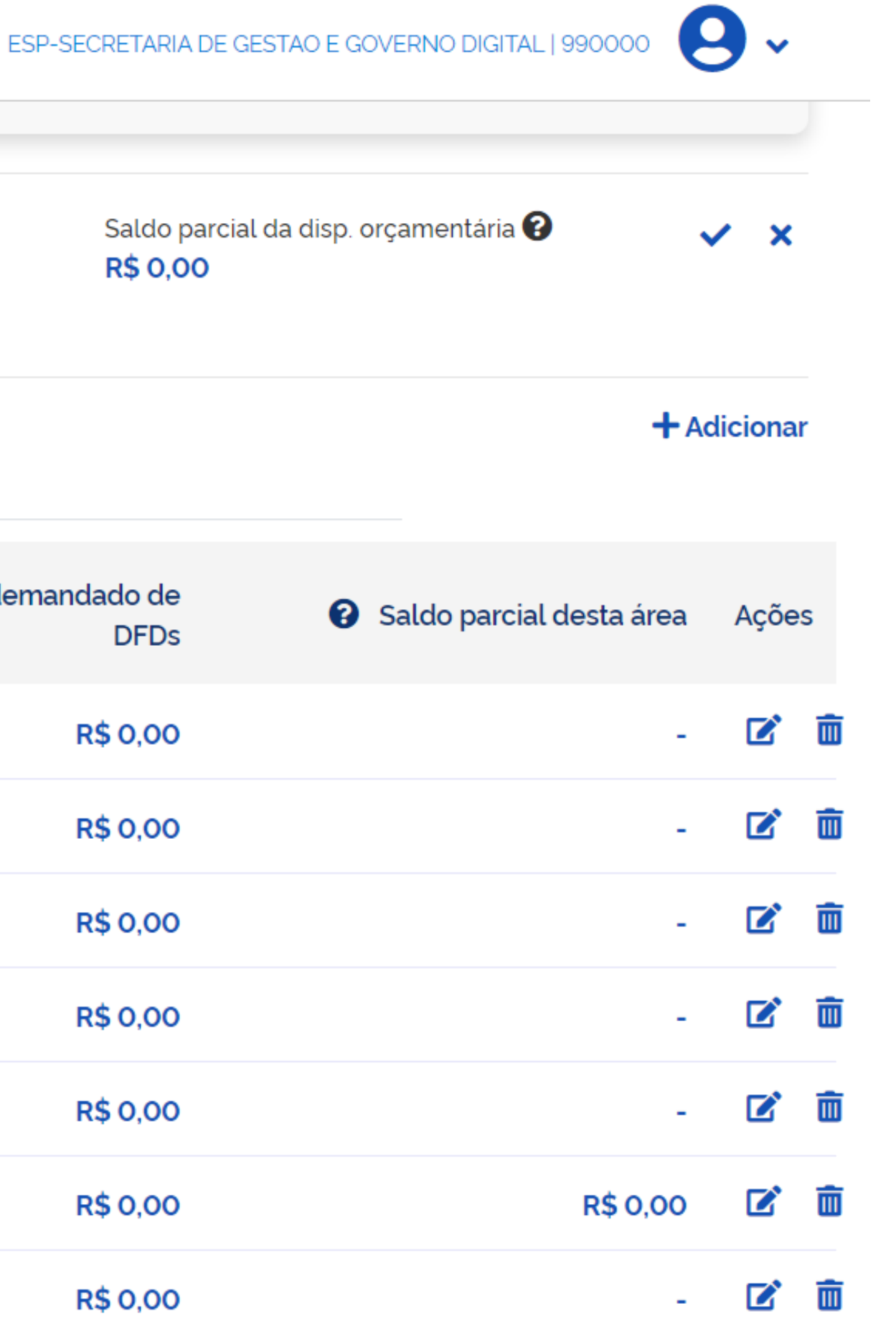

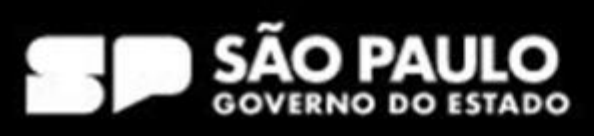

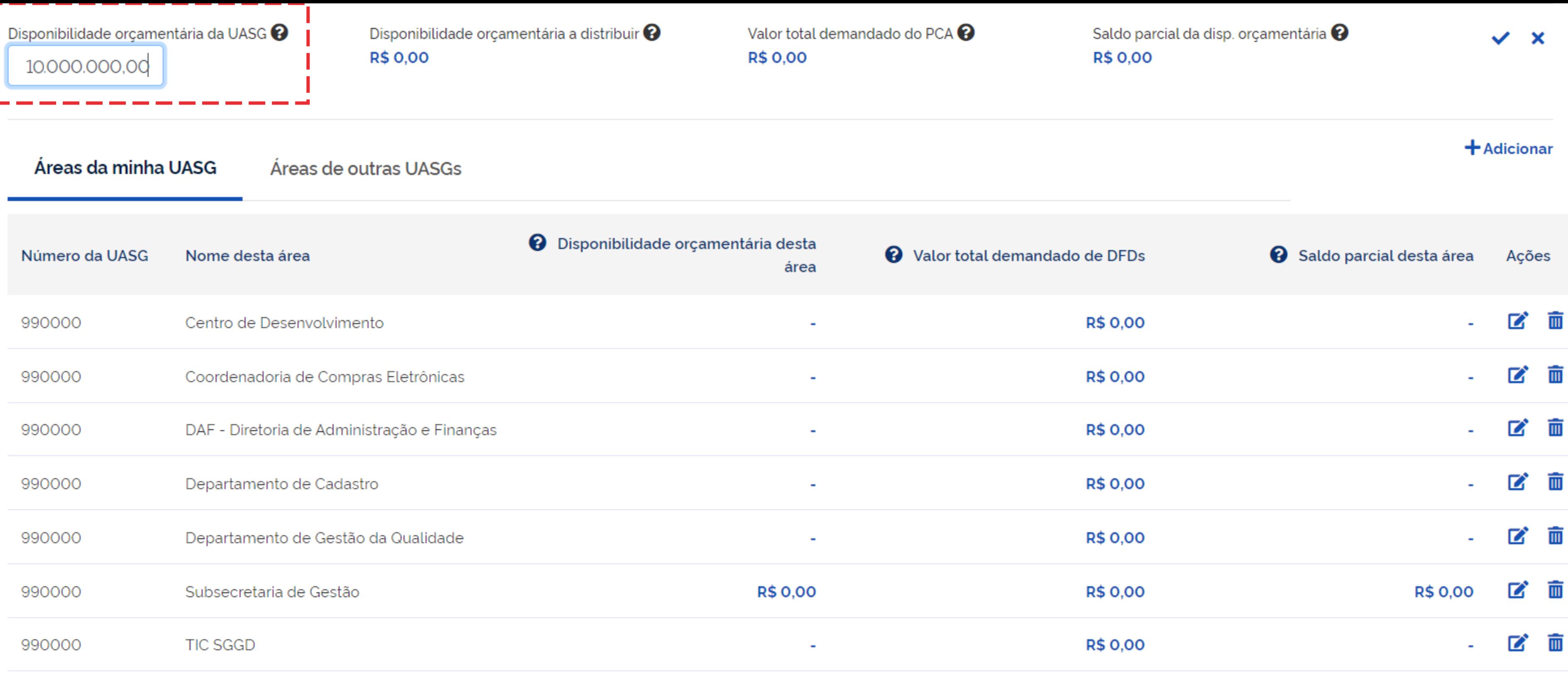

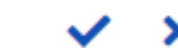

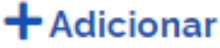

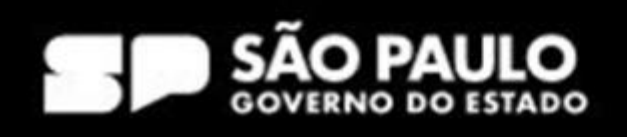

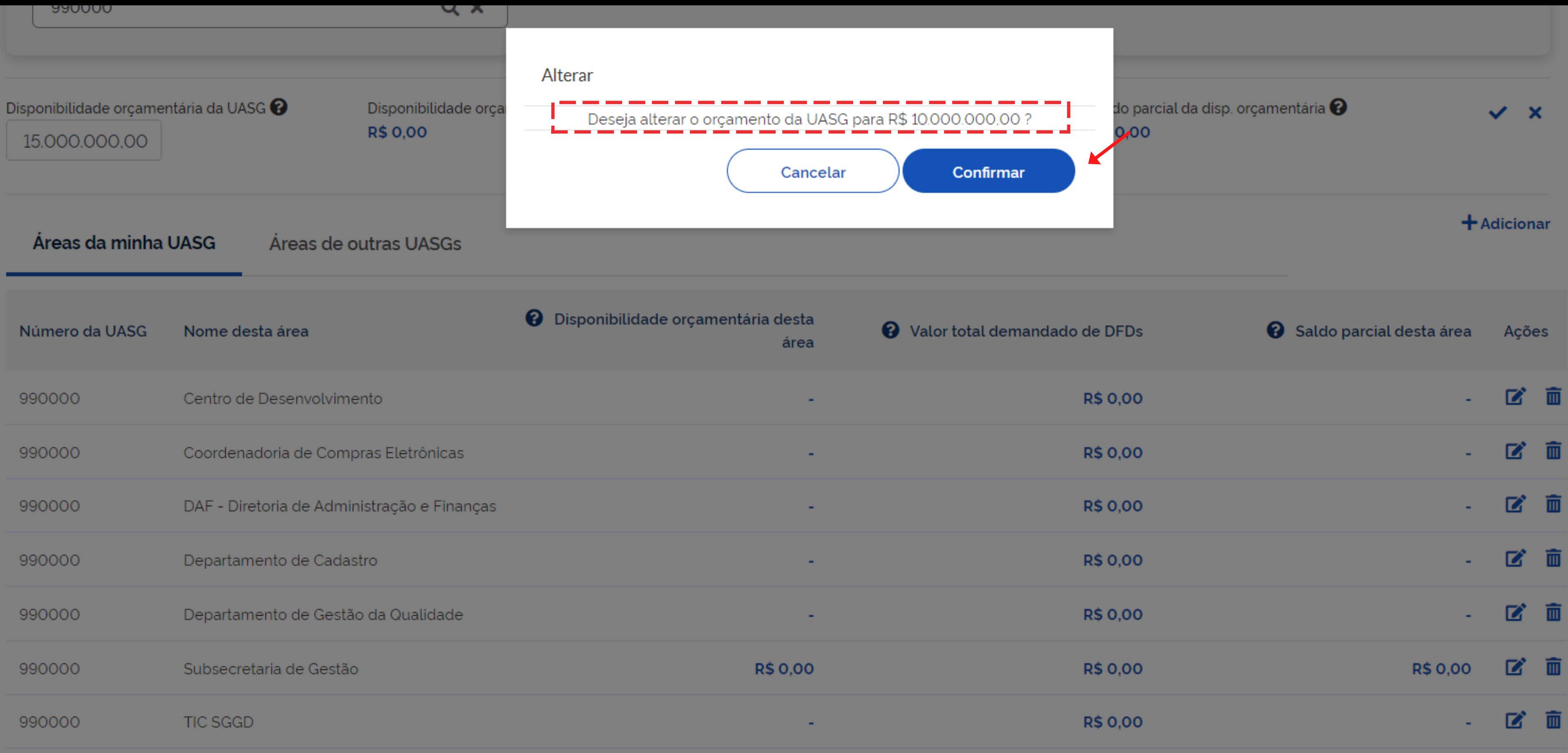

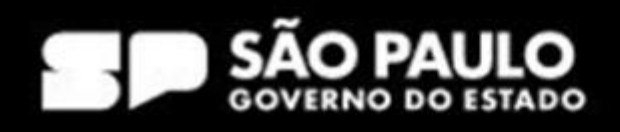

Disponibilidade orçamentária a distribuir  $\boldsymbol{\Theta}$ R\$10.000.000,00

Valor total demandado do PCA <sup>?</sup> **R\$ 0,00** 

### Áreas da minha UASG Áreas de outras UASGs

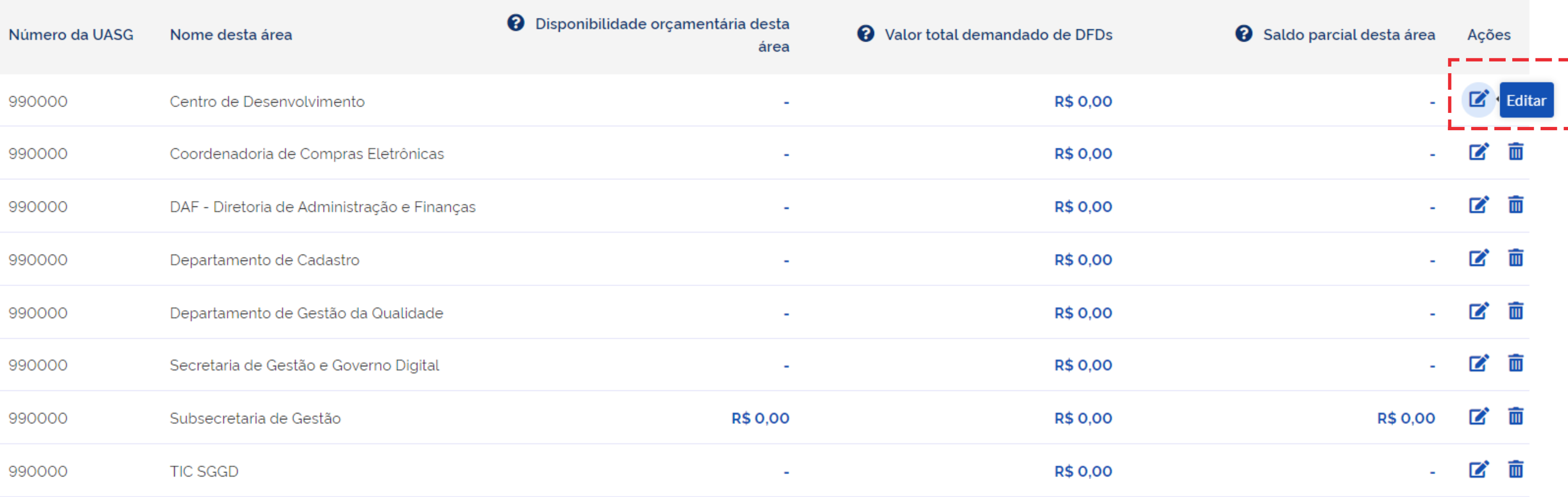

### SECRETARIA DE GESTÃO E GOVERNO DIGITAL

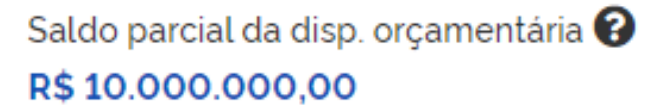

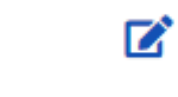

**+**Adicionar

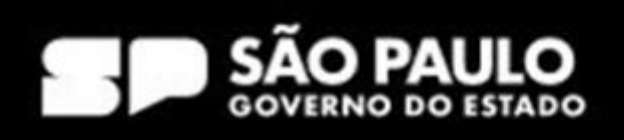

Disponibilidade orçamentária a distribuir  $\boldsymbol{\Theta}$ R\$10.000.000,00

Valor total demandado do PCA <sup>?</sup> **R\$ 0,00** 

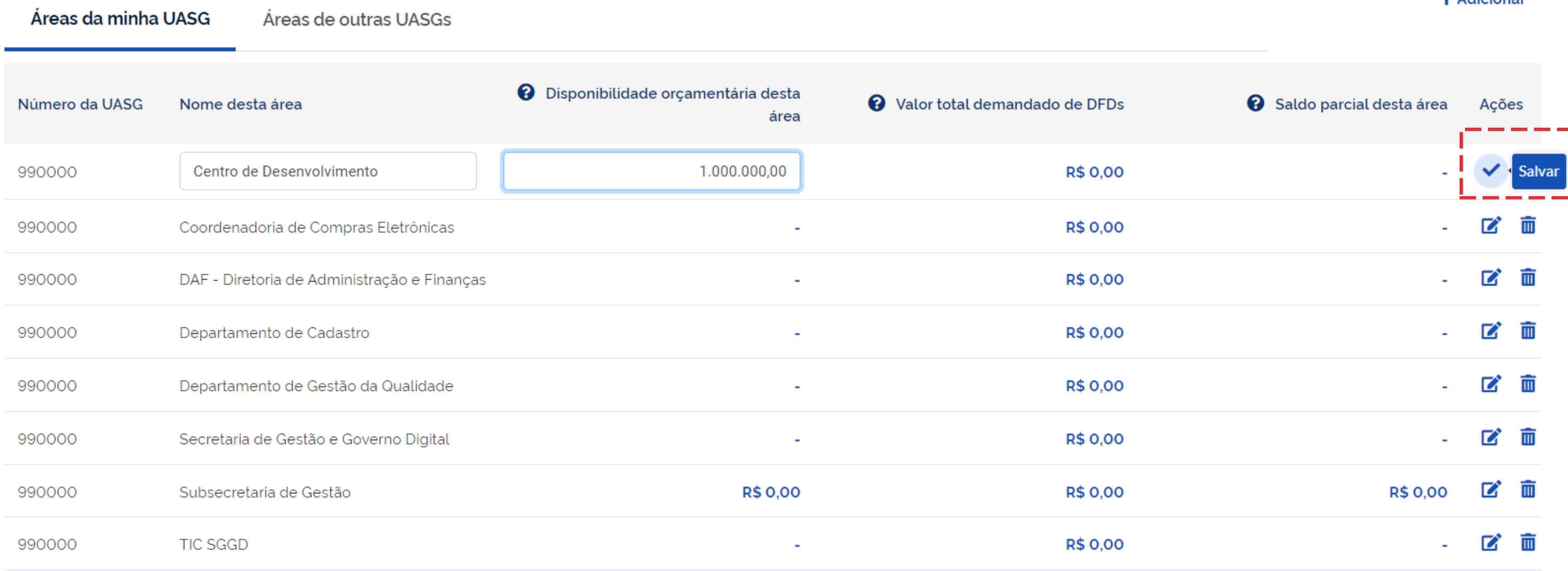

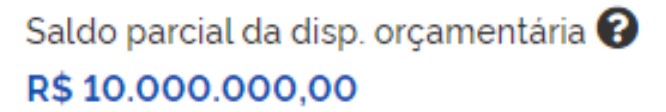

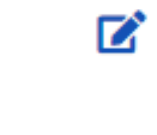

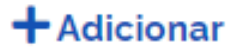

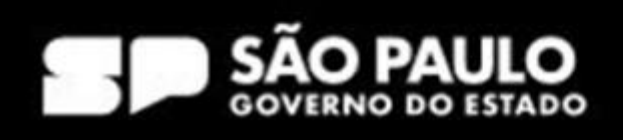

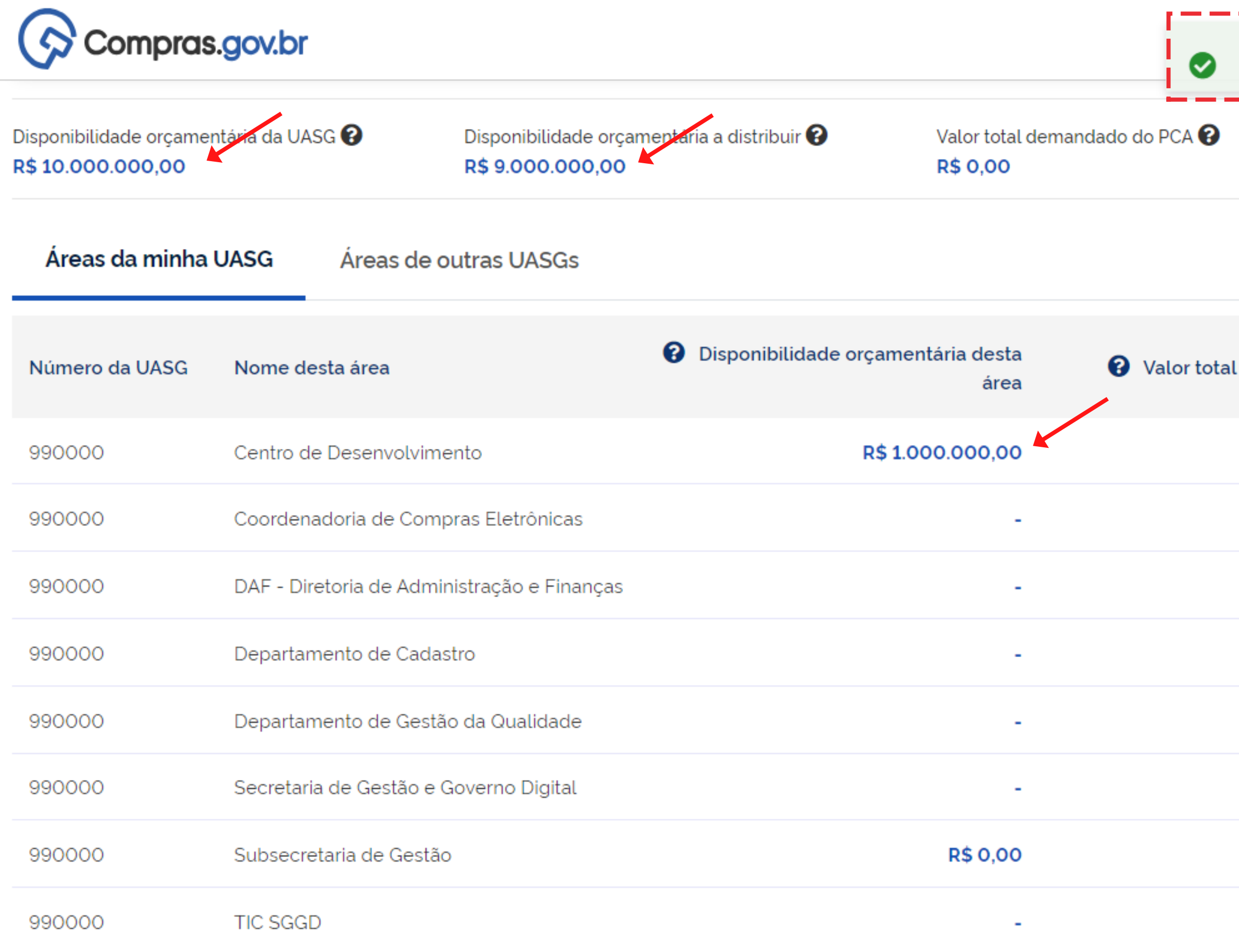

### SECRETARIA DE GESTÃO E GOVERNO DIGITAL

Edição da área Centro de Desenvolvimento concluída com sucesso.

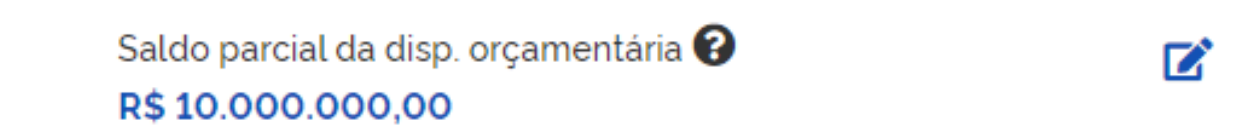

 $+$  Adicionar

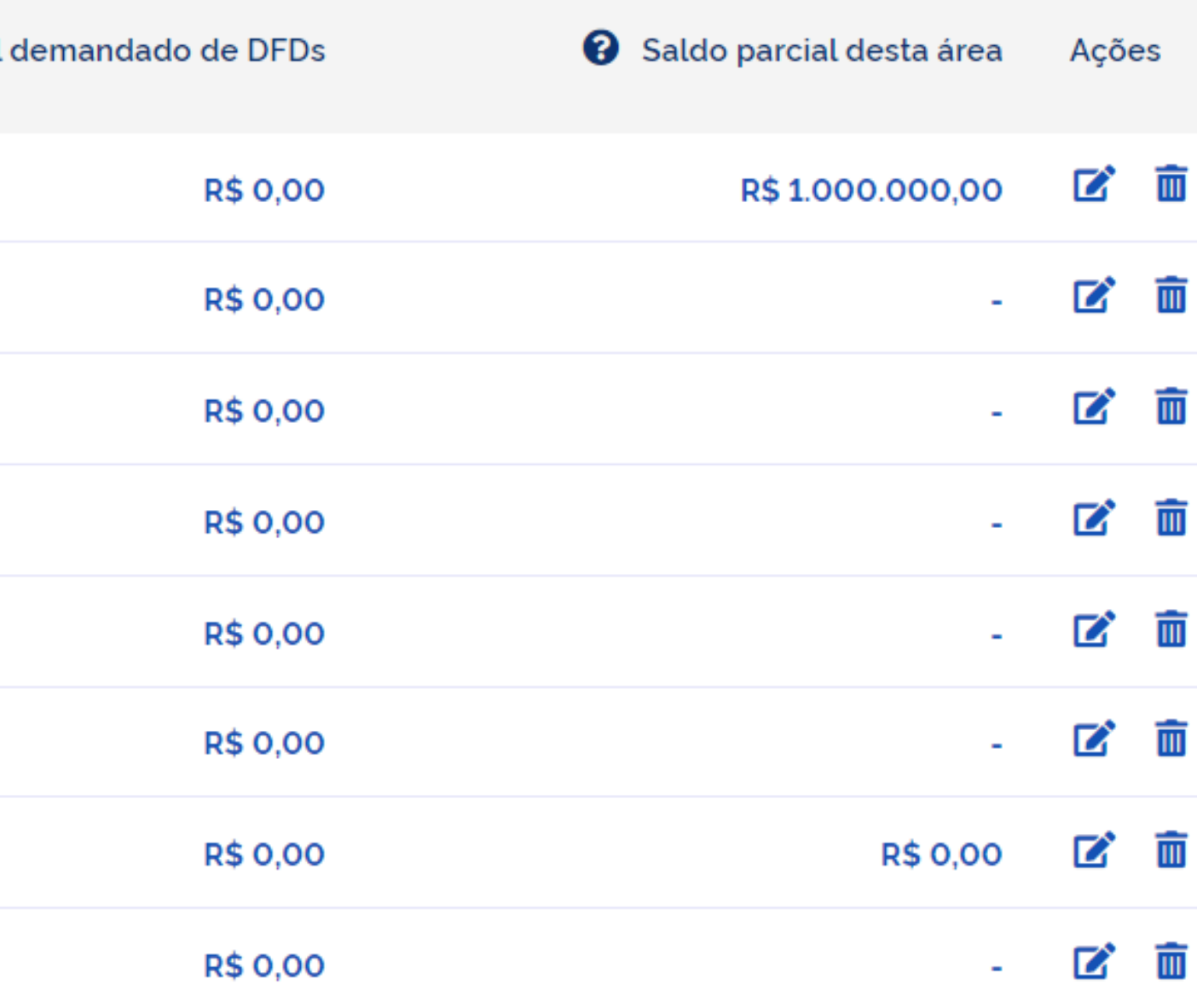

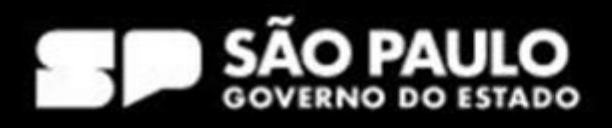

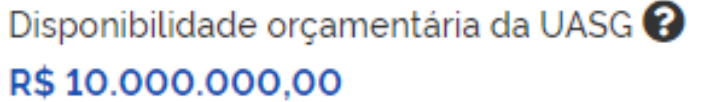

Disponibilidade orçamentária a distribuir  $\bullet$ **R\$ 0,00** 

Valor total demandado do PCA <sup>?</sup> **R\$ 0,00** 

### Áreas da minha UASG

Áreas de outras UASGs

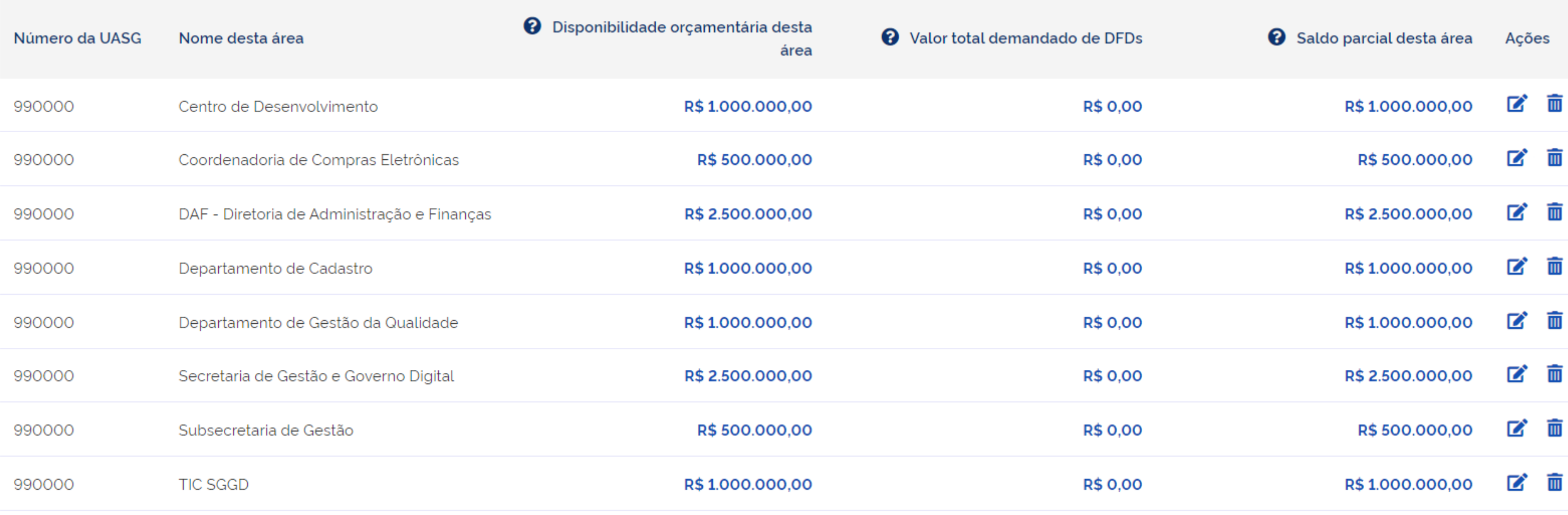

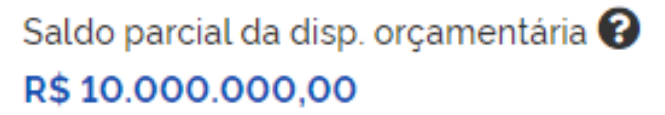

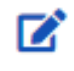

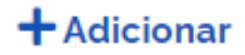

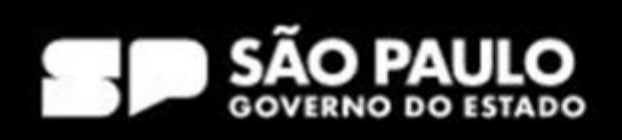

Disponibilidade orçamentária a distribuir  $\bullet$ **R\$ 0,00** 

K

R\$125.560,00

### Áreas da minha UASG

Áreas de outras UASGs

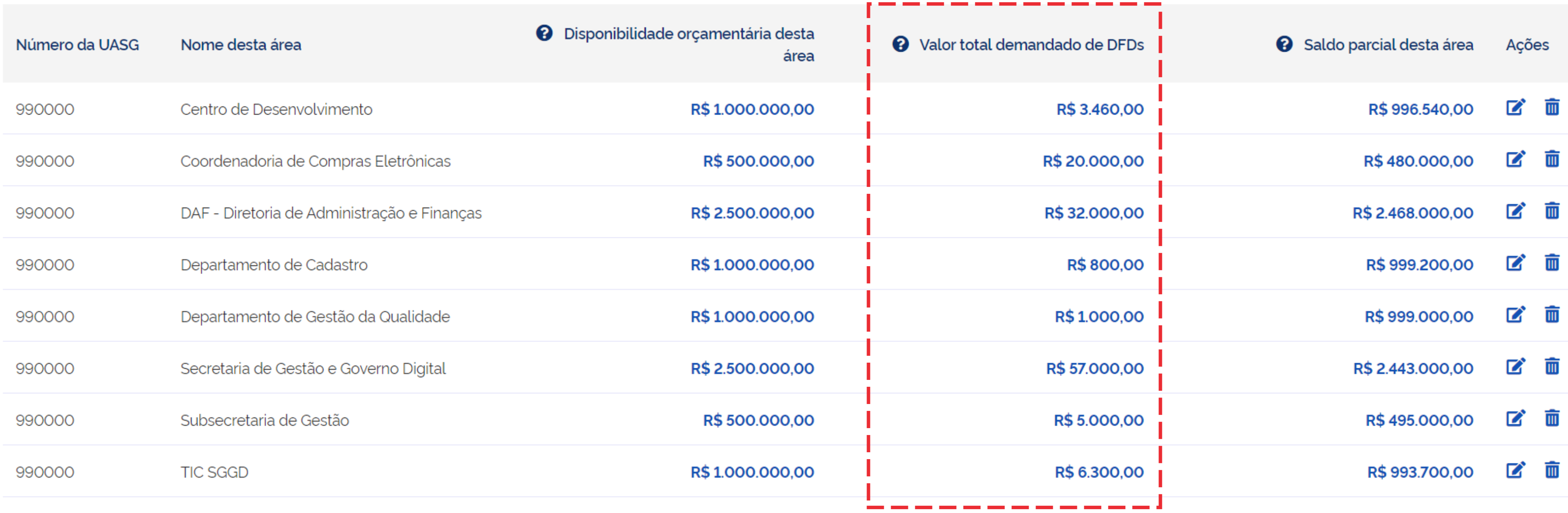

### SECRETARIA DE GESTÃO E GOVERNO DIGITAL

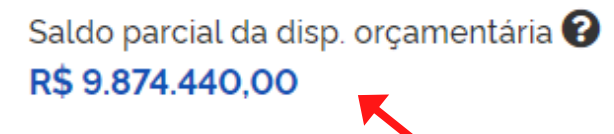

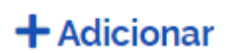

 $\mathbf{z}$ 

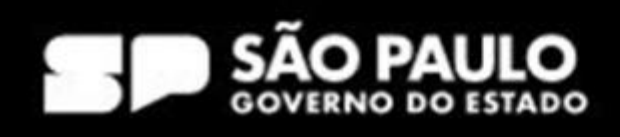

# *Hora de colocar a mão na massa!*

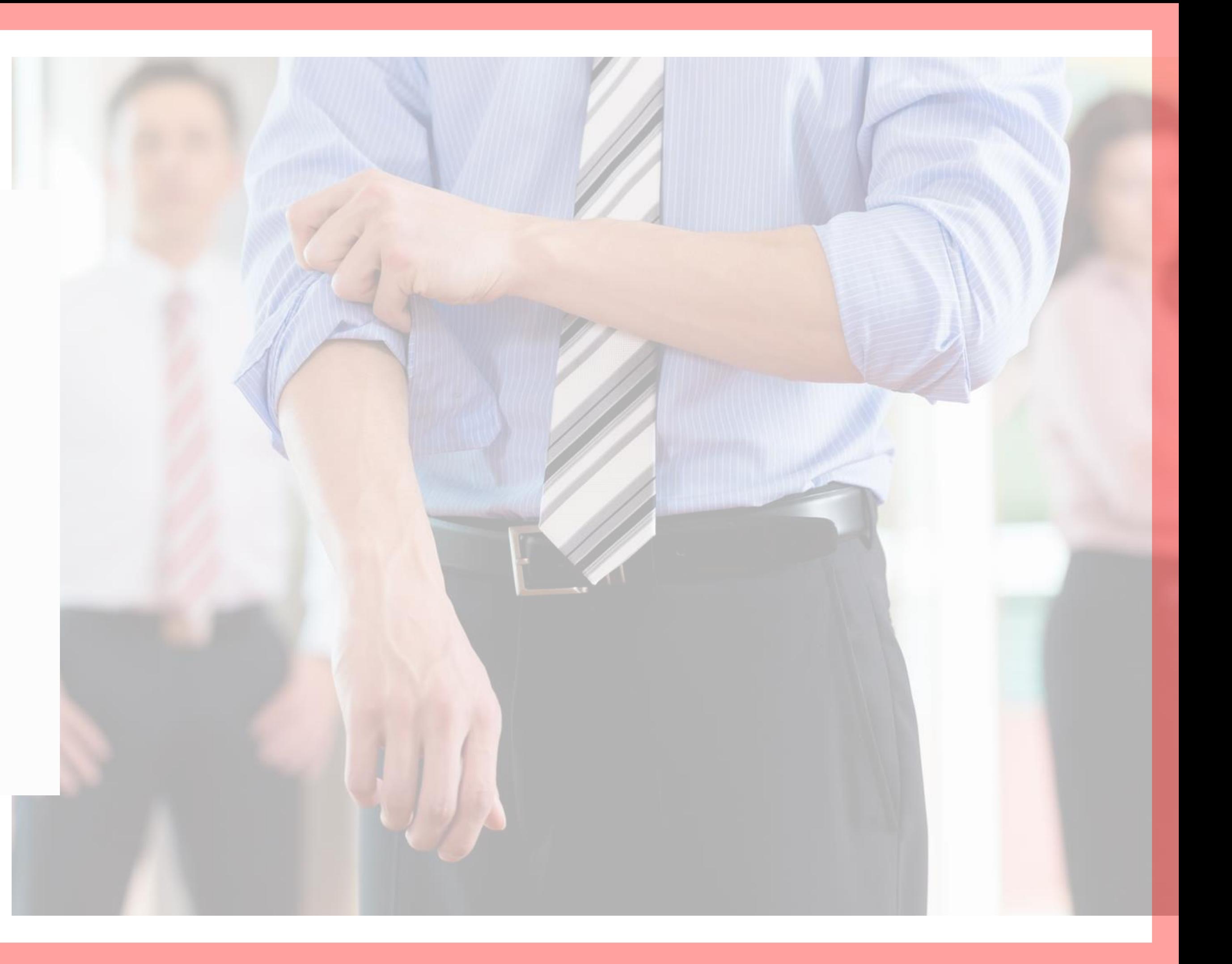

# Obrigada!

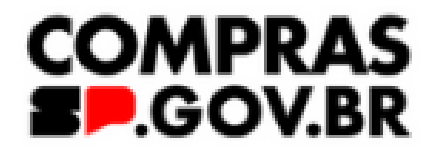

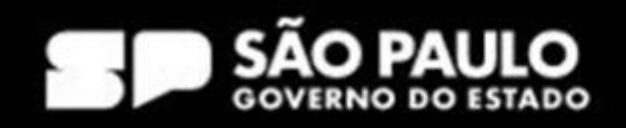